Naval Surface Warfare Center Carderock Division **West Bethesda, MD 20817-5700**

#### **NSWCCD-80-TR-2013/011 April 2013**

Naval Architecture and Engineering Department

Technical Report

# **NAVSEA INTERACTIVE ELECTRONIC TECHNICAL MANUAL (IETM) VIEWER SOFTWARE PERFORMANCE REQUIREMENTS**

by

Stephanie Z. Farina (NSWCCD) L. John Junod (NSWCCD) Kathleen A. Moore (NSWCCD) Lori Westbrook (NSWCCD) Phil Deuell (AMSEC) F. Joseph Garner (AMSEC)

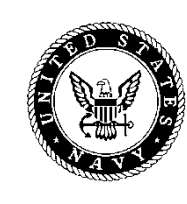

**Distribution Statement A:** Approved for Public Release; Distribution is Unlimited.

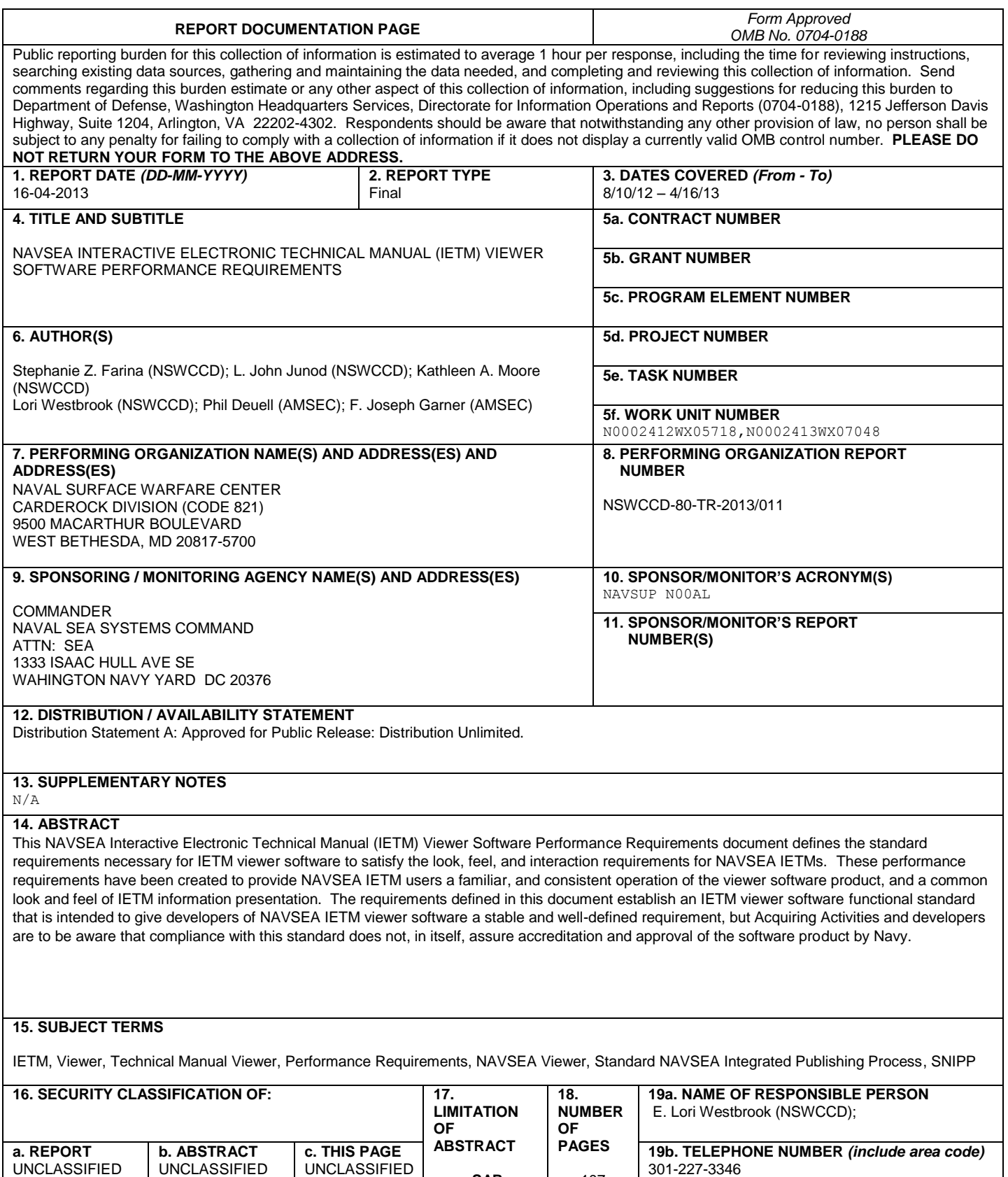

**SAR**

107

# **Table of Contents**

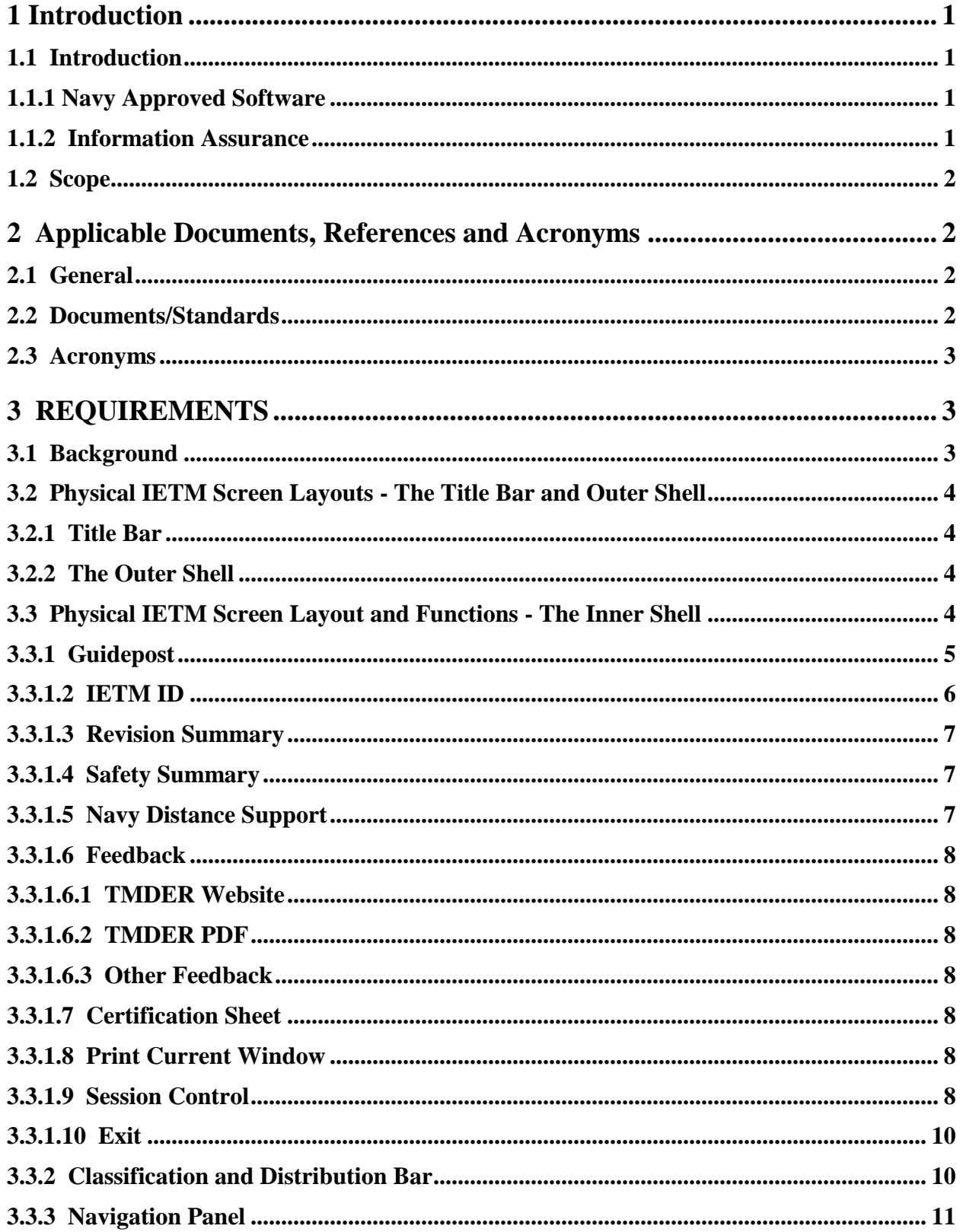

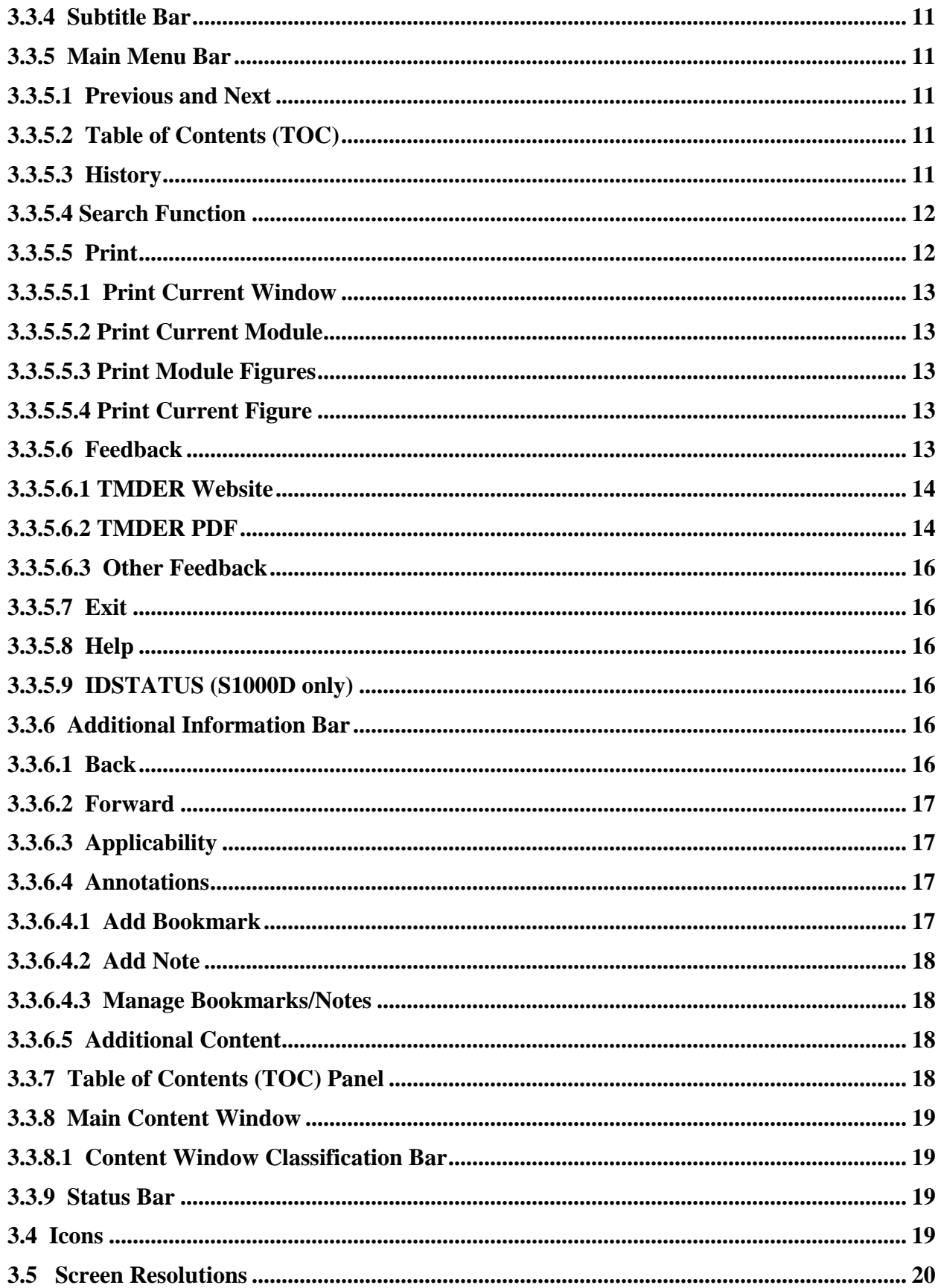

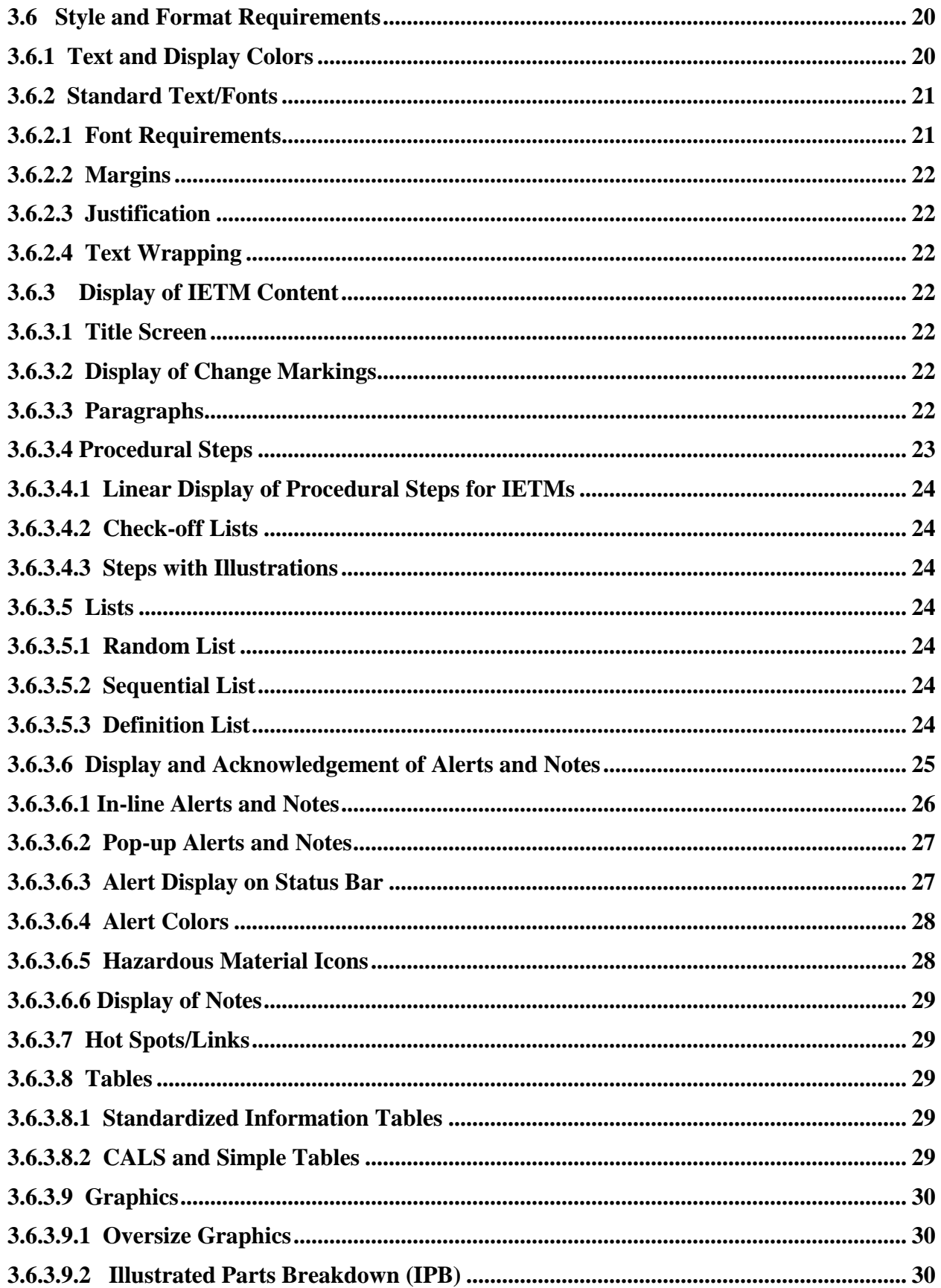

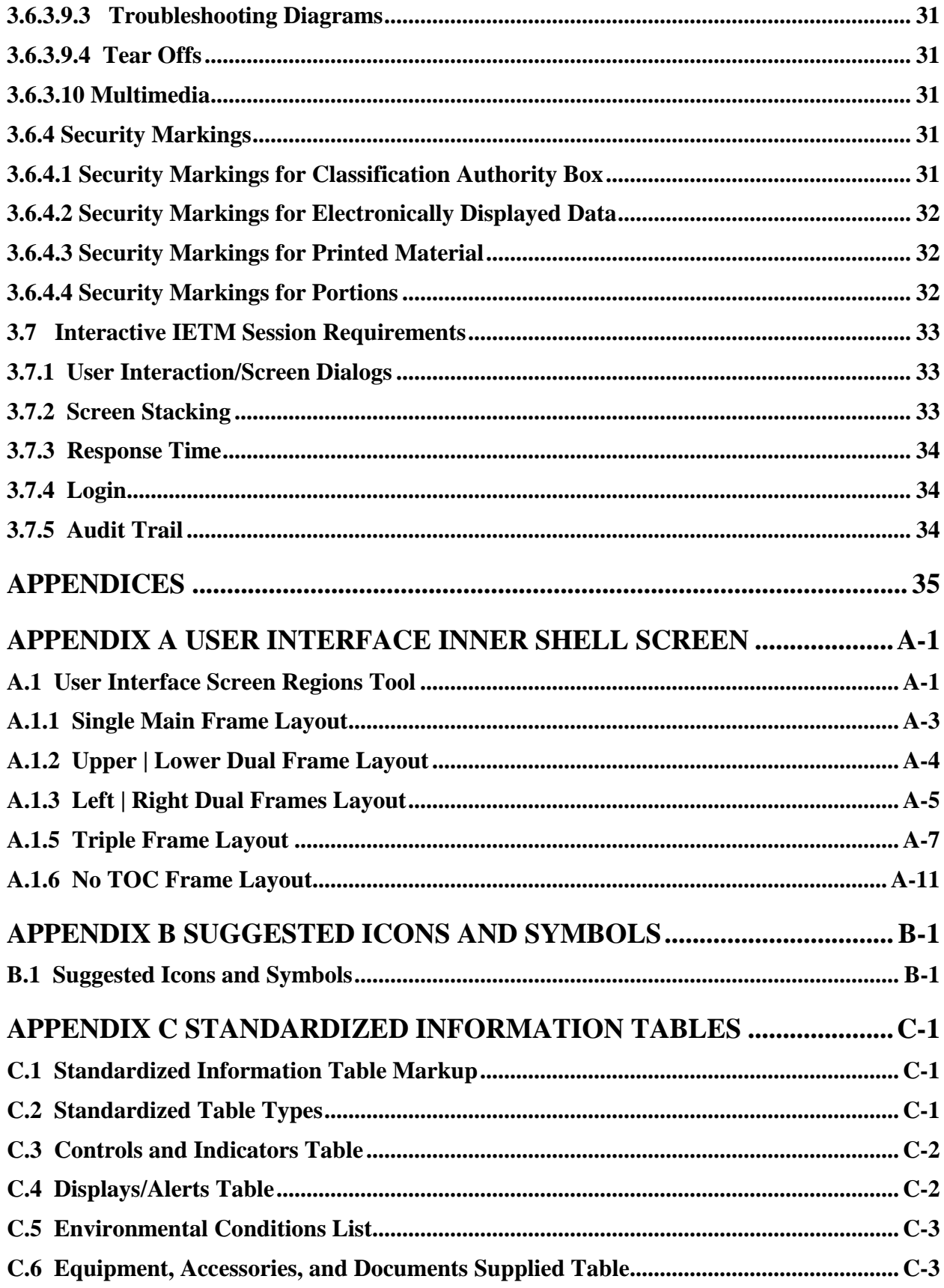

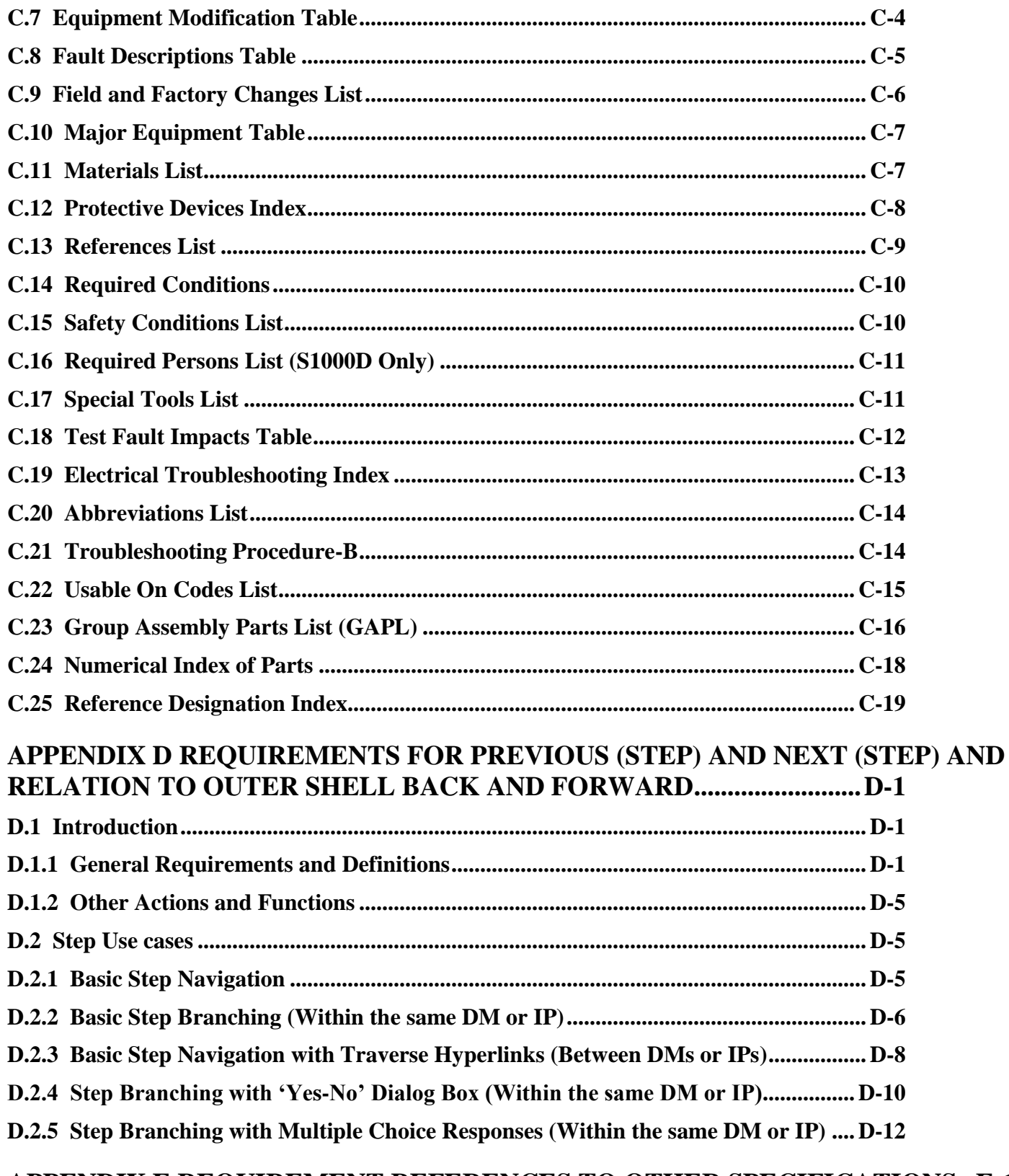

# APPENDIX E REQUIREMENT REFERENCES TO OTHER SPECIFICATIONS E-1

# **List of Tables**

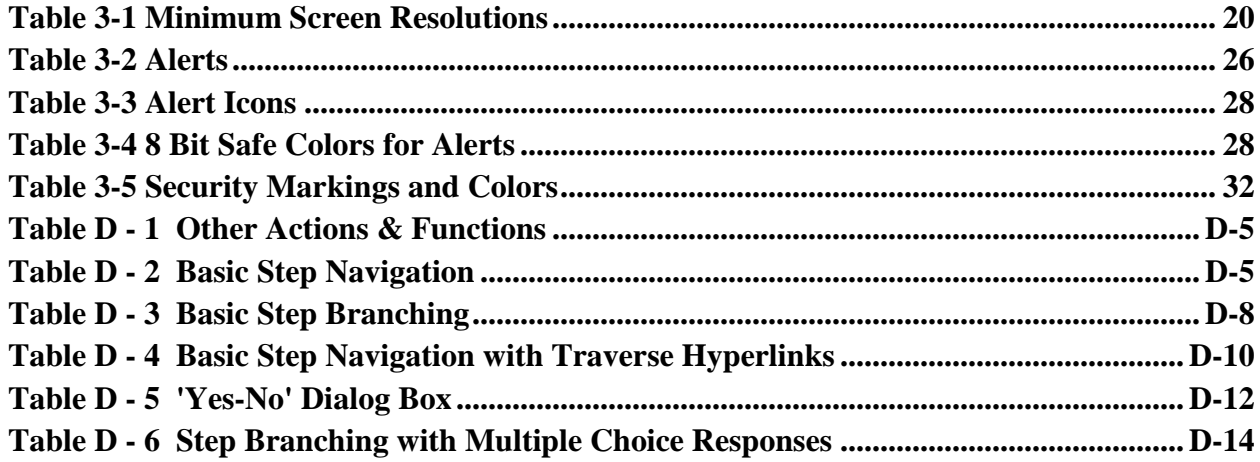

# **List of Figures**

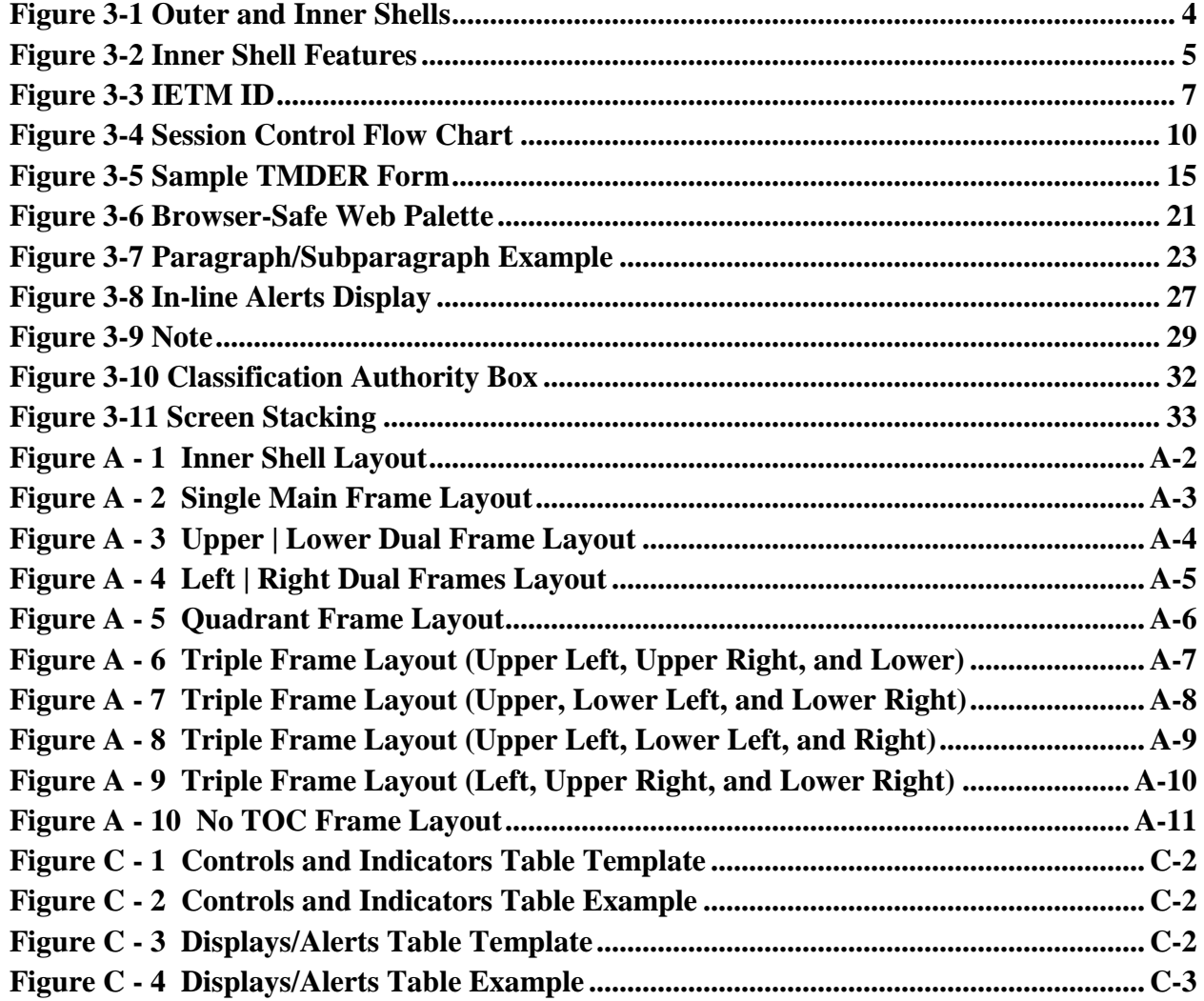

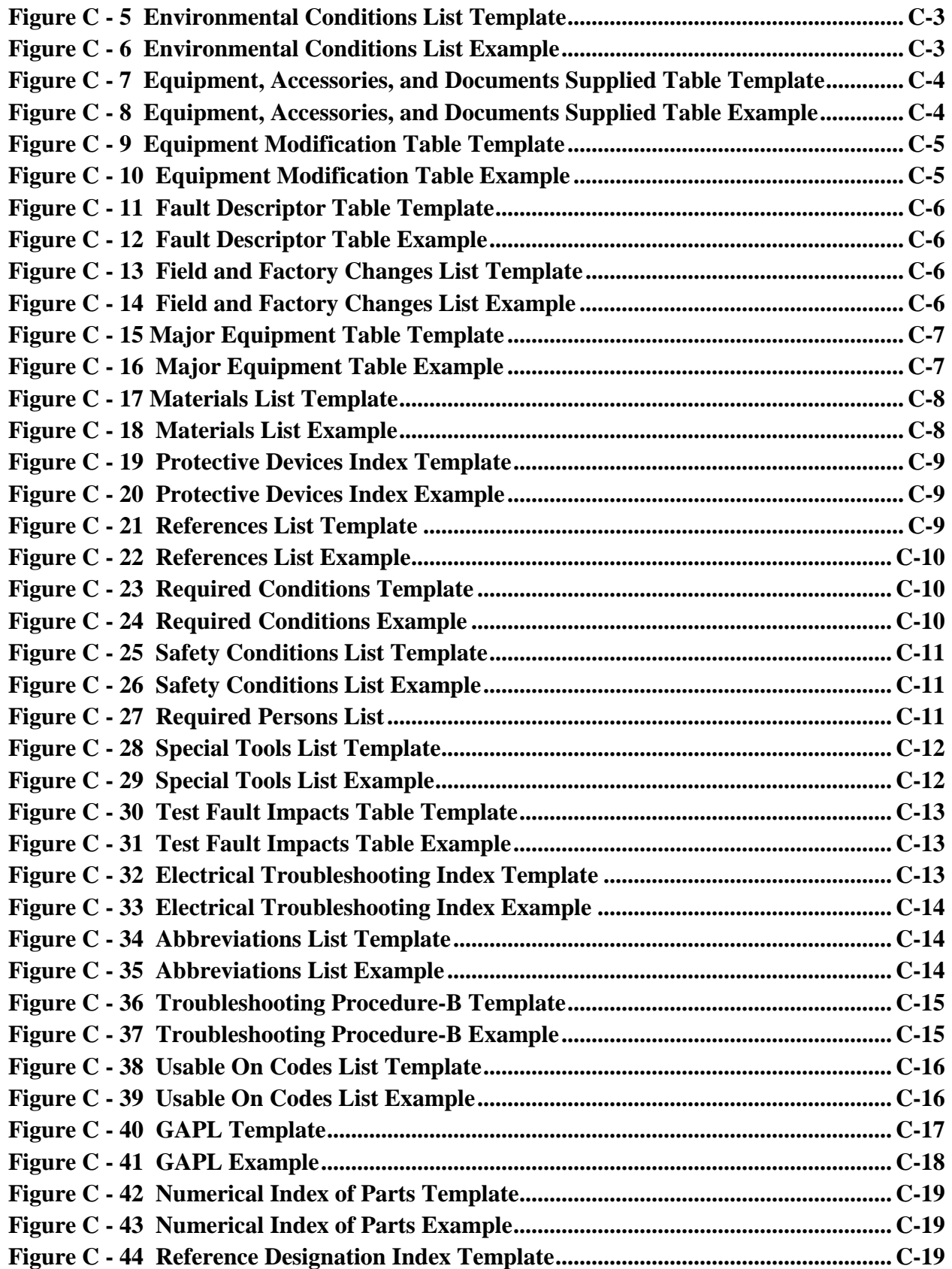

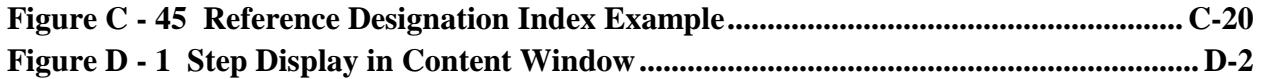

# **Administrative Information**

The Technical Information Systems Branch (Code 8210) of the Future Concepts & Design Integration Process Division (Code 82) of the Naval Architecture and Engineering Department (Code 80) at the Naval Surface Warfare Center, Carderock Division (NSWCCD), wrote this report. The work was funded by the NAVAL SUPPLY SYSTEMS COMMAND under work order numbers N0002412WX05718 and N0002413WX07048.

# <span id="page-11-0"></span>**1 INTRODUCTION**

## <span id="page-11-1"></span>**1.1 Introduction**

This NAVSEA Interactive Electronic Technical Manual (IETM) Viewer Software Performance Requirements document defines the standard requirements necessary for IETM viewer software to satisfy the look, feel, and interaction requirements for NAVSEA IETMs. The requirements specified in this document satisfy adherence to NAVSEA specification MIL-DTL-24784 and the international specification S1000D within the scope of look and feel and viewer/user interaction. The requirements define how the software product is to manage and present/display IETM information to users, as well as, how the product is to support user viewing and interaction with that information. These performance requirements have been created to provide NAVSEA IETM users a familiar, and consistent operation of the viewer software product, and a common look and feel of IETM information presentation. Software products developed to meet these requirements must comply with Department of Navy (DON) information assurance criteria and be certified and approved by the Navy for use within the Navy ship and shore-based information infrastructure. The requirements defined in this document establish an IETM viewer software functional standard that is intended to give developers of NAVSEA IETM viewer software a stable and well-defined requirement, but Acquiring Activities and developers are to be aware that compliance with this standard does not, in itself, assure accreditation and approval of the software product by Navy.

## <span id="page-11-2"></span>**1.1.1 Navy Approved Software**

Software satisfying the performance requirements set forth in this document must also satisfy Navy infrastructure and shipboard and Navy Marine Corps Intranet (NMCI) shore requirements. Using approved infrastructure software and components ensures Acquisition Activities of expeditious and successful deployment of publication products. Approved software is listed in the DON Application and Database Management System (DADMS). If proposed viewer software is not already approved, the Preparing and Acquiring Activities must obtain this approval and secure its accreditation within NMCI. The potential for failing to achieve accreditation must be considered and addressed before final delivery of the NAVSEA data and product.

# <span id="page-11-3"></span>**1.1.2 Information Assurance**

Software used within the Navy information infrastructure must comply with DON information assurance criteria and be certified and approved for use aboard ship and on the Navy Marine Corps Intranet (NMCI) infrastructure serving shore-based activities. Information assurance includes measures, procedures and precautions that protect and defend information and information systems by ensuring their availability, integrity, authentication, confidentiality, and non-repudiation. Certain types of software, software code, and functions are precluded by Navy information assurance guidelines. In addition, due to shipboard and NMCI security requirements, many commercial hardware and software products either fail to function at all, need some modifications or special procedures to operate, or have security vulnerabilities that must be corrected before being allowed on Navy systems and networks. NMCI does not allow users to install software, or hardware that requires software or drivers, onto NMCI desktops.

All software and applications destined for shipboard installation must be approved and certified by SPAWAR and NETWARCOM. Consequently all software applications and components must be tested, certified compatible with NMCI and/or approved shipboard computing environments, and packaged for deployment to NMCI desktops and ships. In addition, all modifications to a product must be recertified before deployment. To assist activities in using approved software for shipboard use, NAVSEA has established a standard infrastructure for development, management, and use of technical manuals and data (NAVSEAINST 4160.3B). Compatibility and compliance with this infrastructure will ease installation of TM data and applications on ship.

## <span id="page-12-0"></span>**1.2 Scope**

This document defines the performance requirements for IETM viewer products that are to be used for NAVSEA IETMs, and in particular, NAVSEA IETMs conforming to NAVSEA specification MIL-DTL-24784 and international specification S1000D. It defines standard screen architecture, uniform presentation of IETM content, and a common presentation of user options irrespective of presentation hardware.

# <span id="page-12-1"></span>**2 APPLICABLE DOCUMENTS, REFERENCES AND ACRONYMS**

# <span id="page-12-2"></span>**2.1 General**

The documents listed below are not necessarily all of the documents referenced herein but are the ones that are needed in order to fully understand the information provided by this guide. Other references are cited throughout this document where they are used.

#### <span id="page-12-3"></span>**2.2 Documents/Standards**

- 1. DoD Instruction 5200.01 , "DoD Information Security Program and Protection of Sensitive Compartmented Information", [www.dtic.mil/whs/directives.](http://www.dtic.mil/whs/directives)
- 2. DOD Manuals M-5200.01 Volumes 1 through 4, DOD Information Security Program, [www.dtic.mil/whs/directives.](http://www.dtic.mil/whs/directives)
- 3. DoD Instruction 5230.24 Distribution Statements on Technical Documents, [http://www.dtic.mil/whs/directives/corres/pdf/523024p.pdf.](http://www.dtic.mil/whs/directives/corres/pdf/523024p.pdf)
- 4. SECNAV Instruction 5510.36, Department Of The Navy (DON) Information Security Program (ISP) Instruction, [http://doni.daps.dla.mil.](http://doni.daps.dla.mil/)
- 5. SECNAV Manual M-5510.36, DON Information Security Program, [http://www.ncis.navy.mil/securitypolicy/Information/SECNAVINST/SECNAV%20M-](http://www.ncis.navy.mil/securitypolicy/Information/SECNAVINST/SECNAV%20M-5510.36%20-%20Complete%20Manual.pdf)[5510.36%20-%20Complete%20Manual.pdf.](http://www.ncis.navy.mil/securitypolicy/Information/SECNAVINST/SECNAV%20M-5510.36%20-%20Complete%20Manual.pdf)
- 6. NAVSEAINST 4160.3, Technical Manual Management Program, [https://nsdsa.nmci.navy.mil.](https://nsdsa.nmci.navy.mil/)
- 7. Web-Based Interactive Electronic Technical Manual (IETM) Common User Interface Style Guide Version 2.0 – NSWCCD-20-TR-2003/05, [http://www.navsea.navy.mil/Home/WarfareCenters/NSWCCarderock/Resources/Technic](http://www.navsea.navy.mil/Home/WarfareCenters/NSWCCarderock/Resources/TechnicalInformationSystems/IETMs/TechReps.aspx) [alInformationSystems/IETMs/TechReps.aspx.](http://www.navsea.navy.mil/Home/WarfareCenters/NSWCCarderock/Resources/TechnicalInformationSystems/IETMs/TechReps.aspx)
- 8. S1000D <sup>™</sup>, the International Specification for Technical Publications utilizing a Common Source Database, [www.s1000d.org.](http://www.s1000d.org/)

- 9. MIL-DTL-24784, Detail Specification: Manuals, Technical: General Acquisition and Development Requirements, General Specification for, [https://assistdocs.com](https://assistdocs.com/)
- 10. ANSI Z535 Series of Safety Alerting Standards, [http://www.nema.org/Standards/z535/Pages/default.aspx.](http://www.nema.org/Standards/z535/Pages/default.aspx)

#### <span id="page-13-0"></span>**2.3 Acronyms**

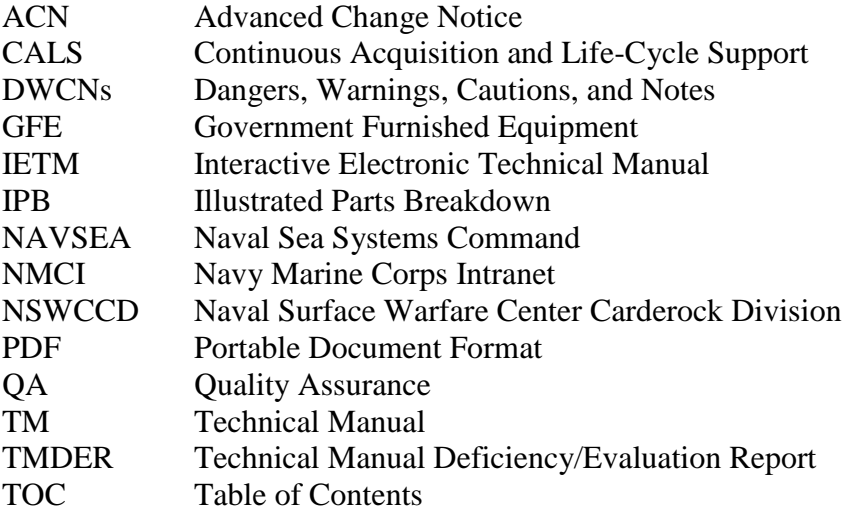

# <span id="page-13-1"></span>**3 REQUIREMENTS**

#### <span id="page-13-2"></span>**3.1 Background**

NAVSEA specification MIL-DTL-24784 and the international specification S1000D detail content and development requirements for IETMs. The use of a common internet browser to view IETMs standardizes many user interaction features of the electronic document but also allows unique user interaction features either built into proprietary software products or customized for the IETM by its developer. Two documents (Web-Based Interactive Electronic Technical Manual (IETM) Common User Interface Style Guide Version 2.0 – July 2003; and DoD Handbook for Interoperability of Interactive Electronic Technical Manuals, MIL-HDBK 511, 15 May 2000) have standardized the common style and look and feel requirements of IETMs for NAVSEA developers and users. IETM procurements that require an IETM viewer which conforms to the requirements in these documents will provide common IETM look-andfeel interface. However, mere conformance to these common look and feel requirements does not preclude the underlying components and software, necessary for the user to view the IETM product, from varying from acquisition to acquisition or from being proprietary in nature. The following sections of this document define the standard requirements for IETM viewer software to satisfy the look, feel and interaction requirements for NAVSEA IETMs. This standard NAVSEA IETM viewer software will be called the Viewer, or the NAVSEA Viewer, in the sections below.

#### <span id="page-14-0"></span>**3.2 Physical IETM Screen Layouts - The Title Bar and Outer Shell**

The NAVSEA Viewer shall produce a display having both an outer shell and an inner shell, Figure 3-1.

## <span id="page-14-1"></span>**3.2.1 Title Bar**

The NAVSEA Viewer shall display a horizontal title bar at the top of the screen in the outer shell. The title bar shall include the overall classification of the IETM and the Technical Manual (TM) identification number. Following these entries, the Viewer may also display the IETM title in the horizontal title bar.

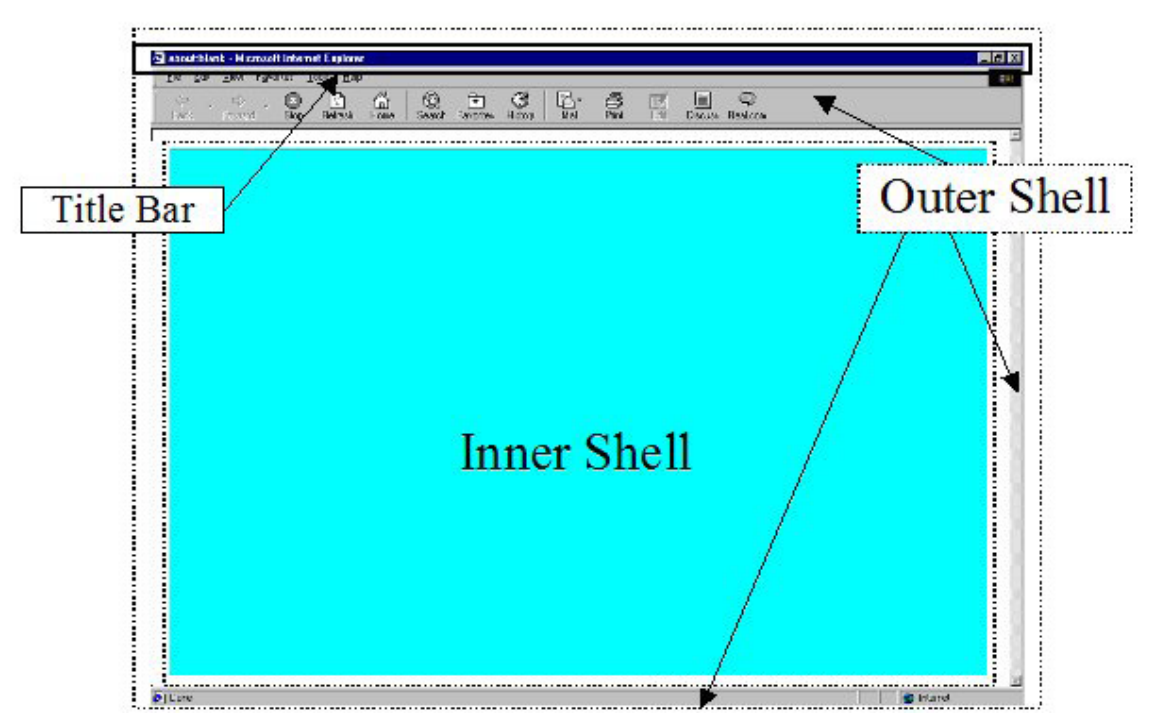

*Figure 3-1 Outer and Inner Shells*

# <span id="page-14-4"></span><span id="page-14-2"></span>**3.2.2 The Outer Shell**

The outer shell is the application/browser window and is the portion of the screen that surrounds the inner shell. The Viewer shall display an outer shell containing a title bar as illustrated in *[Figure 3-1](#page-14-4)*. Specific browsers are not intended to be implied by this example. In addition, the diagrams and screen shots, included in this document, are intended for illustration purposes only and shall not be construed as identifying requirements.

# <span id="page-14-3"></span>**3.3 Physical IETM Screen Layout and Functions - The Inner Shell**

The inner shell (see *[Figure 3-1](#page-14-4)*) is the portion of the screen, within the browser shell, provided as the client application display area. The inner shell is the only portion of the screen area under the developer's control. The NAVSEA Viewer shall display the inner shell with the following features as illustrated in *[Figure 3-2](#page-15-1)*.

Guidepost

- Classification and Distribution Bar
- Navigation Panel
	- Subtitle Bar
	- Main Menu Bar
	- Additional Information Bar
- Table of Contents Panel
- Content Window Classification Bar
- Main Content Window
- Status Bar

The Viewer shall display these features satisfying the requirements set forth below.

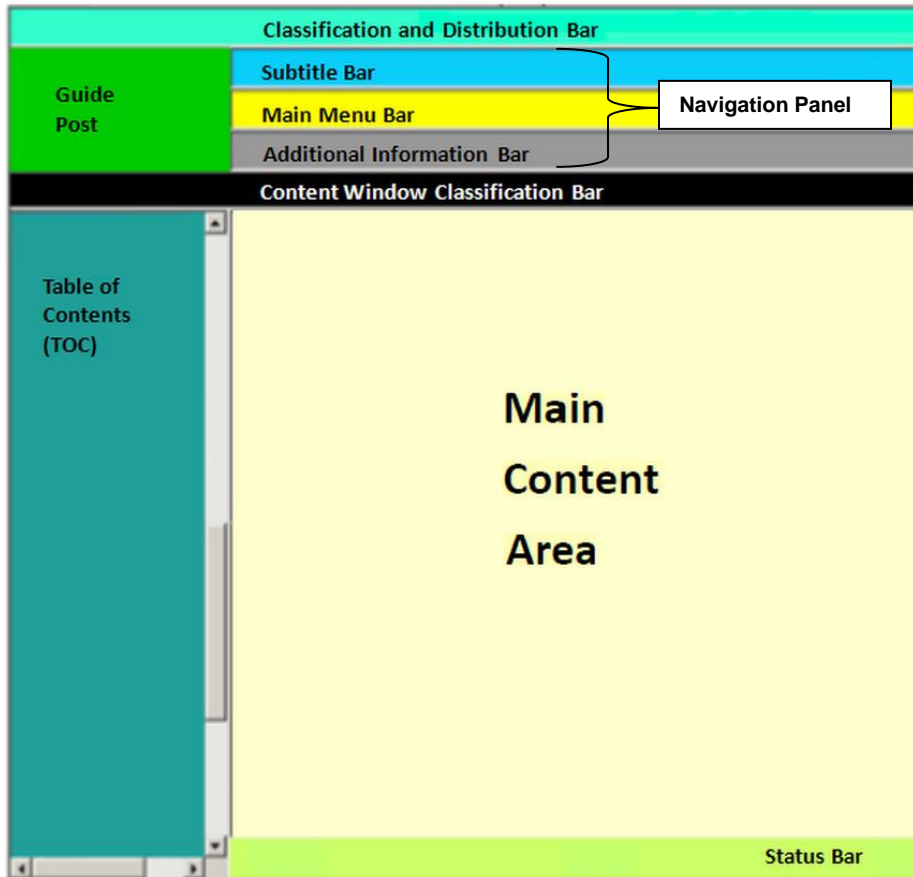

*Figure 3-2 Inner Shell Features*

#### <span id="page-15-1"></span><span id="page-15-0"></span>**3.3.1 Guidepost**

The Viewer shall display a drop-down Guidepost menu in the upper left corner of the inner shell. This menu shall provide user access to IETM document information and the ability to return to the standard default user interface. The Viewer may create the Guidepost such that it can be minimized and visually replaced by a compass rose icon. When the Viewer includes the compass rose capability, it shall allow the user to toggle back and forth between the compass

rose icon and the full Guidepost. Upon user selection of the Guidepost function when viewing an IETM, the Viewer shall display a drop-down menu listing the following function names in this exact order, top to bottom: Reset User Interface, IETM ID, Revision Summary, Safety Summary, Navy Distance Support, Feedback, Certification Sheet, Print Current Window, and Suspend Session. The Viewer may display, after these standard guidepost functions, other optional custom functions requested by an IETM Acquiring Activity. Exit is a standard guidepost function and will always be the last function listed on the Guidepost. The Viewer shall gray out any of the Guidepost functions that are not applicable to the data being displayed. The Viewer requirements for the Guidepost drop-down menu functions are described below.

#### **3.3.1.1 Reset User Interface**

The Viewer shall allow the user to reset the user interface to the initial user interface displayed upon normal IETM start-up. The initial user interface is the default user interface. Prior to resetting the user interface, the user shall be asked whether the user interface should be reset. Upon user selection of the Reset function, the Viewer shall display a dialog box with an OK button and Cancel button at the bottom, and the following three selections: "Refresh the whole IETM view", "Refresh current module", and "Change applicability and refresh whole IETM view". Upon user selection of "Refresh the whole IETM view" the Viewer shall close all open modules and reset the Table of Contents in the IETM. Upon user selection of "Refresh current module" the Viewer shall refresh only the module within which the user is working. Upon user selection of "Change applicability and refresh whole IETM view", the Viewer shall display the applicability options and, upon selection, shall refresh the whole IETM view as described above.

#### <span id="page-16-0"></span>**3.3.1.2 IETM ID**

Upon user selection of the IETM ID function, the Viewer shall display administrative information, typically shown on a paper technical manual title page, in a separate window. This information includes security classification, TM identification number, revision number, manual title, type of manual, maintenance level(s), prime title, subtitle, manufacturer, contract number, seal, supersedure notice, supplement notice, disclosure notice, distribution statement, export control notice, destruction notice, copyright and proprietary information credit line, classification authority box, stock number, publishing authority, and publication date as applicable.

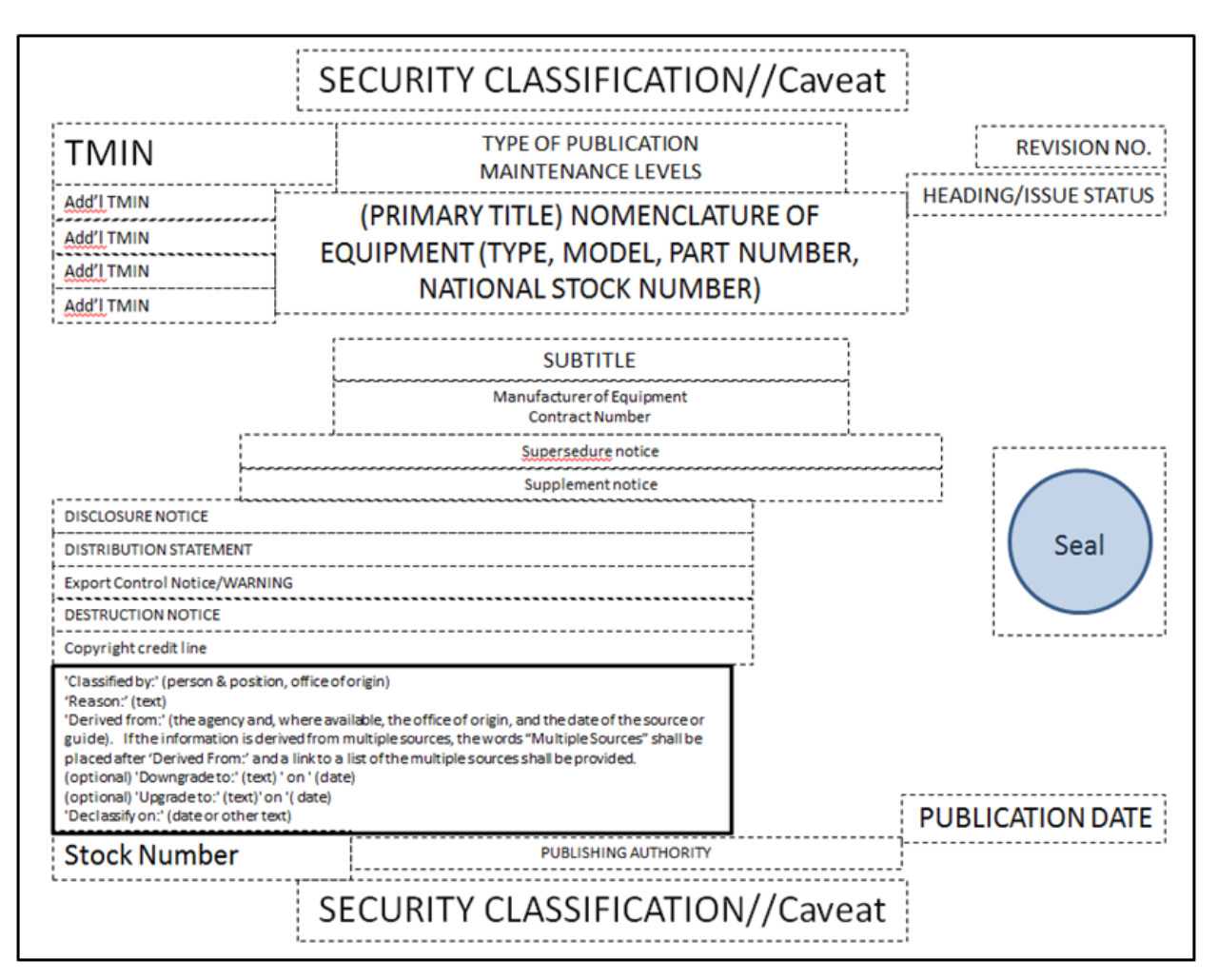

*Figure 3-3 IETM ID*

# <span id="page-17-3"></span><span id="page-17-0"></span>**3.3.1.3 Revision Summary**

Upon user selection of the Revision Summary function, the Viewer shall display the administrative information summarizing all of the revisions for the currently open IETM. The Viewer shall include in this summary hotlinks providing the user access to the various places within the IETM where the changes were made. The Revision Summary shall be auto-generated based on XML tags or attributes containing the reason for the change.

#### <span id="page-17-1"></span>**3.3.1.4 Safety Summary**

Upon user selection of the Safety Summary function, the Viewer shall display the Safety Summary. The Safety Summary emphasizes the proper use of controls, describes the hazards to maintenance personnel and potential damage to the equipment, and recommends precautions, and includes warnings and dangers applicable to hazardous materials and related information.

#### <span id="page-17-2"></span>**3.3.1.5 Navy Distance Support**

Upon user selection of the Navy Distance Support function, the Viewer shall provide the user information on contacting Navy Distance Support in a separate window.

# <span id="page-18-0"></span>**3.3.1.6 Feedback**

Upon selection of the Feedback function, the Viewer shall display menu options for the Technical Manual Deficiency/Evaluation Report (TMDER) website URL (TMDER Website), the locally stored TMDER (TMDER PDF) and other Feedback (Other Feedback). (See *3.3.5.6 Feedback* for more details.)

## <span id="page-18-1"></span>**3.3.1.6.1 TMDER Website**

When the user selects the TMDER Website option, the Viewer shall launch the TMDER tool URL. The TMDER tool URL will be provided as GFE to IETM Acquiring Activities/IETM developers.

## <span id="page-18-2"></span>**3.3.1.6.2 TMDER PDF**

For users without Internet access or needing to obtain command approval before submittal, the Viewer shall provide an interactive PDF TMDER. (See *3.3.5.6.2 TMDER PDF* for more details.)

## <span id="page-18-3"></span>**3.3.1.6.3 Other Feedback**

The Viewer shall allow the user to initiate and submit other feedback forms, reports and required administrative and technical data, including Maintenance Corrections Reports (MCRs), and the ordering of repair parts. (See *3.3.5.6.3 Other Feedback* for more details.)

### <span id="page-18-4"></span>**3.3.1.7 Certification Sheet**

Upon user selection of the Certification Sheet function, the Viewer shall display the IETM Certification Sheet. Note: If the Certification Sheet is not available, this feature shall be grayed out from the Guidepost. Since the Certification Sheet is an optional requirement specified by the IETM Acquiring Activity at TMCR/TMSR creation, the Viewer need only provide the means to view a completed Certification Sheet if one is available.

#### <span id="page-18-5"></span>**3.3.1.8 Print Current Window**

Upon user selection of the Print Current Window function, the Viewer opens a separate window and creates a PDF document of the content currently open/being displayed within the Main Content Window, including scrolled off content. The user can then elect to print the file (PDF) created by the Viewer.

#### <span id="page-18-6"></span>**3.3.1.9 Session Control**

The Viewer shall support Session Control with the capability to Suspend, Resume or Abort a session. The only function that shall be available from the guidepost is Suspend Session. If an IETM does not include the Suspend Session function, it shall appear in the guidepost but shall be grayed out. The Viewer shall allow the user to suspend a session at any time (e.g., for a break or emergency) by selection of the Suspend Session function. Suspend Session saves the state table and history log and sets up the capability for resumption via Resume Session upon re-entry of the IETM. Both Resume Session and Abort Session functionality shall only be available at the initial startup of the IETM when a saved suspended session exists. Only one suspended session save per user/user login (see *3.7.4 Login*) is allowed. If multiple users are assigned the same 'user'

login, then only one suspended session per IETM will be allowed per standalone/disconnected device. Having multiple users with the same assigned 'user' login on a server is disallowed since disambiguation of which user is doing what creates a very hazardous situation. If IETMs are being used on thin clients fed from a server, then each user shall have an individually unique login.

Upon user selection of the Suspend Session function from the Guidepost, the Viewer will display a dialog box stating "Suspend Session will save the history log and current location for this session and exit the IETM." with an OK button and a Cancel button. The history log and location for this IETM session shall be saved against this IETM for the current user. The IETM will then exit.

Upon opening an IETM with Session Control, the Viewer shall verify whether the Viewer has a suspended session. If a suspended session is found, the user shall be prompted whether to open the IETM with the saved suspended session (Resume Session), to keep the saved session but open the IETM under a new session, or to abort (delete) the saved session and continue to open the IETM under a new session.

If the user chooses Resume Session, the Viewer shall provide a DANGER prompt with an OK button which must be acknowledged. The DANGER prompt shall read: "DANGER: Be aware that during the suspended session, this IETM has not tracked any key parameters or condition settings that may have changed (e.g., power situation, maintenance mode, temperature change) and/or other personnel may have worked on the end-item/platform making changes. Thus, proceed with extreme Caution. If resuming at a step of a procedure, you MUST use Prev (Step) to step backwards to the very beginning of the procedure before restarting work." The Viewer shall then re-start the session at the point at which it was suspended. The Viewer will load the saved state table and history into memory and remove the capability to resume the saved session. To resave the session, the user will need to suspend the session again.

If a user chooses to keep the previously suspended session and open a new session the Viewer will prompt the user with a Note that the current session may not be suspended because there is already a suspended session saved. If the user aborts the saved session, the Viewer shall display a dialog box asking the user "All history of this suspended session will be deleted. Are you sure you want to abort this session?" with an OK button and a Cancel button.

Selecting the Abort function upon entrance into the IETM shall erase any saved suspended session for the current user. However, if the permanent audit trail functionality (see *3.7.5 Audit Trail*) is specified, then this partial session shall be saved to the permanent file with the last entry being 'Session Aborted'. The Viewer then opens a new IETM session.

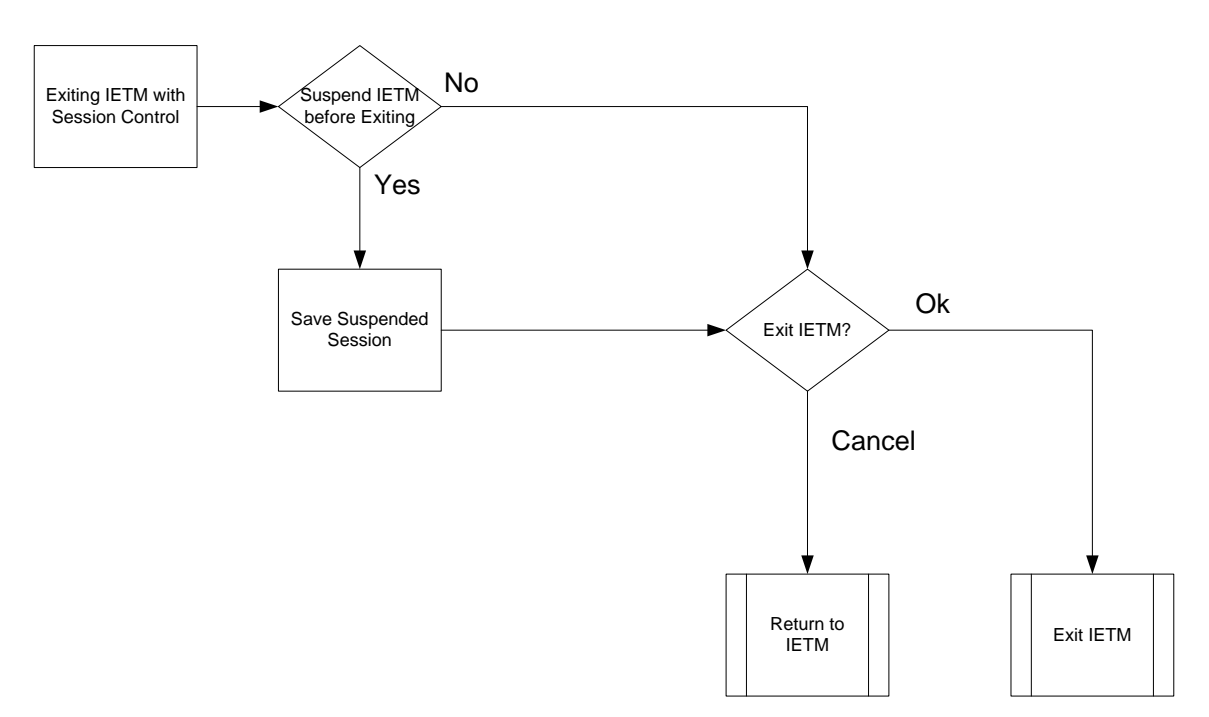

*Figure 3-4 Session Control Flow Chart*

# <span id="page-20-2"></span><span id="page-20-0"></span>**3.3.1.10 Exit**

Upon user selection of the Exit function, the Viewer shall display a dialog box asking the user "Are you sure you want to close the technical manual?" with a selectable OK button and a Cancel button. Upon selection of OK, the Viewer initiates the exit process. The user of the IETM shall always be asked for confirmation before the IETM exit process is executed. If the IETM has optional session control functionality, another method to exit the IETM is to use the Suspend Session function from the Guidepost (see *[3.3.1.9 Session Control](#page-18-6)*).

When a user Exits the current IETM, the history log for the session shall be cleared. When the user re-enters the same IETM, a new history shall be started. However, if the permanent audit trail functionality is specified, then prior to clearing the session it shall be saved to the permanent file with the last entry indicating that the session has been exited.

# <span id="page-20-1"></span>**3.3.2 Classification and Distribution Bar**

The Viewer shall display the Classification and Distribution Bar as a persistent horizontal bar across the top of the inner shell. It shall be displayed such that it cannot be toggled on and off. The Viewer shall display within the Classification and Distribution Bar the overall classification of the entire IETM, an indication of the special handling instructions, which are caveats for S1000D (i.e., FOUO), and shall also display the distribution statement identifier (i.e., "DISTRIBUTION STATEMENT E") for the IETM. The Viewer shall color the background displayed in the Classification and Distribution Bar to reflect the classification level of the IETM. Classification markings and Distribution Statements shall be in compliance with current DoD/DON/NAVSEA requirements (see *[2.2 Documents/Standards](#page-12-3)*). Security markings and colors with their hex codes can be found in *Table 3-5 [Security Markings and Colors](#page-42-3)*.

# <span id="page-21-0"></span>**3.3.3 Navigation Panel**

The Navigation Panel is comprised of multiple bars in the following sequence: Subtitle bar, Main Menu bar, and Additional Information bar. The Navigation Panel will appear above the Main Content Window. The position of the Navigation Panel must remain consistent throughout the application.

## <span id="page-21-1"></span>**3.3.4 Subtitle Bar**

The Viewer shall display a horizontal bar, called a Subtitle Bar, above the Main Menu Bar to display the title of the information being displayed in the Main Content Window.

## <span id="page-21-2"></span>**3.3.5 Main Menu Bar**

The Viewer shall display a Main Menu Bar as a horizontal bar across the inner shell below the Subtitle Bar. Within the Main Menu Bar, the Viewer shall provide the following minimum set of functions, which shall appear in exactly this order and left justified, on the bar: Previous, Next, TOC, History, Search, Print, Feedback, Exit, Help, and IDSTATUS (S1000D only). The Viewer shall allow the user to select any one of these functions. The Viewer shall gray out those functions not available at any point in the user interaction with the IETM display. The Viewer may display the icons associated with the functions but the text must always be displayed. See *[B.1 Suggested Icons and Symbols](#page-57-1)* for suggested icons for the functions. The Viewer performance requirements upon user selection of these functions are identified below.

## <span id="page-21-3"></span>**3.3.5.1 Previous and Next**

The Viewer shall provide Previous and Next functions on the Main Menu Bar that allow the user to traverse a procedure in a sequential manner. The Viewer shall cause the Previous and Next functions to be inoperable, and shall display them as grayed out, when the user is not in a procedure. For procedural information, fault information, maintenance checklists and inspections, training/learning information, and respond-compute information (e.g., process data module, dialog driven), the use of additional navigation functionality is needed. Appendix D details the actions within a Viewer state-table for how Next and Previous are to be processed.

# <span id="page-21-4"></span>**3.3.5.2 Table of Contents (TOC)**

Upon user selection of the TOC function on the Main Menu Bar, the Viewer shall toggle the Table of Contents Panel on and off in the display.

# <span id="page-21-5"></span>**3.3.5.3 History**

The Viewer shall have a navigational history function that tracks and logs each location (link) a user has visited since the IETM was first entered which shall constitute the beginning of a session. Upon selection of the History function, on the Main Menu Bar, the Viewer shall display a selectable list of the locations that the user previously visited during that session. Through selection, the user may return to any location within the session. The log shall only be appended and shall retain all locations in the order visited without alteration.

The Viewer shall not display any history of locations until a user begins an IETM session by entering an IETM. When a user Exits the current IETM, the history log for the session shall be cleared. When the user re-enters the same IETM or enters another IETM, a new history shall be

started. However, if the permanent audit trail functionality is specified by the IETM Acquiring Activity as a Viewer option during publish time, then prior to clearing the session the history log shall be saved to a permanent file with the last entry indicating that the session has been exited. (See *3.7.5 Audit Trail* for more details).

If the IETM has optional session control capabilities such as Suspend and Resume, the session (history log) shall be handled as follows:

- 1. If a user Suspends a session, via the Guidepost Suspend Session, and upon verification that the user wants to suspend the session, the history log for this IETM session shall be saved against this IETM for the current user. The IETM will then exit.
- 3. If a user starts the IETM under a new session, the history log will start with an empty log.
- 4. If the user starts the IETM with an earlier suspended session using Resume session, the history log from the suspended session shall be loaded into history and the IETM will start where the user suspended the session. As a part of this resumption of the IETM, the saved state shall be fully restored to include any minimized alerts (e.g., Danger, Warning, Caution, etc.)
- 5. If the user starts the IETM as a new session but saves the previous suspended session, the history log for the earlier suspended session shall remain saved. The history log for the new session will start with an empty log.
- 6. If the user starts the IETM as a new session but aborts the previous suspended session, the history log shall erase any saved suspended session. However, if the permanent audit trail functionality is specified, then this partial session shall be saved to the permanent file with the last entry being 'Session Aborted'.

#### <span id="page-22-0"></span>**3.3.5.4 Search Function**

Upon user selection of the Search function, the Viewer shall display a search field to allow the user to search for items in the IETM. The Viewer shall support full text, context (categorical), and Boolean searches. The categories for context searches shall include TOC Titles, Topic Titles (24784C only), Figure Titles, Table Titles, Part Numbers, Part Nomenclature (S1000D only), Cage Code, Fault Code, Data Module Codes (S1000D only), and Data Module Titles (S1000D only). The Viewer shall search the IETM for the selected items and display the linked results in the Main Content Window. For Boolean searches, commonly supported logic include instances where both x and y appear (Logical AND), instances where neither x nor y appear (Logical NOR), and instances where only x or only y appear (Logical EXCLUSIVE OR).

#### <span id="page-22-1"></span>**3.3.5.5 Print**

IETM printing involves printing a part of the manual, such as an information package, paragraph, table, or graphic. The Viewer shall limit printing and copying to sections, paragraphs, logical chunks of data, individual tables, and individual graphics and shall not allow printing of the entire IETM. In addition to the printed technical data, the Viewer shall also print, as specified below, time/date stamps, persistent alerts, classification and special handling instruction markings, distribution statements, destruction notices, and TMINS number, in accordance with DODI 5230.24.

The Viewer shall include the security classification, special handling instruction markings, distribution statement and TMINS in the header of each page of all printed content. The Viewer shall provide, in either the header or the footer of each printed page, the revision number of the IETM selection being printed and printed date/time stamp. In the footer of each printed page, the Viewer shall print the following text: "Printed from Electronic Source. Changes may have occurred since printing. Destroy after 14 days." The Viewer shall print in both the header and the footer of each printed page: "Working Papers". The Viewer shall assume the available printer can print only black-and-white and ensure that any use of color lends itself to black and white printing.

The Viewer shall provide a print-on-demand feature allowing printing of logical parts of the manual such as an information package or a set of instructions. The Viewer shall present information to the user to support the printing of a logical chunk of data such as a set of instructions, an operating procedure, or a diagram.

Upon user selection of the Print function on the Main Menu Bar, the Viewer shall display a dropdown menu containing the following options, in this order: Print Current Window, Print Current Module, Print Module Figures, and Print Current Figure. Upon selection of the Printer function options, the traditional printer options such as "select printer to use" or "number of copies" will appear. Viewer requirements for these options follow.

## <span id="page-23-0"></span>**3.3.5.5.1 Print Current Window**

Upon selection of Print Current Window, the Viewer shall print only the technical data in the window currently being viewed by the user, including material that is scrolled off the screen.

#### <span id="page-23-1"></span>**3.3.5.5.2 Print Current Module**

Upon selection of Print Current Module, the Viewer shall print the technical data contained within the IETM module containing the data currently being viewed by the user.

#### <span id="page-23-2"></span>**3.3.5.5.3 Print Module Figures**

Upon selection of Print Module Figures, the Viewer shall print all of the figures contained within the IETM module containing the data currently being viewed by the user.

#### <span id="page-23-3"></span>**3.3.5.5.4 Print Current Figure**

Upon selection of Print Current Figure, the Viewer shall print the figure currently being viewed by the user.

# <span id="page-23-4"></span>**3.3.5.6 Feedback**

Upon selection of the Feedback function, the Viewer shall display menu options for the Technical Manual Deficiency/Evaluation Report (TMDER) website URL (TMDER Website), the locally stored TMDER (TMDER PDF) and other Feedback (Other Feedback). These options will allow the user to initiate and submit a TMDER and other feedback forms, reports and other required administrative and technical data, including Maintenance Corrections Reports (MCRs), and the ordering of repair parts. For an IETM with Session Control, the Audit Trail shall be saved at selection of the Feedback function and shall be transparent to the user and of use to administrative and quality assurance personnel. The audit trail shall capture all user and IETM

interaction. The Viewer shall provide to the user the ability to choose an audit trail record, by selecting the desired trail, and display a log of all interactions of that IETM session.

#### <span id="page-24-0"></span>**3.3.5.6.1 TMDER Website**

When the user selects the TMDER Website option, the Viewer shall launch the TMDER tool URL. The TMDER tool URL will be provided as GFE to IETM Acquiring Activities/IETM developers.

#### <span id="page-24-1"></span>**3.3.5.6.2 TMDER PDF**

For users without Internet access or needing to obtain command approval before submittal, the Viewer shall provide an interactive PDF TMDER. When the user selects the TMDER PDF option, the Viewer shall display a separate out-line window containing the PDF Technical Manual Deficiency/Evaluation Report (TMDER) form NAVSEA 4160/1 (see *Figure 3-5*) in such a manner that it can be filled out by the user. The Viewer shall allow the user to complete the form, save the form, and print the form for mailing. The Viewer shall display the Out-Line Window with the fill-in form such that it can be moved by the user in order to see and reference the IETM on which the TMDER is being submitted. The Viewer shall automatically generate an electronic locator (e.g., address, version) and, to the greatest extent possible, shall automatically fill-in relevant fields on the form (e.g., user ID, system state, originator information, etc.). The Viewer shall display a "Form fill-in completed" function which must be selected by the user before returning to the IETM (e.g., "done," "okay," "close-out," "cancel".) Upon selection of the Form Fill-in Completed function, the Viewer shall close the TMDER out-line window and return to display of the position and state of the IETM when the TMDER function was selected. The interactive PDF TMDER form will be provided as GFE to IETM Acquiring Activities/IETM developers.

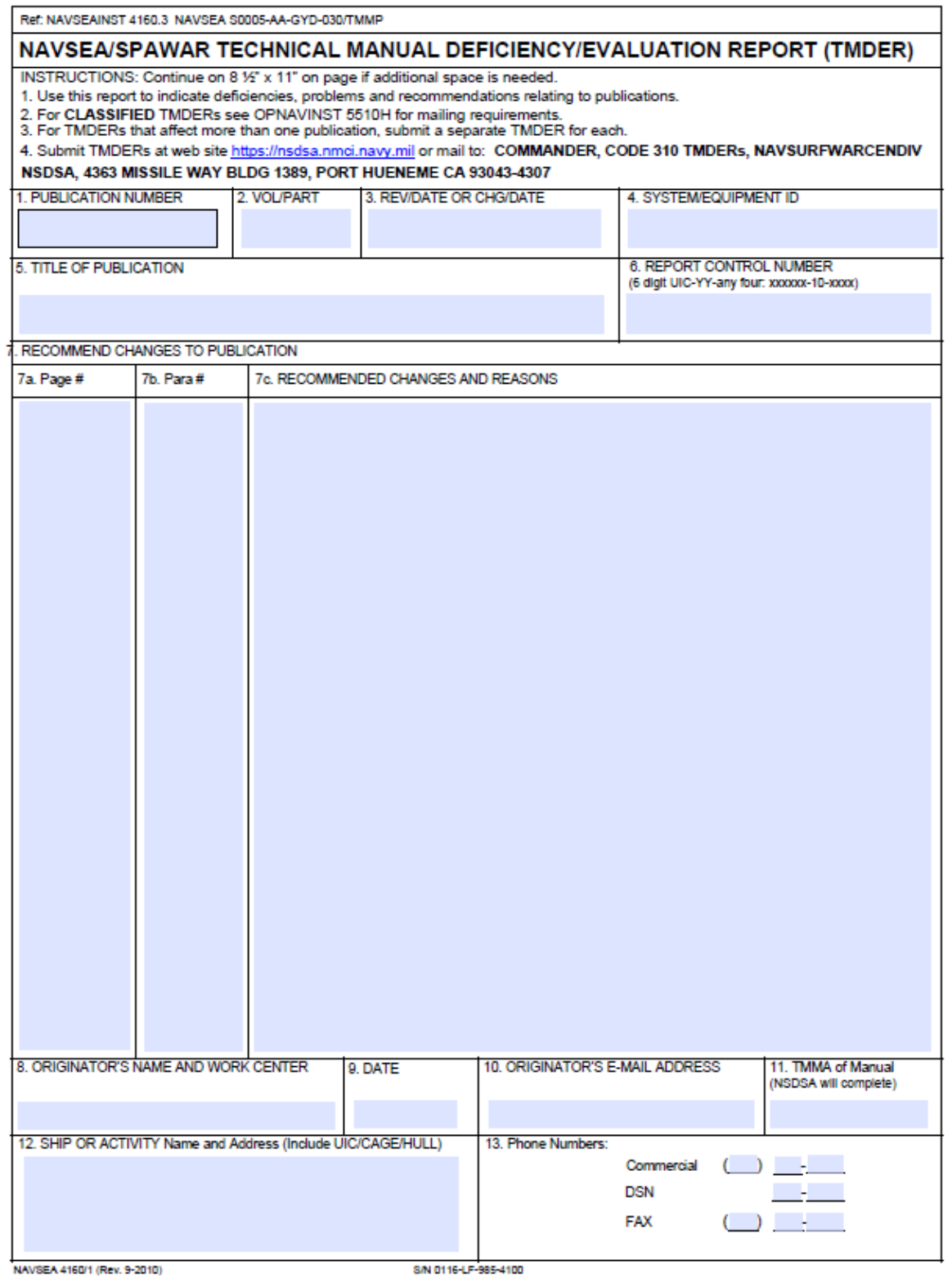

<span id="page-25-0"></span>*Figure 3-5 Sample TMDER Form*

## <span id="page-26-0"></span>**3.3.5.6.3 Other Feedback**

The Viewer shall allow the user to initiate and submit other feedback forms, reports and required administrative and technical data, including Maintenance Corrections Reports (MCRs), and the ordering of repair parts. IETM Acquiring Activities shall have the capability to tailor this requirement to meet their needs, and when utilizing this functionality, IETM Acquiring Activities shall provide appropriate static or interactive forms, electronic addresses, and/or mailing addresses.

## <span id="page-26-1"></span>**3.3.5.7 Exit**

The Exit function initiates the exit process. Upon selection of the Exit function, the Viewer shall ask the user for confirmation before the IETM exit process is completed. If the IETM has session control capabilities such as Suspend and Resume, then additional dialogs shall appear prompting the user of what course of action to take.

## <span id="page-26-2"></span>**3.3.5.8 Help**

Upon selection of the Help function, the Viewer shall display a list of the available help such as IETM specific browser help, standard browser help, and help on how to use and navigate through the IETM.

#### <span id="page-26-3"></span>**3.3.5.9 IDSTATUS (S1000D only)**

The Viewer shall display the IDSTATUS Info function only for S1000D IETMs. Upon selection of this function, the Viewer shall display the IDSTATUS metadata for the current data module in the Main Content Window. This data shall include the data module code, issue number and date, classification, responsible company code, and QA status. While the IDSTATUS data is being displayed, the Viewer shall change the title of this function in the Main Menu Bar to Hide IDSTATUS Info. Upon selection of the Hide IDSTATUS Info function, the Viewer shall remove the IDSTATUS metadata from the display and return to what was displayed before Display IDSTATUS Info was first selected.

#### <span id="page-26-4"></span>**3.3.6 Additional Information Bar**

The Viewer shall display an Additional Information Bar as a horizontal bar across the inner shell below the Main Menu Bar. Within the Additional Information Bar, the Viewer shall provide the following minimum set of functions: Back, Forward, Applicability, and Annotations. IETM Acquiring Activities may require functions in addition to the minimum set. The Viewer shall gray out those functions not available at any point in the user interaction with the IETM display. The Viewer may display the icons associated with the functions but the text must always be displayed. See *[B.1 Suggested Icons and Symbols](#page-57-1)* for suggested icons for the functions on the Additional Information Bar. Specific requirements for each of the Additional Information Bar functions are set forth below.

#### <span id="page-26-5"></span>**3.3.6.1 Back**

Upon entering an IETM, the Viewer shall display the Back function as grayed out and not operable. The Back function shall not become active until the user has navigated/traversed at least two displays. In this case, upon user selection of the Back function/icon on the Additional Information Bar, the Viewer shall display the last previous display that the user was viewing.

## <span id="page-27-0"></span>**3.3.6.2 Forward**

Upon entering an IETM, the Viewer shall display the Forward function as grayed out and not operable. The Forward function shall not become active until the user has navigated/traversed at least one display and has returned to a display using the Back function. In this case, upon user selection of the Forward function/icon on the Additional Information Bar, the Viewer shall display the next display the user was viewing.

## <span id="page-27-1"></span>**3.3.6.3 Applicability**

Upon user selection of the Applicability function/icon on the Additional Information Bar, the Viewer shall display the current applicability of the IETM and allow the user to change the applicability. Applicability is the ability of the IETM viewer or presentation system to automatically display the relevant information applicable to the existing configuration. The Viewer shall provide the user a mechanism for entering/modifying configuration parameters and the Viewer shall be able to filter by configuration, that is, the Viewer shall narrow the information presented to the user to that information associated with a specific configuration of the end item. For example, filtering might include filtering by hull type, ship class, ship alterations, or field changes.

## <span id="page-27-2"></span>**3.3.6.4 Annotations**

Under the Annotations function, the Viewer shall provide to system administrators and users the ability to place special bookmarks and notes within an IETM. The default for annotations is that they are public information for all users such as special information that requires rapid deployment to the manual holders like Advance Change Notices (ACNs). Optionally, annotations can be private remarks needed only by the user such as to assist in their training. Upon user selection of the Annotations function, the Viewer shall display a drop-down menu containing the following options: Add Bookmark, Add Note, and Manage Bookmarks/Notes. Viewer requirements for these options are listed below. For annotations, the Viewer shall also satisfy the following requirements:

- The Viewer shall display a persistent visual indication that an annotation exists. The visual indication for Bookmarks shall be different from that for Notes. When the annotation is private, the visual indication shall only be visible to the owner/creator of the private annotation.
- The default initial presentation of annotations is to appear minimized.
- The Viewer shall visually differentiate public annotations from private annotations.

Note: In development of the Annotation function within the Viewer, NMCI and IT21 requirements should be explored to determine the path where annotations are saved.

# <span id="page-27-3"></span>**3.3.6.4.1 Add Bookmark**

The Viewer shall provide a means for the user to mark areas of interest within the IETM to facilitate future access. Bookmarks may be a way for users to mark "Favorites" and "Shortcuts." Upon selection of Add Bookmark, the Viewer shall allow the user to enter a title for the book

mark. The Viewer shall default to public bookmarks. If the Viewer permits both private and public bookmarks, it shall allow the user to select whether the bookmark is public or private.

# <span id="page-28-0"></span>**3.3.6.4.2 Add Note**

The Viewer shall provide the Add Note function to enable system administrators and users to place special information within a manual in the form of notes, or annotations. The Viewer shall default Notes to being public. Optionally the Viewer may provide the option that the notes or annotations may be either public information accessible by all users (as may be the case with "Advance Change Notices" that require rapid deployment to the manual holders), or private notes needed only by the user for his own purposes. Upon user selection of Add Note, the Viewer shall allow the user to enter a title for the annotation in the empty field next to Title, enter the substance of the annotation in the empty field next to Note, and then allow the note to be public by selecting the Public Annotation option. The Viewer shall display a warning, in the Add Note dialog box stating "Information contained in a note does not supersede information contained in the document."

# <span id="page-28-1"></span>**3.3.6.4.3 Manage Bookmarks/Notes**

Upon user selection of the Manage Bookmarks/Notes function, the Viewer shall list public annotations/notes that have been created within the IETM, and, if private annotations are allowed, private annotations created by the user. The Viewer shall list each annotation by Type (public or private and bookmark or note), Title and Creator. The Viewer shall display annotations that were not made public only to the user who created them. The Viewer shall allow the user to manage the annotations using the following functions, Edit, GoTo, Delete, and Delete All in the menu bar at the top of a dialog box.

# <span id="page-28-2"></span>**3.3.6.5 Additional Content**

The Viewer shall provide a quick means to readily access the following information: Task, Reference Material, Material Required, and Support Equipment. As the current data display may make some functions inoperable, the Viewer shall gray out any of the additional content functions that are not applicable to the actual IETM content being displayed.

# <span id="page-28-3"></span>**3.3.7 Table of Contents (TOC) Panel**

The Viewer shall display on the left side of the inner shell below the Guidepost a resizable area to display the Table of Contents, list of illustrations which includes multimedia, and list of tables. This resizable area and its contents shall be called the Table of Contents (TOC) Panel. This area shall have a resizable right-side border (so that the TOC area can be increased or reduced in size by selecting and dragging the right side border to the right or left, respectively). The Viewer shall display the full name of the TOC item when the user hovers the cursor over a TOC item. The Viewer shall indicate the security classification, if any, of paragraph titles, figure titles, and table titles in the TOC (see *3.6.4 [Security Markings](#page-41-3)*). All entries shall be linked to the actual subject matter.

The Viewer shall provide access to the TOC via a hierarchical breakdown such as system/subsystem, content functional or physical hierarchy, or by means of graphical interfaces. Note: The breakdown, based on the arrangement of content, can be enforced by the DTD or the publishing process. Example: The publishing process could arrange the TOC by identified DTD

elements, i.e., for S1000D, information codes or schema types, and for 24784C, Information Module and Information Package DTD types.

The Viewer shall expand and contract sections that are selected by the user. The Viewer may optionally display the TOC with a drill-up/drill-down function. If supported, drill-up/drill-down buttons shall be displayed above the TOC to allow the user to move through the fully expanded TOC. Drill-up moves the user back up hierarchically through the fully expanded TOC and drilldown moves the user down through the fully expanded TOC. A TOC is fully expanded when all levels of the TOC are displayed.

When either the list of illustrations or list of tables is selected, the full TOC shall be hidden and the chosen list shall be displayed in the TOC display area. As an option, the TOC may stay persistent and the list of illustrations (LOI) and list of tables (LOT) may appear after the last entry in the TOC. The Viewer shall indicate the security classification, if any, of figure and table titles in the LOI and LOT. The Viewer shall allow the user to select a list item and access the information presented in the selected item.

# <span id="page-29-0"></span>**3.3.8 Main Content Window**

The Main Content Window is the area of the inner shell below the Navigation Panel and above the Status Bar. The Viewer shall display the text and graphics of the IETM in the Main Content Window area. This area may be divided into separate panes but shall not be divided into more than 4 panes. The Viewer shall display and arrange screens and panes in accordance with Appendix A.

#### <span id="page-29-1"></span>**3.3.8.1 Content Window Classification Bar**

The Viewer shall display the Content Window Classification Bar as a horizontal bar across the top of the main content window. It shall be displayed such that it cannot be toggled on and off. The Viewer shall display within the Content Window Classification Bar the classification marking for what is currently shown in the Main Content Window. The Viewer shall display the classification level of the highest level for the specific content chunk being displayed (e.g., if screen-by-screen then the chunk is a screen; if scrollable-file-by-scrollable-file, then the chunk is the scrollable-file). The Viewer shall color the background displayed in the Content Window Classification Bar to reflect the classification level of the IETM in accordance with *[Table 3-5](#page-42-3) [Security Markings and Colors](#page-42-3)* (paragraph 3.6.2.9.1).

Note: The classification marking that appears in the Title Bar of the outer shell is the overall classification of the entire IETM.

#### <span id="page-29-2"></span>**3.3.9 Status Bar**

The Status Bar shall be a horizontal bar located at the bottom of the inner shell. The Viewer shall display in the Status Bar status information including status indicators and icons for active dangers, warnings, cautions, and notes.

#### <span id="page-29-3"></span>**3.4 Icons**

Appendix B contains suggested icons to be used in the Viewer. These or similar icons shall be used by the Viewer.

## <span id="page-30-0"></span>**3.5 Screen Resolutions**

The IETM display area and screen resolution are driven by the size and resolution of the display devices used to present/view the IETM while allowing areas for TOC, menu bars, and navigational controls. IETM and viewer application planners and developers must carefully plan for the size and resolutions of existing and anticipated display devices and technology. The Viewer shall successfully display the IETM on current and expected devices being used in the Fleet.

The minimum screen resolutions for desktops, laptops, smart phones, electronic books, and tablets are provided in *Table 3-1 [Minimum Screen Resolutions.](#page-30-3)*

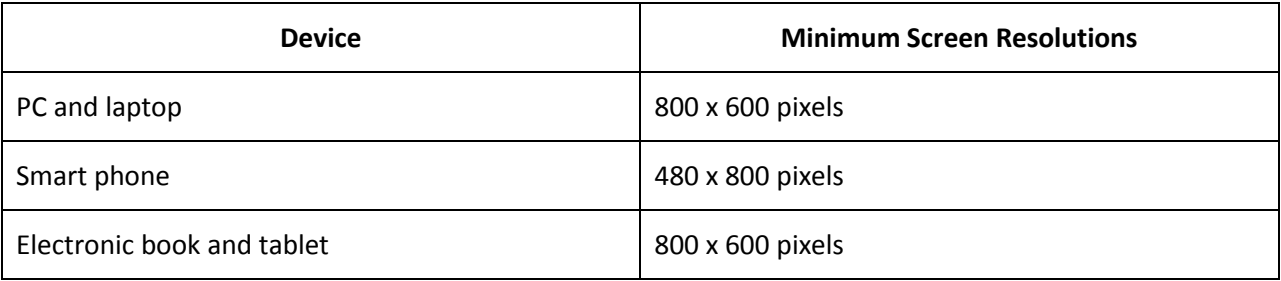

#### *Table 3-1 Minimum Screen Resolutions*

#### <span id="page-30-3"></span><span id="page-30-1"></span>**3.6 Style and Format Requirements**

This section covers generalized presentation requirements of an IETM and does not cover specific content issues.

#### <span id="page-30-2"></span>**3.6.1 Text and Display Colors**

Unless otherwise specified herein, the Viewer shall display text as black (#000000) and background as white (#FFFFFF). This aids in support of printing without loss of content. For operational exceptions, such as night ops and where color has special meaning, the Viewer shall use the browser-safe color palette shown in *[Figure 3-6](#page-31-2)* which shows the 216 windows colors with their corresponding HEX values and RGB values. The source for this figure is [http://www.lynda.com/resources/webpalette.aspx.](http://www.lynda.com/resources/webpalette.aspx)

| 990033                                             | <b>FF3366</b>                                      | <b>CC0033</b>                                      | <b>FF0033</b>                                      | <b>FF9999</b>                                      | <b>CC3366</b>                               | <b>FFCCFF</b>                                      | <b>CC6699</b>                               | 993366                                             | 660033                                      | CC3399                                             | <b>FF99CC</b>                                      | <b>FF66CC</b>                                      | <b>FF99FF</b>                               | <b>FF6699</b>                                      | CC0066                                             |
|----------------------------------------------------|----------------------------------------------------|----------------------------------------------------|----------------------------------------------------|----------------------------------------------------|---------------------------------------------|----------------------------------------------------|---------------------------------------------|----------------------------------------------------|---------------------------------------------|----------------------------------------------------|----------------------------------------------------|----------------------------------------------------|---------------------------------------------|----------------------------------------------------|----------------------------------------------------|
| R: 153                                             | <b>R: 255</b>                                      | R: 204                                             | R: 255                                             | R: 255                                             | R: 204                                      | R: 255                                             | R: 204                                      | R: 153                                             | R: 102                                      | R: 204                                             | R: 255                                             | R: 255                                             | R: 255                                      | R: 255                                             | R: 204                                             |
| G: 000                                             | G: 051                                             | G: 000                                             | G: 000                                             | G: 153                                             | G: 051                                      | G: 204                                             | G: 051                                      | G: 051                                             | G: 000                                      | G: 051                                             | G: 153                                             | G: 102                                             | G: 153                                      | G: 102                                             | G: 000                                             |
| <b>B: 051</b>                                      | <b>B: 102</b>                                      | <b>B: 051</b>                                      | <b>B: 051</b>                                      | <b>B: 153</b>                                      | <b>B: 102</b>                               | <b>B: 255</b>                                      | <b>B: 153</b>                               | <b>B: 102</b>                                      | <b>B: 051</b>                               | <b>B: 153</b>                                      | <b>B: 204</b>                                      | <b>B: 204</b>                                      | <b>B: 255</b>                               | <b>B: 153</b>                                      | <b>B: 102</b>                                      |
| <b>FF0066</b>                                      | <b>FF3399</b>                                      | <b>FF0099</b>                                      | FF33CC                                             | <b>FFOOCC</b>                                      | <b>FF66FF</b>                               | FF33FF                                             | <b>FFOOFF</b>                               | <b>CC0099</b>                                      | 990066                                      | CC66CC                                             | ссззсс                                             | <b>CC99FF</b>                                      | CC66FF                                      | <b>CC33FF</b>                                      | 993399                                             |
| R: 255                                             | R: 255                                             | R: 255                                             | R: 255                                             | R: 255                                             | R: 255                                      | R: 255                                             | R: 255                                      | R: 204                                             | R: 153                                      | R: 204                                             | R: 204                                             | R: 204                                             | R: 204                                      | R: 204                                             | R: 153                                             |
| G: 000                                             | G: 051                                             | G: 000                                             | G: 051                                             | G: 000                                             | G: 102                                      | G: 051                                             | G: 000                                      | G: 000                                             | G: 000                                      | G: 102                                             | G: 051                                             | G: 153                                             | G: 102                                      | G: 051                                             | G: 051                                             |
| <b>B: 102</b>                                      | <b>B: 153</b>                                      | <b>B: 153</b>                                      | <b>B: 204</b>                                      | <b>B: 204</b>                                      | <b>B: 255</b>                               | <b>B: 255</b>                                      | <b>B: 255</b>                               | <b>B: 153</b>                                      | B: 102                                      | <b>B: 204</b>                                      | <b>B: 204</b>                                      | <b>B: 255</b>                                      | <b>B: 255</b>                               | <b>B: 255</b>                                      | <b>B: 153</b>                                      |
| CCOOCC                                             | <b>CCOOFF</b>                                      | <b>9900CC</b>                                      | 990099                                             | CC99CC                                             | 996699                                      | 663366                                             | 660099                                      | 9933CC                                             | 660066                                      | <b>9900FF</b>                                      | <b>9933FF</b>                                      | 9966CC                                             | 330033                                      | 663399                                             | 6633CC                                             |
| R: 204                                             | R: 204                                             | R: 153                                             | R: 153                                             | R: 204                                             | R: 153                                      | R: 102                                             | R: 102                                      | R: 153                                             | R: 102                                      | R: 153                                             | R: 153                                             | R: 153                                             | R: 051                                      | R: 102                                             | R: 102                                             |
| G: 000                                             | G: 000                                             | G: 000                                             | G: 000                                             | G: 153                                             | G: 102                                      | G: 051                                             | G: 000                                      | G: 051                                             | G: 000                                      | G: 000                                             | G: 051                                             | G: 102                                             | G: 000                                      | G: 051                                             | G: 051                                             |
| <b>B: 204</b>                                      | <b>B: 255</b>                                      | B: 204                                             | B: 153                                             | <b>B: 204</b>                                      | <b>B: 153</b>                               | <b>B: 102</b>                                      | B: 153                                      | <b>B: 204</b>                                      | <b>B: 102</b>                               | <b>B: 255</b>                                      | <b>B: 255</b>                                      | <b>B: 204</b>                                      | <b>B: 051</b>                               | B: 153                                             | <b>B: 204</b>                                      |
| <b>6600CC</b><br>R: 102<br>G: 000<br><b>B: 204</b> | 9966FF<br>R: 153<br>G: 102<br><b>B: 255</b>        | 330066<br>R: 051<br>G: 000<br><b>B: 102</b>        | <b>6600FF</b><br>R: 102<br>G: 000<br><b>B: 255</b> | 6633FF<br>R: 102<br>G: 051<br><b>B: 255</b>        | CCCCFF<br>R: 204<br>G: 204<br><b>B: 255</b> | <b>9999FF</b><br>R: 153<br>G: 153<br><b>B: 255</b> | <b>9999CC</b><br>R: 153<br>G: 153<br>B: 204 | 6666CC<br>R: 102<br>G: 102<br><b>B: 204</b>        | 6666FF<br>R: 102<br>G: 102<br><b>B: 255</b> | 666699<br>R: 102<br>G: 102<br><b>B: 153</b>        | 333366<br>R: 051<br>G: 0.51<br>8:102               | 333399<br>R: 051<br>G: 051<br>8: 153               | 30099<br>R: 051<br>G: 000<br>B.<br>153      | 3300CC<br>R: 051<br>G: 000<br><b>B: 204</b>        | <b>3300FF</b><br>R: 051<br>G: 000<br><b>B: 255</b> |
| 3333FF                                             | 3333CC                                             | 0066FI                                             | <b>0033FF</b>                                      | 3366FF                                             | 3366CC                                      | 000066                                             | 000033                                      | <b>DOOOFF</b>                                      | 000099                                      | <b>1033CC</b>                                      | 100000                                             | 336699                                             | 0066CC                                      | <b>99CCFF</b>                                      | 6699FF                                             |
| R: 051                                             | R: 051                                             | <b>R: 000</b>                                      | <b>R: 000</b>                                      | R: 051                                             | R: 051                                      | R: 000                                             | R: 000                                      | <b>R: 000</b>                                      | <b>R: 000</b>                               | <b>R: 000</b>                                      | <b>R: 000</b>                                      | R: 051                                             | R: 000                                      | R: 153                                             | R: 102                                             |
| G: 051                                             | G: 051                                             | G: 102                                             | G: 051                                             | G: 102                                             | G: 102                                      | G: 000                                             | G: 000                                      | G: 000                                             | G: 000                                      | G: 051                                             | G: 000                                             | G: 102                                             | G: 102                                      | G: 204                                             | G: 153                                             |
| B: 255                                             | <b>B: 204</b>                                      | <b>B: 255</b>                                      | <b>B: 255</b>                                      | B: 255                                             | <b>B: 204</b>                               | <b>B: 102</b>                                      | B: 051                                      | <b>B: 255</b>                                      | <b>B: 153</b>                               | B: 204                                             | <b>B: 204</b>                                      | B: 153                                             | B: 204                                      | <b>B: 255</b>                                      | <b>B: 255</b>                                      |
| 003366<br>R: 000<br>G: 051<br><b>B: 102</b>        | 6699CC<br>R: 102<br>G: 153<br><b>B: 204</b>        | 006699<br><b>R: 000</b><br>G: 102<br><b>B: 153</b> | 3399CC<br>R: 051<br>G: 153<br><b>B: 204</b>        | <b>0099CC</b><br>R: 000<br>G: 153<br><b>B: 204</b> | 66CCFF<br>R: 102<br>G: 204<br><b>B: 255</b> | <b>3399FF</b><br>R: 051<br>G: 153<br>B: 255        | 103399<br>ooo                               | 0099FF<br>R: 000<br>G: 153<br><b>B: 255</b>        | 33CCFF<br>R: 051<br>G: 204<br><b>B: 255</b> | OOCCFF<br>R: 000<br>G: 204<br><b>B: 255</b>        | 99FFFF<br>R: 153<br>G: 255<br><b>B: 255</b>        | <b>66FFFF</b><br>R: 102<br>G: 255<br><b>B: 255</b> | 33FFFF<br>R: 051<br>G: 255<br><b>B: 255</b> | <b>OOFFFF</b><br>R: 000<br>G: 255<br><b>B: 255</b> | oocccc<br>R: 000<br>G: 204<br><b>B: 204</b>        |
| 009999                                             | 669999                                             | <b>99CCCC</b>                                      | <b>CCFFFF</b>                                      | 33CCCC                                             | 66CCCC                                      | 339999                                             | 336666                                      | 106666                                             | 003333                                      | OOFFCC                                             | 33FFCC                                             | 33CC99                                             | 00CC99                                      | 66FFCC                                             | 99FFCC                                             |
| R: 000                                             | R: 102                                             | R: 153                                             | R: 204                                             | R: 051                                             | R: 102                                      | R: 051                                             | R: 051                                      | <b>R: 000</b>                                      | R: 000                                      | R: 000                                             | R: 051                                             | R: 051                                             | R: 000                                      | R: 102                                             | R: 153                                             |
| G: 153                                             | G: 153                                             | G: 204                                             | G: 255                                             | G: 204                                             | G: 204                                      | G: 153                                             | G: 102                                      | G: 102                                             | G: 051                                      | G: 255                                             | G: 255                                             | G: 204                                             | G: 204                                      | G: 255                                             | G: 255                                             |
| <b>B: 153</b>                                      | B: 153                                             | <b>B: 204</b>                                      | <b>B: 255</b>                                      | <b>B: 204</b>                                      | <b>B: 204</b>                               | <b>B: 153</b>                                      | <b>B: 102</b>                               | B: 102                                             | <b>B: 051</b>                               | <b>B: 204</b>                                      | <b>B: 204</b>                                      | <b>B: 153</b>                                      | <b>B: 153</b>                               | <b>B: 204</b>                                      | <b>B: 204</b>                                      |
| <b>OOFF99</b><br>R: 000<br>G: 255<br><b>B: 153</b> | 339966<br>R: 051<br>G: 153<br><b>B: 102</b>        | )06633<br>R: 000<br>G: 102<br><b>B: 051</b>        | 336633<br>R: 051<br>G: 102<br><b>B: 051</b>        | 669966<br>R: 102<br>G: 153<br>B: 102               | 66CC66<br>R: 102<br>G: 204<br><b>B:</b> 102 | <b>99FF99</b><br>R: 153<br>$G: 255$<br>B: 153      | 66FF66<br>R: 102<br>G: 255<br><b>B: 102</b> | 339933<br>R: 051<br>G: 153<br>B: 051               | 99CC99<br>R: 153<br>G: 204<br><b>B: 153</b> | <b>66FF99</b><br>R: 102<br>G: 255<br><b>B: 153</b> | <b>33FF99</b><br>R: 051<br>$G: 255$<br>B: 153      | <b>33CC66</b><br>R: 051<br>G: 204<br><b>B: 102</b> | 00CC66<br>R: 000<br>G: 204<br><b>B: 102</b> | 66CC99<br>R: 102<br>G: 204<br>B: 153               | 009966<br>R: 000<br>G: 153<br>B: 102               |
| 009933                                             | 33FF66                                             | <b>OOFF66</b>                                      | <b>CCFFCC</b>                                      | <b>CCFF99</b>                                      | <b>99FF66</b>                               | <b>OOFF33</b>                                      | OOFF33                                      | 33FF33                                             | 000033                                      | 33CC33                                             | 66FF33                                             | OOFFOO                                             | 66CC33                                      | 106600                                             | 003300                                             |
| R: 000                                             | R: 051                                             | R: 000                                             | R: 204                                             | R: 204                                             | R: 153                                      | R: 153                                             | R: 000                                      | R: 051                                             | <b>R: 000</b>                               | R: 051                                             | R: 102                                             | <b>R: 000</b>                                      | R: 102                                      | R: 000                                             | <b>R: 000</b>                                      |
| G: 153                                             | G: 255                                             | G: 255                                             | G: 255                                             | G: 255                                             | G: 255                                      | G: 255                                             | G: 255                                      | G: 255                                             | G: 204                                      | G: 204                                             | G: 255                                             | G: 255                                             | G: 204                                      | G: 102                                             | G: 051                                             |
| <b>B: 051</b>                                      | <b>B: 102</b>                                      | <b>B: 102</b>                                      | <b>B: 204</b>                                      | B: 153                                             | <b>B: 102</b>                               | <b>B: 051</b>                                      | <b>B: 051</b>                               | <b>B: 051</b>                                      | <b>B: 051</b>                               | B: 051                                             | <b>B: 051</b>                                      | <b>B: 000</b>                                      | <b>B: 051</b>                               | <b>B: 000</b>                                      | <b>B: 000</b>                                      |
| 009900<br>R: 000<br>G: 153<br><b>B: 000</b>        | 33FF00<br>R: 051<br>G: 255<br><b>B: 000</b>        | <b>66FF00</b><br>R: 102<br>G: 255<br><b>B: 000</b> | <b>OOFFOO</b><br>R: 153<br>G: 255<br><b>B: 000</b> | 66CC00<br>R: 102<br>G: 204<br><b>B: 000</b>        | 000000<br>R: 000<br>G: 204<br><b>B: 000</b> | 33CC00<br>R: 051<br>G: 204<br><b>B: 000</b>        | 339900<br>R: 051<br>G: 153<br><b>B: 000</b> | <b>99CC66</b><br>R: 153<br>G: 204<br><b>B: 102</b> | 669933<br>R: 102<br>G: 153<br><b>B: 051</b> | <b>99CC33</b><br>R: 153<br>G: 204<br><b>B: 051</b> | 336600<br>R: 051<br>G: 102<br><b>B: 000</b>        | 669900<br>R: 102<br>G: 153<br><b>B: 000</b>        | 99CC00<br>R: 153<br>G: 204<br><b>B: 000</b> | CCFF66<br>R: 204<br>G: 255<br><b>B: 102</b>        | CCFF33<br>R: 204<br>G: 255<br><b>B: 051</b>        |
| <b>CCFFOO</b><br>R: 204<br>G: 255<br><b>B: 000</b> | 999900<br>R: 153<br>G: 153<br><b>B: 000</b>        | ccccoo<br>R: 204<br>G: 204<br><b>B: 000</b>        | CCCC33<br>R: 204<br>G: 204<br><b>B: 051</b>        | 333300<br>R: 051<br>G: 051<br><b>B: 000</b>        | 666600<br>R: 102<br>G: 102<br><b>B: 000</b> | 999933<br>R: 153<br>G: 153<br><b>B: 051</b>        | CCCC66<br>R: 204<br>G: 204<br>B: 102        | 666633<br>R: 102<br>G: 102<br><b>B: 051</b>        | 999966<br>R: 153<br>G: 153<br><b>B: 102</b> | CCCC99<br>R: 204<br>G: 204<br><b>B: 153</b>        | <b>FFFFCC</b><br>R: 255<br>G: 255<br><b>B: 204</b> | FFFF99<br>R: 255<br>G: 255<br><b>B: 153</b>        | FFFF66<br>R: 255<br>G: 255<br><b>B: 102</b> | FFFF33<br>R: 255<br>G: 255<br><b>B: 051</b>        | <b>FFFF00</b><br>R: 255<br>G: 255<br><b>B: 000</b> |
| <b>FFCC00</b>                                      | <b>FFCC66</b>                                      | FFCC33                                             | <b>CC9933</b>                                      | 996600                                             | <b>CC9900</b>                               | <b>FF9900</b>                                      | <b>CC6600</b>                               | 993300                                             | <b>CC6633</b>                               | 563300                                             | <b>FF9966</b>                                      | <b>FF6633</b>                                      | <b>FF9933</b>                               | <b>FF6600</b>                                      | <b>CC3300</b>                                      |
| R: 255                                             | R: 255                                             | R: 255                                             | R: 204                                             | R: 153                                             | R: 204                                      | R: 255                                             | R: 204                                      | R: 153                                             | R: 204                                      | R: 102                                             | R: 255                                             | R: 255                                             | R: 255                                      | R: 255                                             | R: 204                                             |
| G: 204                                             | G: 204                                             | G: 204                                             | G: 153                                             | G: 102                                             | G: 153                                      | G: 153                                             | G: 102                                      | G: 051                                             | G: 102                                      | G: 051                                             | G: 153                                             | G: 102                                             | G: 153                                      | G: 102                                             | G: 051                                             |
| <b>B: 000</b>                                      | <b>B: 102</b>                                      | <b>B: 051</b>                                      | <b>B: 051</b>                                      | <b>B: 000</b>                                      | <b>B: 000</b>                               | <b>B: 000</b>                                      | B: 000                                      | <b>B: 000</b>                                      | <b>B: 051</b>                               | <b>B: 000</b>                                      | <b>B: 102</b>                                      | <b>B: 051</b>                                      | <b>B: 051</b>                               | <b>B: 000</b>                                      | <b>B: 000</b>                                      |
| 996633                                             | 330000                                             | 563333                                             | 996666                                             | <b>CC9999</b>                                      | 993333                                      | <b>CC6666</b>                                      | <b>FFCCCC</b>                               | FF3333                                             | CC3333                                      | FF6666                                             | 660000                                             | 990000                                             | 00000                                       | <b>FFOOOO</b>                                      | <b>FF3300</b>                                      |
| R: 153                                             | R: 051                                             | R: 102                                             | R: 153                                             | R: 204                                             | R: 153                                      | R: 204                                             | R: 255                                      | R: 255                                             | R: 204                                      | R: 255                                             | R: 102                                             | R: 153                                             | R: 204                                      | R: 255                                             | R: 255                                             |
| G: 102                                             | G: 000                                             | G: OS1                                             | G: 102                                             | G: 153                                             | G: 051                                      | G: 102                                             | G: 204                                      | G: 051                                             | G: 051                                      | G: 102                                             | G: 000                                             | G: 000                                             | G: 000                                      | G: 000                                             | G: 051                                             |
| <b>B: 051</b>                                      | <b>B: 000</b>                                      | <b>B</b> : 051                                     | <b>B: 102</b>                                      | <b>B: 153</b>                                      | <b>B: 051</b>                               | <b>B: 102</b>                                      | <b>B: 204</b>                               | <b>B: 051</b>                                      | <b>B: 051</b>                               | <b>B: 102</b>                                      | <b>B: 000</b>                                      | <b>B: 000</b>                                      | <b>B: 000</b>                               | <b>B: 000</b>                                      | <b>B: 000</b>                                      |
| <b>CC9966</b><br>R: 204<br>G: 153<br><b>B: 102</b> | <b>FFCC99</b><br>R: 255<br>G: 204<br><b>B: 153</b> | FFFFFF<br>R: 255<br>G: 255<br><b>B: 255</b>        | cccccc<br>R: 204<br>G: 204<br><b>B: 204</b>        | 999999<br>R: 153<br>G: 153<br><b>B: 153</b>        | 666666<br>R: 102<br>G: 102<br><b>B: 102</b> | 13333.<br>R: 05<br>G: OS<br><b>B</b> : 051         | 000000<br>R: 000<br>G: 000<br><b>B: 000</b> |                                                    |                                             |                                                    |                                                    |                                                    |                                             |                                                    |                                                    |

*Figure 3-6 Browser-Safe Web Palette*

# <span id="page-31-2"></span><span id="page-31-0"></span>**3.6.2 Standard Text/Fonts**

The Viewer shall display textual information in data panes of the content area. The Viewer shall display text in uppercase and lowercase characters as required by the IETM content. The Viewer shall display lines of text as single spaced lines except for the requirements addressed below for procedural steps.

# <span id="page-31-1"></span>**3.6.2.1 Font Requirements**

The Viewer shall display all narrative text, titles, headings, callouts, and special characters in sans-serif font. The Viewer shall not display a font size for electronic presentation smaller than 8 points.

# <span id="page-32-0"></span>**3.6.2.2 Margins**

The Viewer shall display margins in all text panes to prevent information from being obscured by borders or information in adjacent panes.

# <span id="page-32-1"></span>**3.6.2.3 Justification**

The Viewer shall employ left justification for all lines of text displayed as sentences or paragraphs.

# <span id="page-32-2"></span>**3.6.2.4 Text Wrapping**

The Viewer shall wrap text onto new lines when necessary, so that no line extends beyond the limits of the pane or right margin, including when resized. The Viewer shall break lines only between individual words or within an explicitly hyphenated word after the hyphenation symbol. If resized text exceeds the text pane area, the Viewer shall use vertical scrolling to make all necessary text accessible to the user.

# <span id="page-32-3"></span>**3.6.3 Display of IETM Content**

The Viewer shall display IETM content as described in the sections below.

# <span id="page-32-4"></span>**3.6.3.1 Title Screen**

Upon initial access or reset of the IETM, a title screen shall be displayed. The title screen shall include the information typically displayed on a paper technical manual title page. More details on the information to be included on the title screen are found in 3.3.1.2 IETM ID. See *[Figure](#page-17-3) 3-3 [IETM ID](#page-17-3)* for an example.

# <span id="page-32-5"></span>**3.6.3.2 Display of Change Markings**

At publish time, the IETM author will be able to select whether the published IETM will contain change markings. If the IETM contains change markings, the Viewer shall provide the user an option, in the Additional Information Bar, to view change markings. The Viewer shall set the default for viewing change markings to off so that change markings are not displayed unless the user requests them. When new information is added within an element, such as new text, the Viewer shall display the added material in italics and the color green (hex code #00CC00). Example: This is unchanged. *This is changed.*

# <span id="page-32-6"></span>**3.6.3.3 Paragraphs**

The Viewer shall display titles on all paragraphs and subparagraphs. The title shall begin at the left margin. The paragraph title shall describe that paragraph's contents. The Viewer shall format paragraph and subparagraph titles as follows:

1. Primary paragraph titles shall be bold and in upper case letters. The paragraph text shall appear as block text, and shall start on a separate line.

2. Subparagraph level 1 titles shall be bold and in upper case letters. The paragraph text shall appear as block text and shall start immediately after the title.

3. Subparagraph level 2 titles shall be bold and shall be displayed as authored (title case). The paragraph text shall appear as block text and begin on a separate line.

4. Subparagraph level 3 titles shall be normal text and shall be displayed as authored (title case). The paragraph text shall appear as block text and shall start immediately after the title.

5. Subparagraph level 4 titles shall be italic and shall be displayed as authored (title case). The paragraph text shall appear as block text and shall start immediately after the title.

#### PARAGRAPH REQUIREMENTS - PRIMARY PARAGRAPH.

Primary paragraph titles shall be bold and in upper case letters. The paragraph text shall appear as block text and shall start on a separate line.

SUBPARAGRAPH LEVEL 1 TITLES. Subparagraph level 1 titles shall be bold and in upper case letters. The paragraph text shall appear as block text and shall start immediately after the title.

#### Subparagraph Level 2 Titles.

Subparagraph level 2 titles shall be bold and shall be displayed as authored (title case). The paragraph text shall appear as block text and shall start on a separate line.

Subparagraph Level 3 Titles. Subparagraph level 3 titles shall be normal text and shall be displayed as authored (title case). The paragraph text shall appear as block text and shall start immediately after the title.

Subparagraph Level 4 Titles. Subparagraph level 4 titles shall be italics and shall be displayed as authored (title case). The paragraph text shall appear as block text and shall start immediately after the title.

#### *Figure 3-7 Paragraph/Subparagraph Example*

#### <span id="page-33-0"></span>**3.6.3.4 Procedural Steps**

The Viewer shall display procedural steps three steps at a time except for IETMs that display steps in a linear fashion (see *[3.6.3.4.1 Linear Display of Procedural Steps for IETMs](#page-34-0)*). The Viewer shall have the capability to require an acknowledgement that the three steps have been performed before displaying the next set of steps. Since IETM Acquiring Activities have the option of not requiring acknowledgement, the Viewer must also have the capability of advancing to the next set of steps without acknowledgement. The Viewer shall format procedural steps, sub-steps, and checklist items as follows:

- 1. First level procedural steps shall be numbered consecutively with Arabic numerals, have no title, and be block indented under first word of the step.
- 2. Second level procedural steps shall be numbered consecutively with lower case letters, have no title, and be block indented under first word of the step.
- 3. Third level procedural steps shall be numbered consecutively with Arabic numerals enclosed in parentheses, have no title, and be block indented under first word of the step.
- 4. Fourth level procedural steps shall be numbered consecutively with lower case letters enclosed in parentheses, have no title, and be block indented under first word of the step.

# <span id="page-34-0"></span>**3.6.3.4.1 Linear Display of Procedural Steps for IETMs**

For IETMs displaying procedural steps in a linear fashion, the Viewer shall display a blank line between steps and shall have no limit on the number of steps and sub-steps that can be displayed at any one time. As an IETM Acquiring Activity-determined option, the Viewer may display for each step a feature that permits the user to acknowledge that the step has been performed, for example, a check box or an icon. For diagnostics, testing, and troubleshooting, where there is a decision point, the Viewer shall provide the appropriate hot spots to navigate the user to the next step in the process. The Viewer shall display procedural steps such that they are scrollable.

# <span id="page-34-1"></span>**3.6.3.4.2 Check-off Lists**

For check-off lists, the Viewer shall display check boxes between the step number and the text as shown here:  $1. \nabla$  This is a step.

# <span id="page-34-2"></span>**3.6.3.4.3 Steps with Illustrations**

For presentation of illustrations with steps, the Viewer shall either display the step on the left with illustration on the right or display the step below with the illustration above. If more panes are needed for illustration, the Viewer shall not use more than four panes. When this is not feasible (such as a scrolling screen), the Viewer shall place the graphic in-line or place a camera icon in-line so that the illustration can be displayed in another window (out-line). See Appendix A for screen layouts.

## <span id="page-34-3"></span>**3.6.3.5 Lists**

The Viewer is required to display three types of lists, as identified below. Lists may be unnumbered, numbered sequentially, or lettered alphabetically. They may have an optional title.

# <span id="page-34-4"></span>**3.6.3.5.1 Random List**

The random list shall consist of one or more items in a random order. In a random list with hierarchical elements, the top level elements shall be prefixed with a dash symbol [-], the second level elements shall be prefixed with a bullet symbol [·], and the third level elements shall be prefixed with a dash symbol [-]. Random lists within alerts and notes shall have a bullet prefix.

# <span id="page-34-5"></span>**3.6.3.5.2 Sequential List**

The sequential list shall consist of one or more items in a specified order, such as alphabetic, numeric, or alphanumeric. In a sequential list of hierarchical elements, the top level elements shall be numbered with Arabic numbers; the second level elements with lower case letters; the third level elements with Arabic numbers in parentheses; the fourth level elements with lower case letters in parentheses; and the fifth level elements roman numbers in parentheses. There shall be two blank lines between changes in levels of hierarchy in the list.

# <span id="page-34-6"></span>**3.6.3.5.3 Definition List**

The definition list shall consist of the term and the definition. The definition list shall have the headers, "Term" and "Definition" above the appropriate sections of the list.

#### <span id="page-35-0"></span>**3.6.3.6 Display and Acknowledgement of Alerts and Notes**

The Viewer shall display alerts (dangers, warnings, and cautions) and notes either in-line or as a pop-up with acknowledgement required. The method of display will be determined by the author at publish time. The Viewer shall display the signal word panel, the message text, and the safety warning symbol or hazardous material symbol (if used) within an alert border as shown in *[Table](#page-36-1)  3-2 [Alerts](#page-36-1)*. Notes shall be displayed as described in *[3.6.3.6.6 Display](#page-39-0) of Notes*. The Viewer shall display Hazardous Material icons in accordance with the ANSI Z535 Series of Safety Alerting Standards. The Viewer shall pop-up the meaning of a hazardous material icon when the user hovers the cursor over the icon.

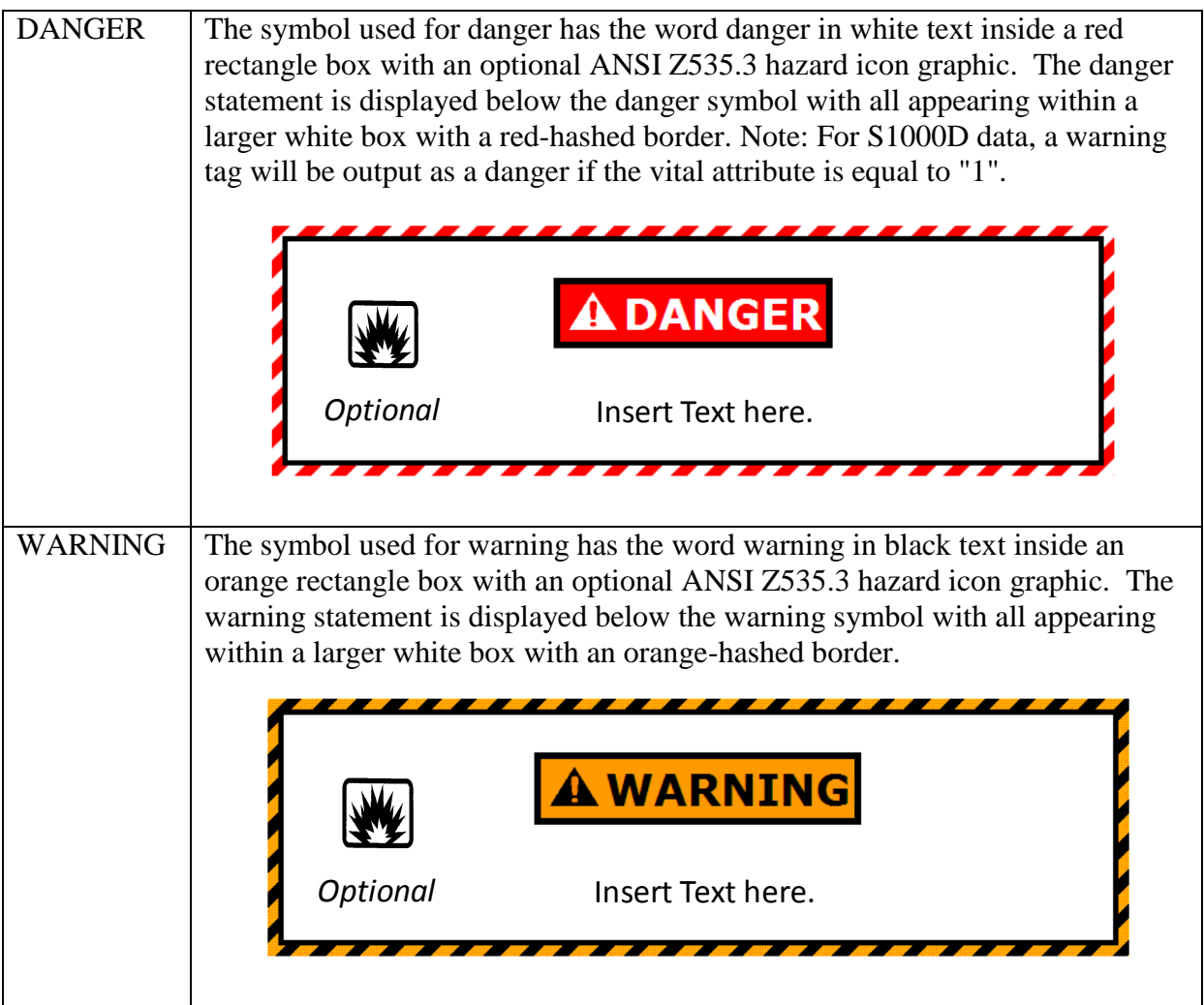
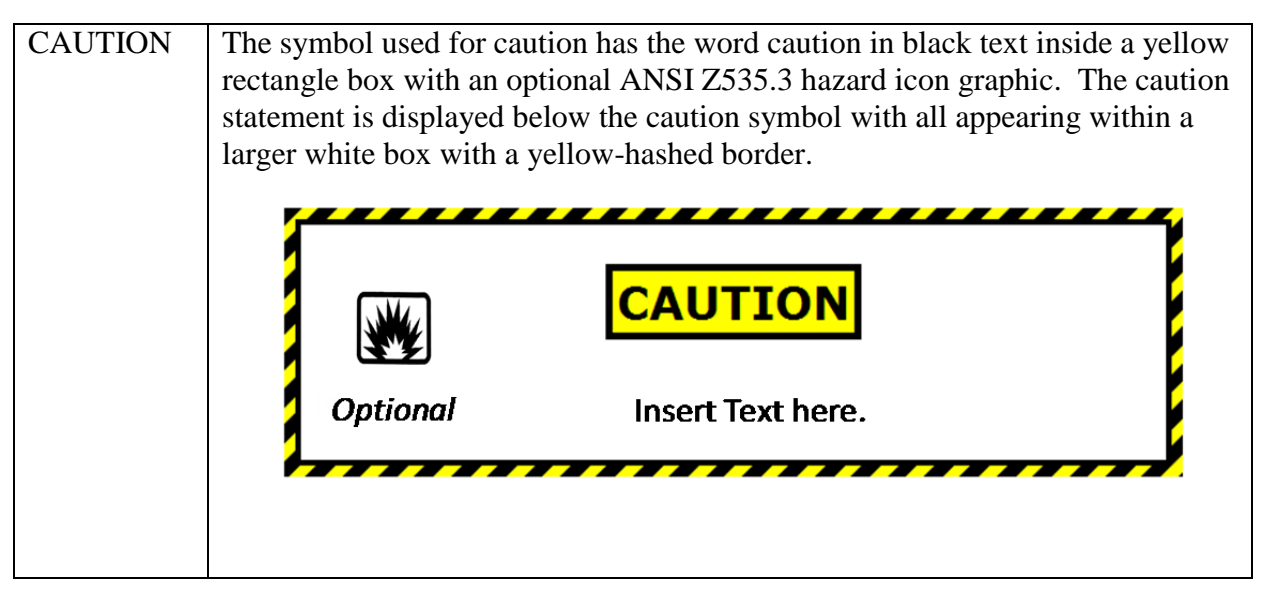

*Table 3-2 Alerts*

# **3.6.3.6.1 In-line Alerts and Notes**

When alerts and/or Notes are to be displayed in-line and apply to the entire task or procedure, the alerts/Notes shall be displayed in-line prior to the applicable data. Each step shall first display the Dangers (if any), then Warnings (if any), then Cautions (if any), and then Notes (if any) followed by the step number and step paragraph. The step anchor (Target ID) shall be at the beginning of the step and display all preliminary Danger, Warning, Cautions, and Notes (DWCNs) prior to each step action. The step number shall be with the step paragraph and follow the DWCNs. *[Figure 3-8](#page-37-0)* provides how the Viewer shall display a step in the Content Window.

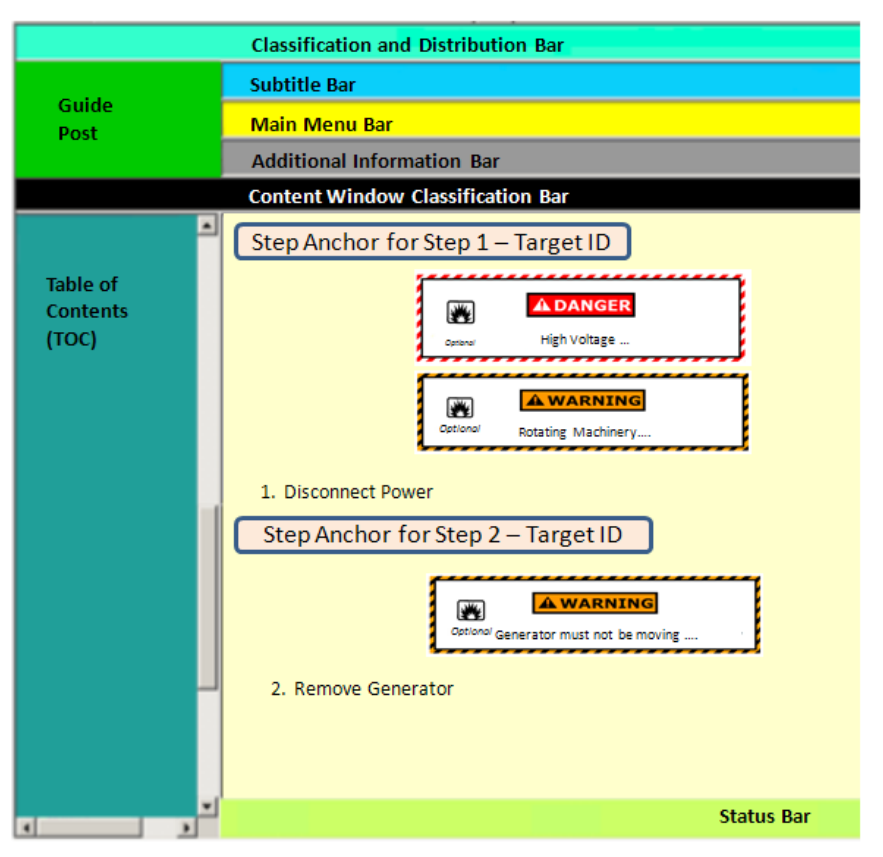

*Figure 3-8 In-line Alerts Display*

# <span id="page-37-0"></span>**3.6.3.6.2 Pop-up Alerts and Notes**

For pop-ups with acknowledgement, the Viewer shall display an acknowledgement button that the user must click before the Viewer proceeds with further displays. When there are multiple alerts and notes, the Viewer shall display the alerts and notes as stacked window frames in the order in which they were authored with the first alert appearing on the top of the stack. The Viewer shall require the user to acknowledge each alert and note individually before proceeding and shall create an audit log entry for each acknowledgement.

# **3.6.3.6.3 Alert Display on Status Bar**

The Viewer shall display the appropriate icon, shown in *[Table 3-3](#page-38-0)*, for the alert in the Status Bar at the bottom of the display and shall have it remain persistent until the entire task or procedure has been completed. In the case of multiple alerts of the same kind, the Viewer shall also display the number of open alerts immediately to the right of the minimized icon and enclosed in parentheses (for an example, see Figure A - 1 ). The Viewer shall allow the user to review the alert by selecting the icon on the Status Bar. If the user selects an alert icon at any time during the conduct of the task or procedure, the Viewer shall display the text of the applicable Danger, Warning, or Caution. The Viewer shall display the icon for the Danger, Warning, or Caution as long as the Danger, Warning, or Caution is applicable.

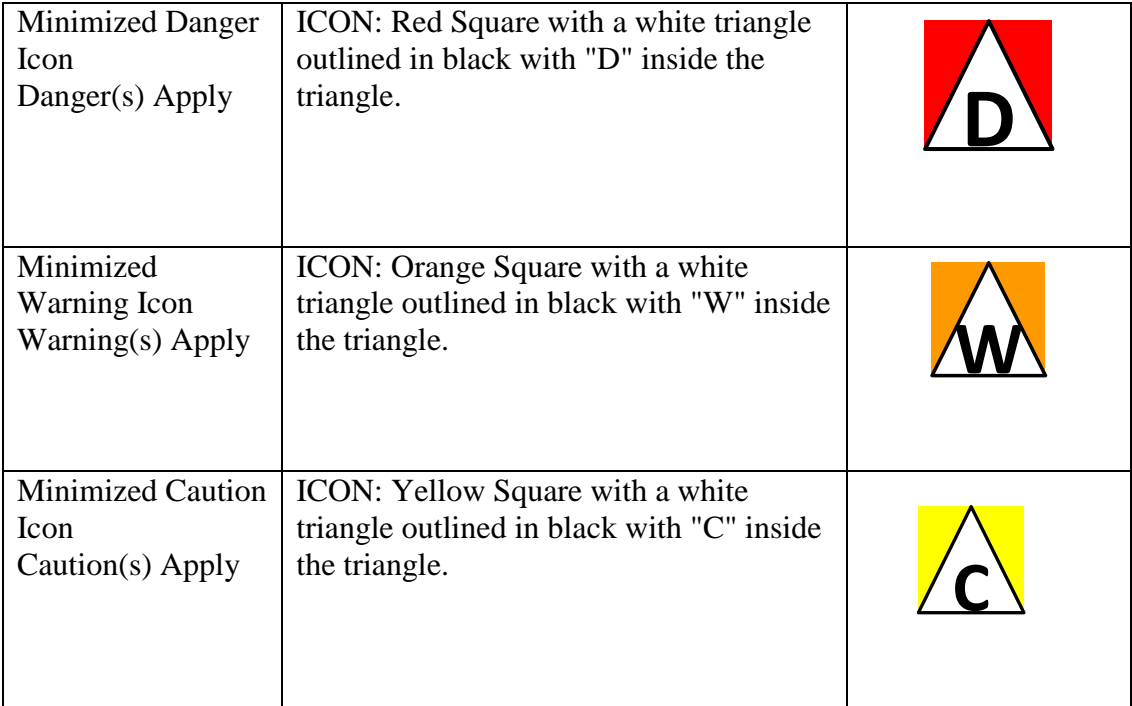

## *Table 3-3 Alert Icons*

## <span id="page-38-0"></span>**3.6.3.6.4 Alert Colors**

The Viewer shall use the 8-bit safe colors listed in *[Table 3-4](#page-38-1)* for display of the colors associated with Dangers, Warnings, Cautions, and Notes.

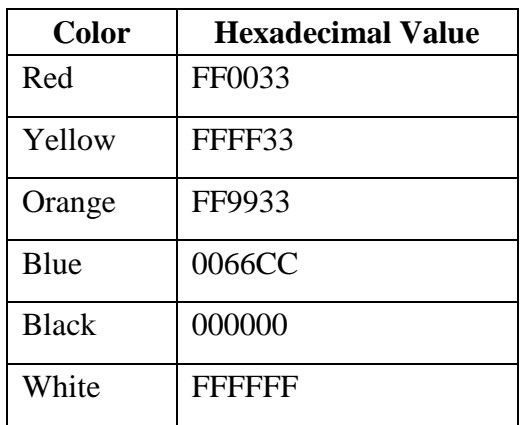

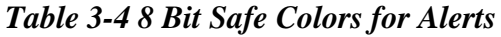

## <span id="page-38-1"></span>**3.6.3.6.5 Hazardous Material Icons**

The Viewer shall display Hazardous Material icons in accordance with the ANSI Z535 Series of Safety Alerting Standards. The Viewer shall pop-up the meaning of a hazardous material icon when the user hovers the cursor over the icon.

## **3.6.3.6.6 Display of Notes**

The Viewer shall display Notes in an IETM as shown in *[Figure 3-9](#page-39-0)*. The color shall be blue in accordance with *[Table 3-4](#page-38-1)*. The Viewer shall display Notes in-line prior to the applicable text.

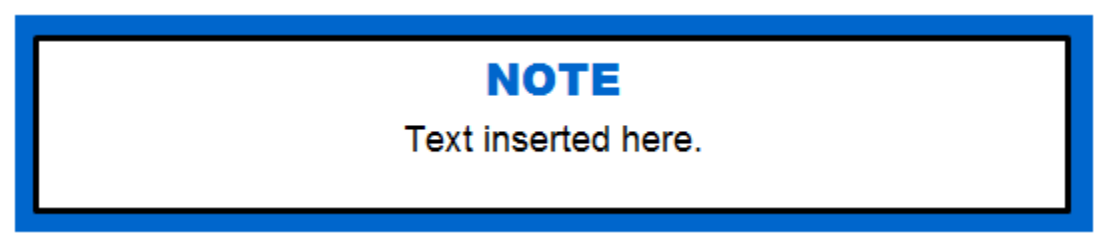

*Figure 3-9 Note*

## <span id="page-39-0"></span>**3.6.3.7 Hot Spots/Links**

The Viewer shall display all links to additional information, hotspots, and selectable areas using the standard web practice for displaying links or hot spot text (that is, blue underlined initially and turning purple underlined after the link is followed). The Viewer shall require a single click of a text hot spot or an icon hot spot to execute the link transfer. When an internal link is selected, the Viewer will open the target in the Main Content Window. The Viewer shall precede references to paragraphs, steps, figures and tables with the captions "Paragraph", "Step", "Figure" and "Table", respectively.

## **3.6.3.8 Tables**

The Viewer shall display tables in a left-to-right, top-to-bottom array of cells. The Viewer shall display both in-line and out-line tables. The Viewer shall display a table listed in the TOC upon one click on the table listing. The Viewer shall maintain table headers on display as rows are scrolled. The Viewer shall display table footers, if used. Within footers, borders should be the same size lines as the rest of table; and a static line shall be maintained at the bottom of the table (separate frame optional). The Viewer shall have the capability to display table borders as single lines or double lines or, in the case of small tabular text, with no border lines, as specified by the IETM Acquiring Activity. The table title shall be placed two spaces after the table number, and they shall be centered above the table.

## **3.6.3.8.1 Standardized Information Tables**

The Viewer shall display tables designated as "standardized information tables" with no deviations to the number of columns and the titles in the column headings. See Appendix C for the table format and table headings.

## **3.6.3.8.2 CALS and Simple Tables**

A CALS table is a method for creating tabular data that gives the author control over formatting and size. CALS tables allow columns and rows to be spanned by cell data, alignments to be set and column and overall table width to be defined. The Viewer must be flexible enough to handle CALS tables. A simple table is a simplified version of a CALS table. Tables shall have a title. The Viewer shall display the table title centered above the table. The Viewer shall maintain consistent column spacing within a table. When more than one column of data is displayed, the

Viewer shall provide sufficient space to clearly distinguish the data. The Viewer shall display no footnotes in a table. The Viewer shall make footnote data available (linked) using a hot-spot technique.

# **3.6.3.9 Graphics**

The Viewer shall display graphics either in-line or out line as specified by the author. The Viewer shall display graphics to a scale so that all essential detail is legible. The Viewer shall display graphics in an assigned data pane of the Main Content Window. The Viewer shall display both static and interactive types of graphics, as may be required in the IETM. The viewer shall display static graphics in full detail in the graphic area provided, with no ability for manipulation. If a graphic cannot be displayed in its entirety and in full detail, the Viewer shall display it using interactive graphic display techniques (for example, scrolling and zooming). If multiple graphics support one step, the Viewer shall display them simultaneously as the available display area allows. The Viewer shall display encoded graphics along with any associated callout overlays designed to indicate the specific components of the graphic. The graphic's title shall follow two spaces after the figure number, and they shall be centered under the figure if inline and at the top of the graphic pane if out line.

The Viewer shall provide the following graphics control functions:

- A pan control function that allows the user to pan across or up and down a graphic that exceeds the size of the data pane.
- Vertical and horizontal scroll bars to indicate that panning is available.
- A zoom control function that allows the user to enlarge (zoom in) or reduce (zoom out) the displayed graphic.
- A centering control function that allows the user to return the view of the graphic to its original size, location and orientation.
- A magnify control function that allows the user to magnify (enlarge) selected portions of the graphic.

The Viewer shall be capability of displaying Graphic Interchange Format (GIF), Joint Photographic Experts Group (JPEG), Computer Graphics Metafile (CGM), and Portable Network Graphic (PNG).

# **3.6.3.9.1 Oversize Graphics**

The viewer must be able to detect the size of the viewing device for oversize graphics. When the Viewer cannot display more than 50% of the graphic based on size, the Viewer shall provide a thumbnail with button to expand to the full-sized graphic, rather than displaying only a small part of the full-sized graphic. The Viewer shall display the button to expand the graphic in the middle of the graphics pane.

# **3.6.3.9.2 Illustrated Parts Breakdown (IPB)**

The Viewer shall display the Illustrated Parts Breakdowns (IPBs) in accordance with the IPB Standardized Table found in Appendix C. The Viewer shall enable the user to move back and forth between elements within the IPB and hotspots on the graphics.

# **3.6.3.9.3 Troubleshooting Diagrams**

The following interactive troubleshooting diagram functions are optional to the Viewer. For performing flow-tracing during troubleshooting, the Viewer function which allows the user to change the flow-trace highlight color is optional. (Example: Change the flow tracing color for different piping systems.) Optionally, the Viewer may dynamically generate a subset of the schematic/flow for a specific piping or wiring connection (a.k.a. "wire-on-the-fly").

# **3.6.3.9.4 Tear Offs**

The Viewer shall allow the user to select a graphic from the IETM and display it in another window which can be moved and used as a static reference when looking at other information within the IETM. This window can also be maximized so the graphic can be viewed at fullscreen size. (See Figure  $A - 10$ .) This window is called a tear off. The Viewer shall display the Guidepost, the Classification and Distribution Bar, and the Content Window Classification Bar as a horizontal bar across the top of each Tear Off window. The Viewer shall display within the Content Window Classification Bar the classification marking for what is currently shown in the Tear Off window. (For detail requirements, see 3.3.1 Guidepost, 3.3.2 Classification and Distribution Bar, and *[3.3.8.1 Content Window Classification Bar](#page-29-0)*.) The Status Bar shall be displayed across the bottom of each Tear Off window. (For detail requirements, see 3.3.9 Status Bar.)

# **3.6.3.10 Multimedia**

Multimedia shall be displayed without capability for manipulation. If multiple multimedia support one step, icons shall be displayed to allow the user to select each multimedia in turn. The multimedia Viewer shall support the following control functions: volume, enlarging, play, pause, and exit. The following multimedia formats shall be supported: Moving Picture Experts Group Layer-3 Audio (MP3), Waveform Audio File (WAV), Windows Media Audio (WMA), Audio Video Interleaved (AVI), QuickTime Movie (MOV), Moving Picture Experts Group Layer-4 Audio (MP4), RealVideo (RAM), Windows Media Video (WMV), Resource Header (RH), and Small Web Format/Shockwave/Flash(SWF).

# **3.6.4 Security Markings**

Technical data shall have security classification markings in accordance with DODI 5200.01/DOD M-5200.01 and SECNAVINST 5510.36/SECNAV M-551-/36. Distribution statements for technical data shall be in accordance with DODI 5230.24. (The IETM Acquiring Activity will provide the appropriate distribution statement and specific text to be used for each IETM in accordance with SECNAVINST 5510.36/SECNAV M-5510.36.) *[Table 3-5](#page-42-0) Security [Markings and Colors](#page-42-0)* identifies the security classification marking and color requirements for the Classification and Distribution Bar.

# **3.6.4.1 Security Markings for Classification Authority Box**

For classified manuals, the Viewer shall support security markings for the Classification Authority Box. The marking involves standardized titled categories with author-driven text. Upon opening an IETM or when the user selects the hyperlinked text in the Classification and Distribution bar, the Viewer screen shall display the Classification Authority Box in accordance with DODI 5200.01/DOD M-5200.01, as follows:

'Classified by:' (person & position, office of origin) 'Reason:' (text) 'Derived from:' (the agency and, where available, the office of origin, and the date of the source or guide). If the information is derived from multiple sources, the words "Multiple Sources" shall be placed after 'Derived From:' and a link to a list of the multiple sources shall be provided. (optional) 'Downgrade to:' (text) ' on ' (date) (optional) 'Upgrade to:' (text)' on '( date) 'Declassify on:' (date or other text)

# <span id="page-42-1"></span>*Figure 3-10 Classification Authority Box*

The Viewer shall display the Classification Authority Box (*[Figure 3-10](#page-42-1)*) in a pop-up window.

#### **3.6.4.2 Security Markings for Electronically Displayed Data**

The Viewer shall display the Classification and Distribution bar (see *[3.3.2 Classification and](#page-20-0)  [Distribution Bar](#page-20-0)*) and the Content Window Classification Bar (see *[3.3.8.1 Content Window](#page-29-0)  [Classification Bar](#page-29-0)*) with a background color to reflect Security. Technical data developed using this specification shall have security classification markings in accordance with DODI 5200.01/DOD M-5200.01. The back ground color shall be as shown in below:

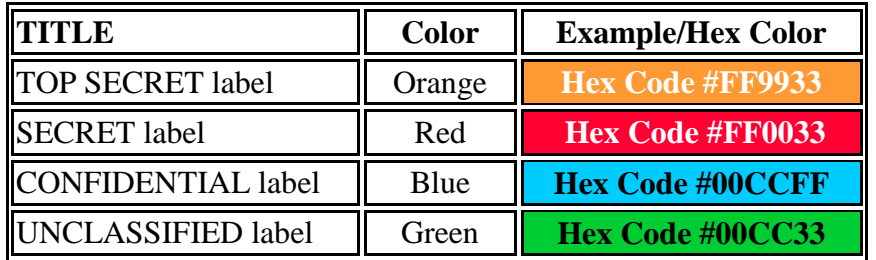

#### *Table 3-5 Security Markings and Colors*

#### <span id="page-42-0"></span>**3.6.4.3 Security Markings for Printed Material**

The Viewer shall print the classification, special handling instructions and distribution markings on all printed output in compliance with DODI 5200.01/DOD M-5200.01. Because graphics can be printed separately from the browser print function, classification markings shall be embedded within the graphic at the top and bottom. The Viewer shall embed required security markings at the top and the bottom of each page of all printed material.

#### **3.6.4.4 Security Markings for Portions**

The Viewer shall support portion marking for classified manuals. Portion marking shall be in accordance with DODINST 5200.01/DOD M-5200.01 and involves identifying the classification

level of each portion, ordinarily defined as a paragraph, but also includes subjects, titles, graphics, tables, charts, bullet statements, sub-paragraphs, classified signature blocks, bullets and other portions within technical manuals. Portion markings consist of the letters "(U)" for Unclassified, "(C)" for Confidential, "(S)" for Secret, and "(TS)" for Top Secret. The abbreviations, in parentheses, are placed before the portion to which they apply.

#### **3.7 Interactive IETM Session Requirements**

This section covers Viewer requirements to support IETM session interactivity.

#### **3.7.1 User Interaction/Screen Dialogs**

The Viewer shall use pop-ups and in-line dialog mechanisms for gathering information from IETM users. The types of information collected can include, but are not limited to, whether or not specific operations have been performed, the present condition of the system, and the environmental situation. The Viewer shall employ dialog boxes to allow users to enter data (e.g. radio buttons, check-boxes, push buttons, fill-ins, combo boxes, scrolling selection lists, etc.).

#### **3.7.2 Screen Stacking**

The Viewer shall not implement screen stacking, except when displaying alerts in accordance with [3.6.3.6 Display and Acknowledgement of Alerts and Notes.](#page-35-0) *[Figure 3-11](#page-43-0)* illustrates screen stacking where multiple windows are opened and overlap each other.

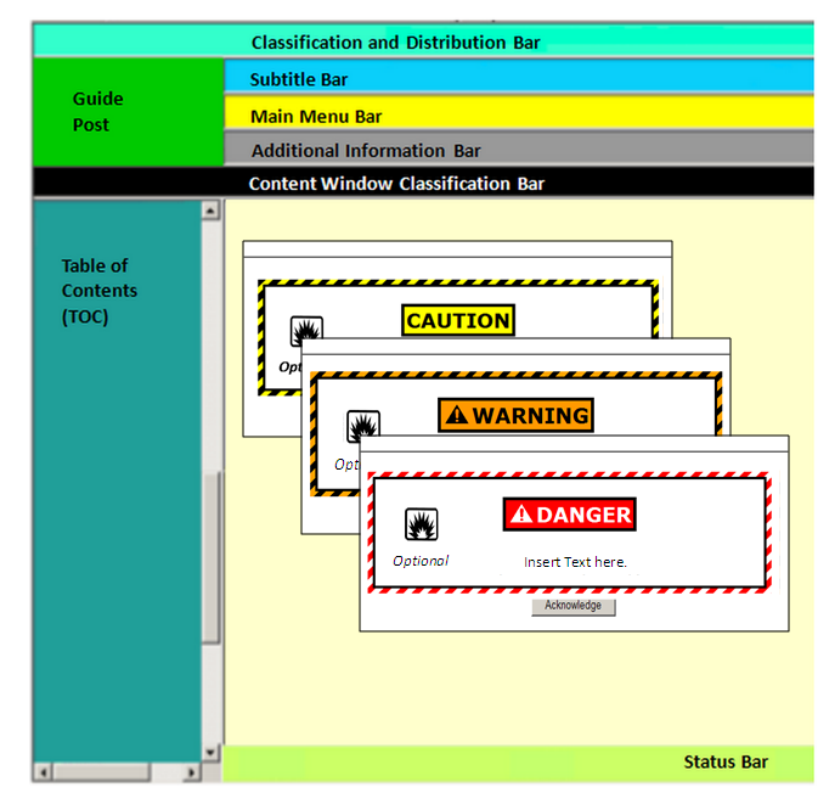

<span id="page-43-0"></span>*Figure 3-11 Screen Stacking*

## **3.7.3 Response Time**

If the IETM is busy for more than 2 seconds, the Viewer shall change the cursor to indicate a busy condition (e.g. an hourglass, circle in motion, etc.). When the busy condition has passed, the cursor shall be returned to its previous form.

## **3.7.4 Login**

The Viewer shall support the Login function as an optional feature that can be requested by an IETM Acquiring Activity. Login provides the capability to identify a user by specific user ID (or profile) for tracking, authorization or other purposes including associating audit trail transactions, saved sessions and bookmarks with the user. If multiple individuals will be using the same user ID, then disambiguation of any specific user action may not be possible resulting in possible IETM malfunction and may greatly inhibit an incident reconstruction scenario.

## **3.7.5 Audit Trail**

The Viewer shall support the Audit Trail function as an optional feature that can be requested by an IETM Acquiring Activity. An Audit trail captures all user and IETM interaction in an audit log to track where the user has navigated within the IETM. The audit log shall include dialog interaction entries along with the internal state table containing the status of the computerized variables underlying the IETM.

The audit log shall be saved upon suspension or exit of the IETM. The captured audit trail shall be written to a file and stored so that the log can be retrieved and viewed and/or attached to an external application system. The format of the log file shall be such that the individual events are identifiable, date/time stamped and the specific contents captured. The Audit log is not accessible to end-users and is not a selectable function from the Guidepost, Main Menu Bar, or Additional Information Bar. The audit log shall be a delimited (e.g., CSV, XML) text file of a format that can be opened in DON Application and Database Management System (DADMS) approved spreadsheet software.

The result of the audit trail logging shall (as a minimum) be saved to the device hosting the IETM (e.g., portable unattached device, server). The ability to sync the saved audit log over a network shall be provided. Audit logs shall only be overwritten when available free space has been exceeded or upon successful sync/transfer. The means for a system administrator to retrieve and review the audit log shall be provided and documented with the Viewer when delivered to the Government IETM Acquiring Activity.

# **APPENDICES**

# **APPENDIX A USER INTERFACE INNER SHELL SCREEN**

#### **A.1 User Interface Screen Regions Tool**

This section is intended to be used to lay out standard Inner Shell screens for Viewer developers. Screen shots are provided as visual guidance. There are several examples that allow Viewer developers to split up their main display region in a variety of ways to suit specific needs. The regions and a basic description are listed below. Unless otherwise noted, examples will show TOC with all other bars and regions included.

- Guidepost: used to get to custom or IETM-specific controls.
- Classification and Distribution Bar: displays the overall classification of the entire IETM and the distribution statement identifier for the IETM.
- Subtitle Bar: displays the title of the information being displayed in the Main Content Window.
- Main Menu Bar: displays the following set of functions, left justified and exactly in this order: Previous, Next, TOC, History, Search, Print, Feedback, Exit, Help, and IDSTATUS (S1000D only).
- Additional Information Bar: displays the following minimum set of functions: Back, Forward, Applicability, and Annotations.
- Table of Contents Panel: is a resizable area to display the table of contents, list of illustrations, and list of tables.
- Content Window Classification Bar: displays the classification marking for text and graphics currently on the screen.
- Main Content Window: where the viewer shall display the IETM text and graphics.
- Status Bar: used to communicate status and other messages to the end user.

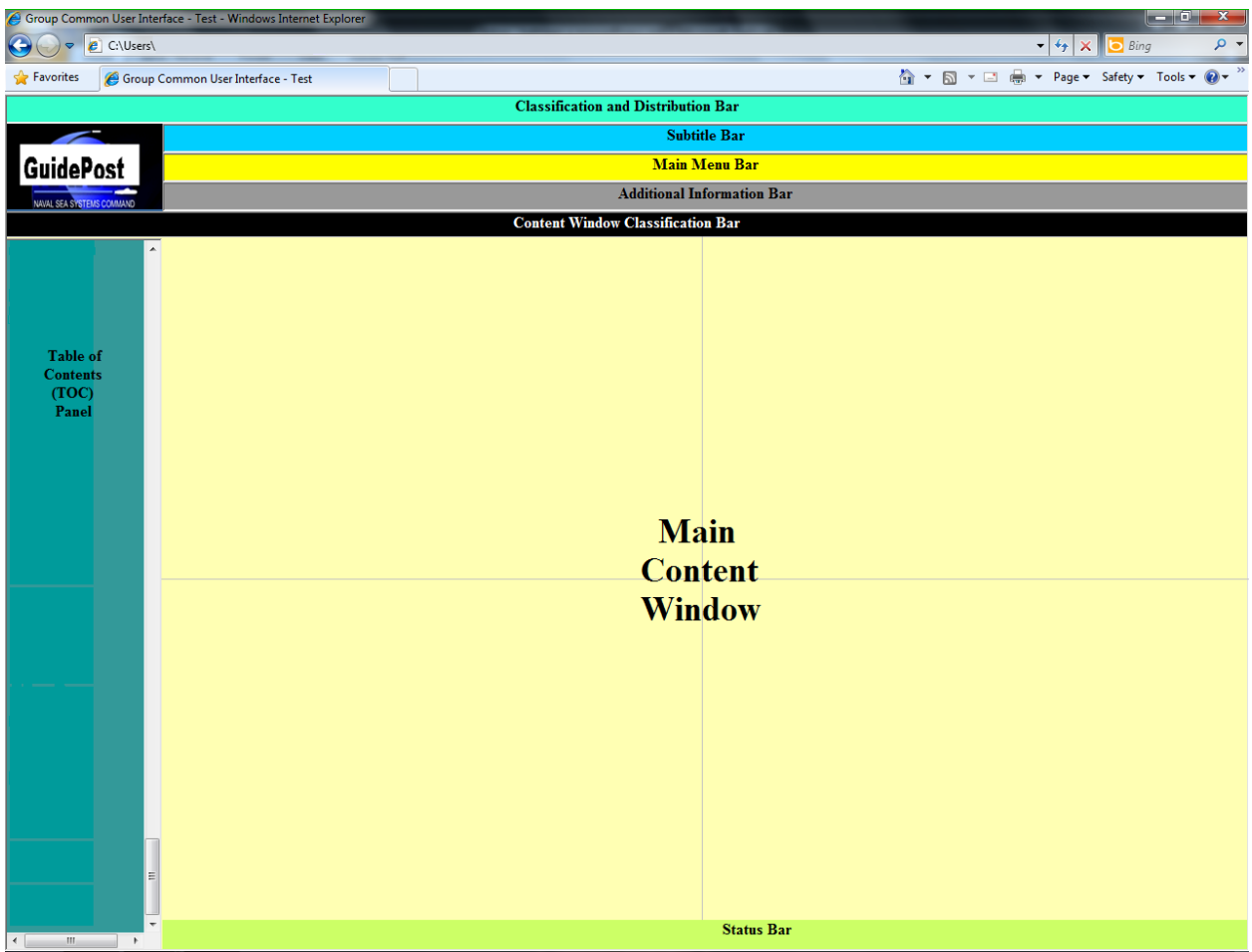

**Figure A - 2 Inner Shell Layout**

# **A.1.1 Single Main Frame Layout**

This example shows the layout with TOC and the single main frame layout.

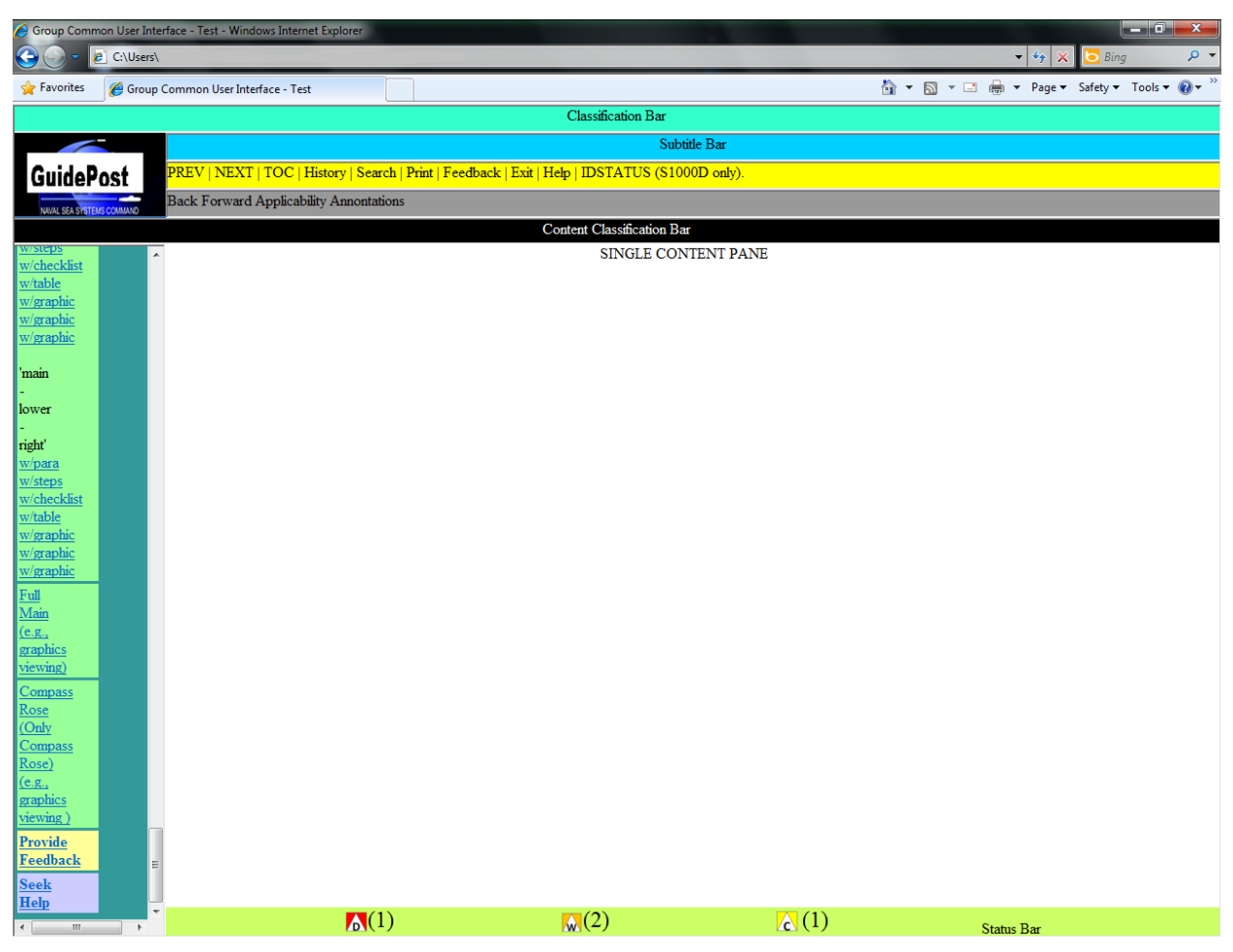

**Figure A - 3 Single Main Frame Layout**

# **A.1.2 Upper | Lower Dual Frame Layout**

This example shows the layout with the TOC and an upper | lower frame. An upper/lower dual frame layout will have text in the lower frame and a graphic in the upper frame.

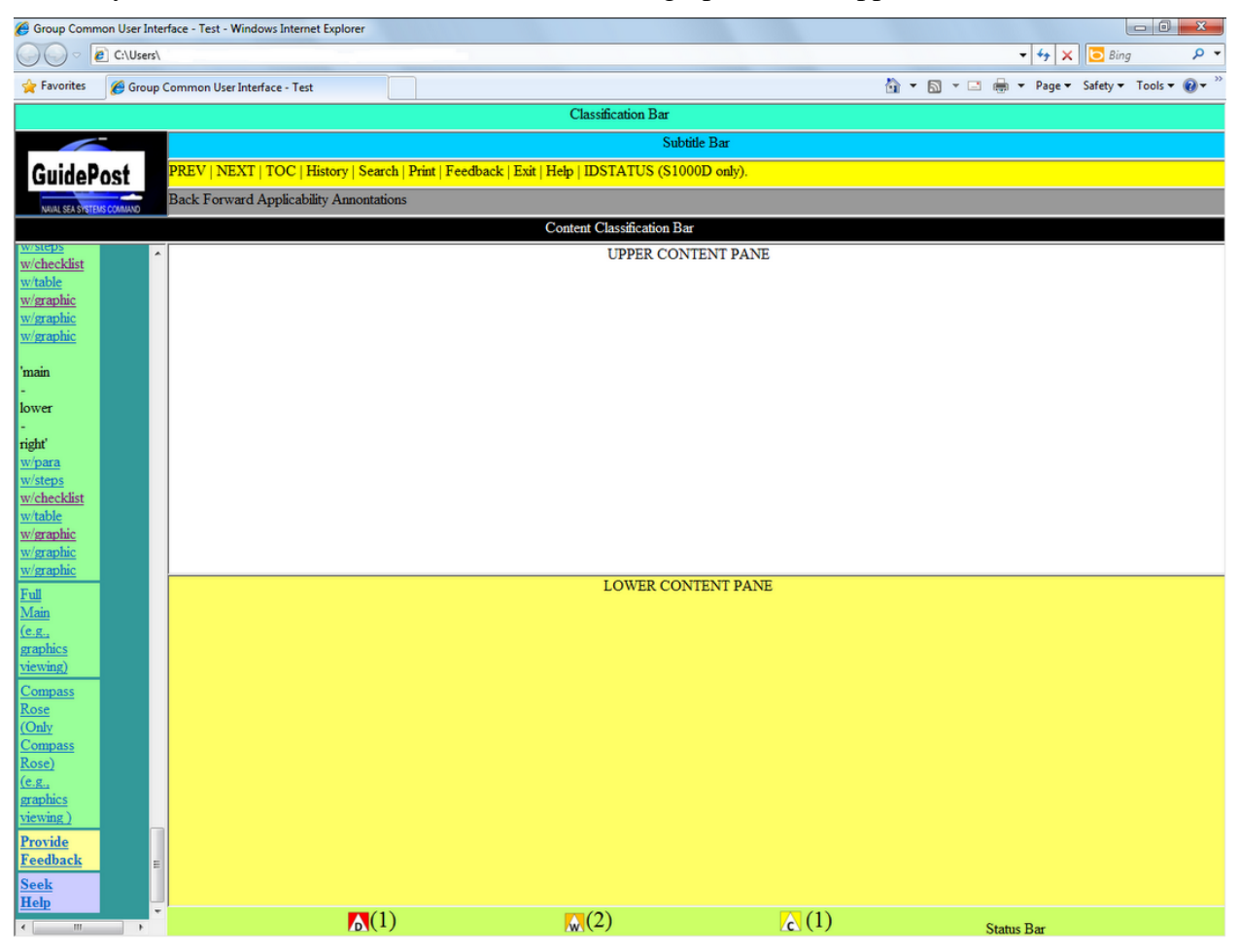

**Figure A - 4 Upper | Lower Dual Frame Layout**

# **A.1.3 Left | Right Dual Frames Layout**

This example shows the layout with the TOC and a left | right frame. A left/right frame layout will have text in the right frame and a graphic in the left frame.

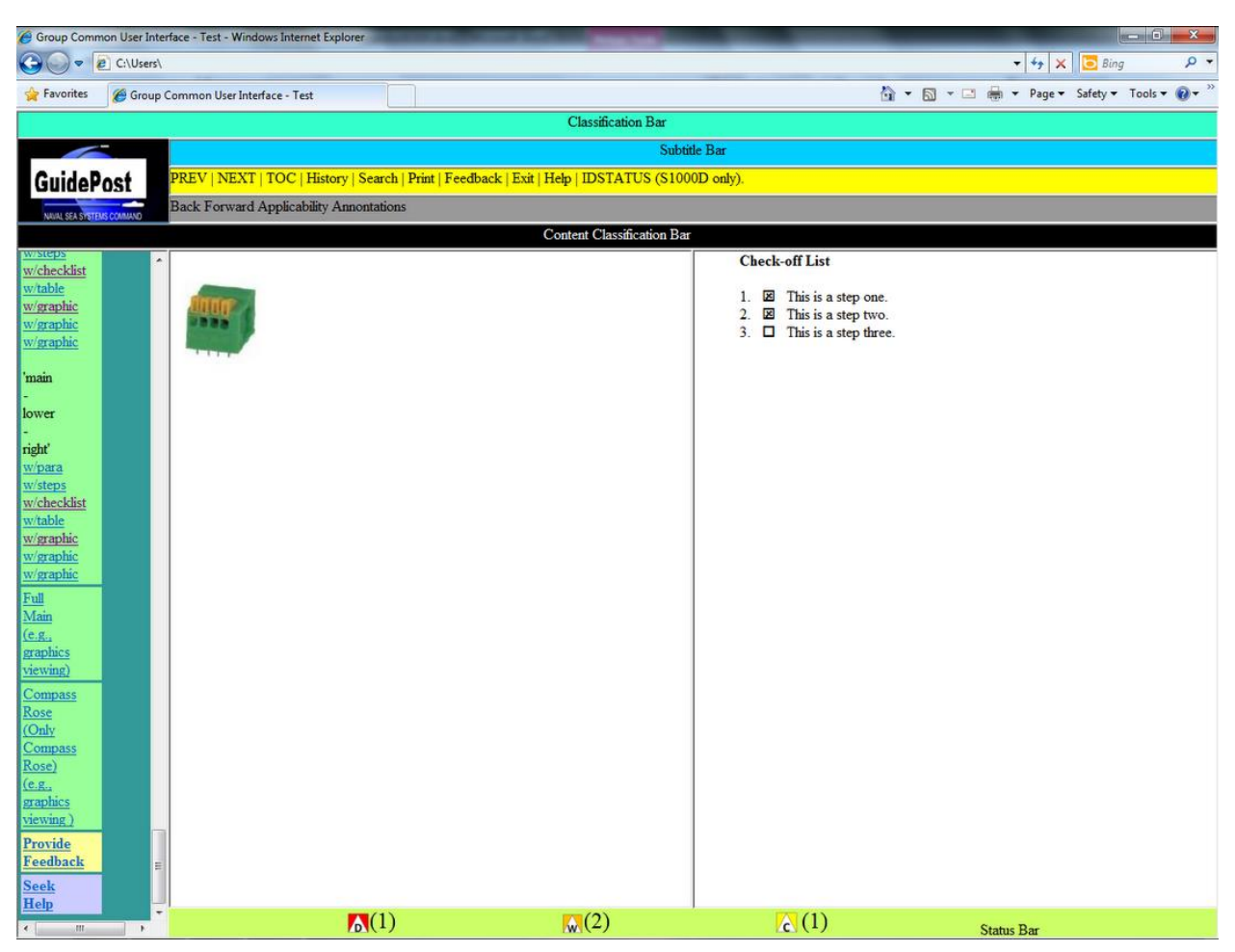

**Figure A - 5 Left | Right Dual Frames Layout**

#### **A.1.4 Quadrant Frame Layout**

This example shows a quadrant-based frame layout with the TOC and all bars/regions. In this layout, the upper left quadrant will always contain a graphic, the lower right quadrant will always contain text, and the other two quadrants may contain graphics or text as needed.

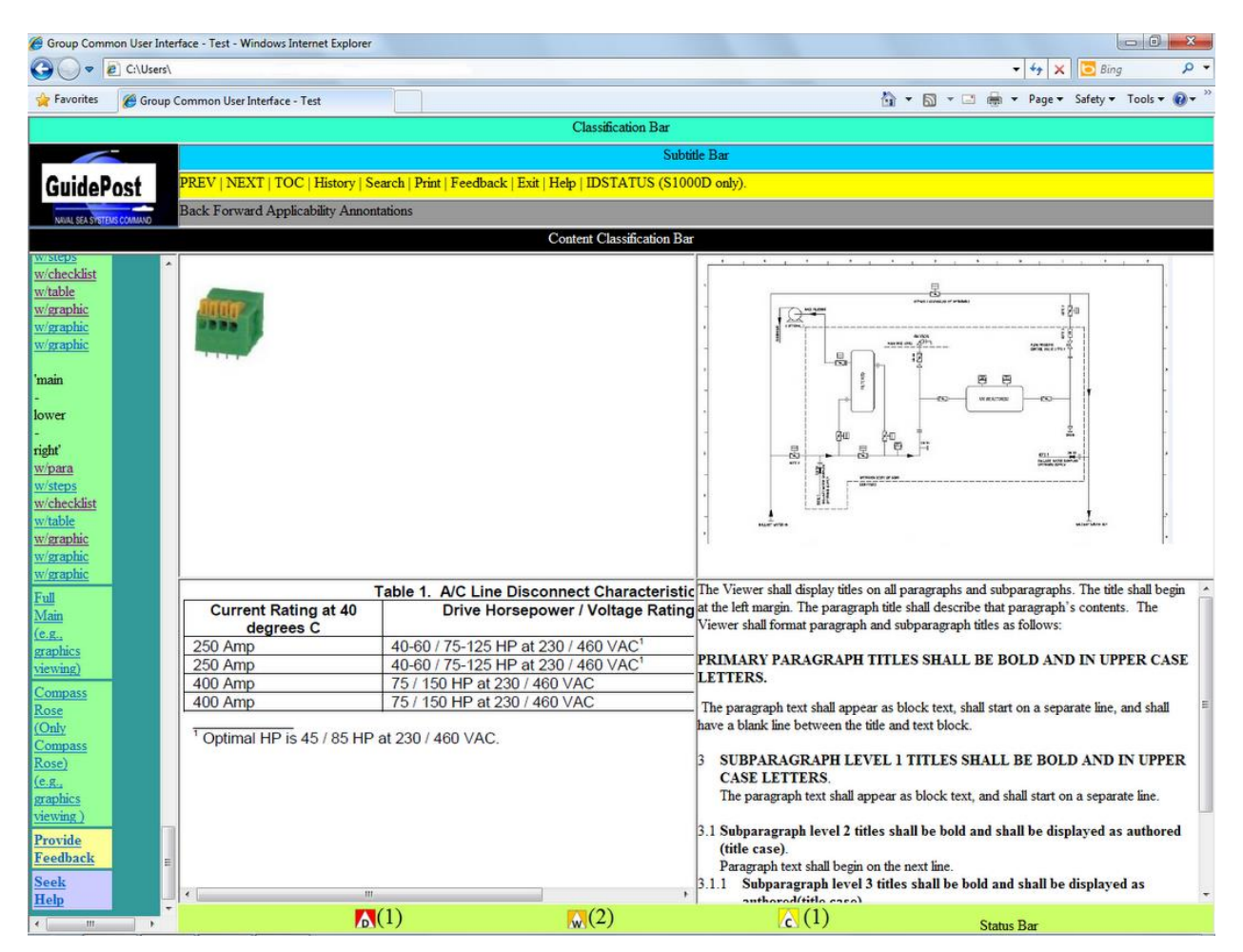

**Figure A - 6 Quadrant Frame Layout**

## **A.1.5 Triple Frame Layout**

This example shows a triple frame layout (upper left, upper right, and lower) with the TOC. In this layout, the upper left and right quadrants will contain graphics and the lower half will contain text.

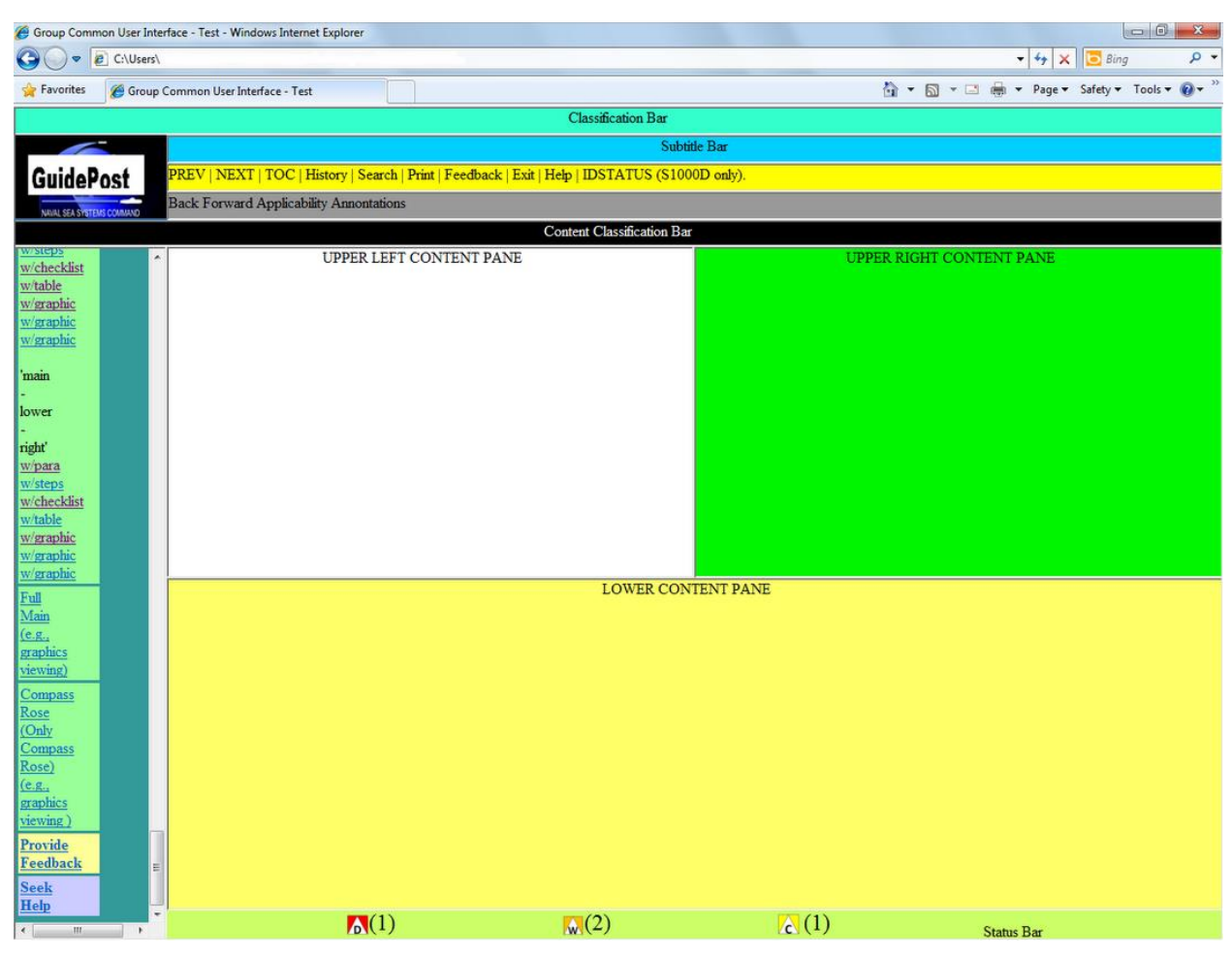

**Figure A - 7 Triple Frame Layout (Upper Left, Upper Right, and Lower)**

This example shows another triple frame layout (upper, lower left, and lower right) with the TOC with all bars/regions. In this layout, the upper half will contain a graphic and the lower left and right quadrants will contain text.

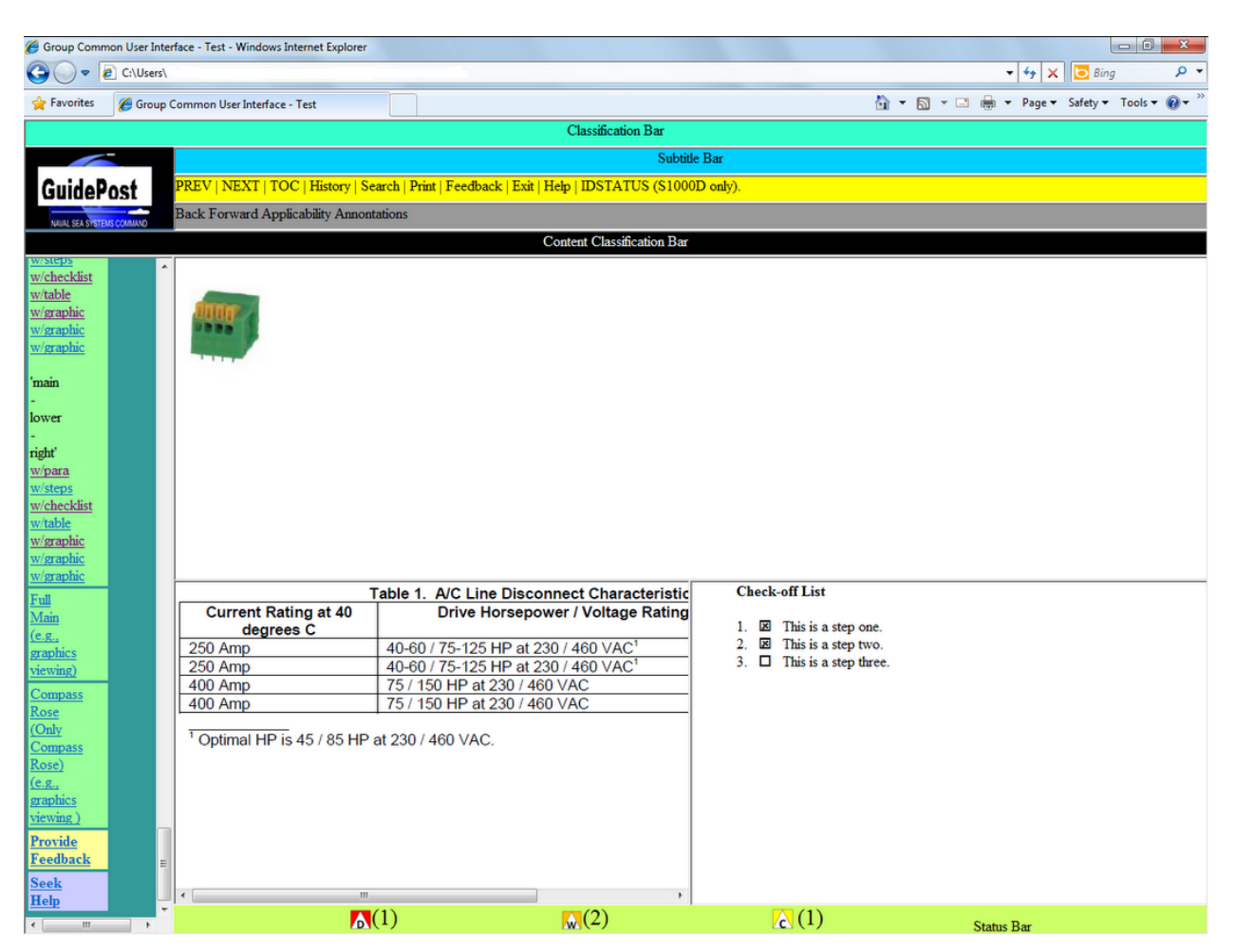

**Figure A - 8 Triple Frame Layout (Upper, Lower Left, and Lower Right)**

This example shows another triple frame layout (upper left, lower left, and right) with the TOC with all bars/regions. In this layout, the left upper and lower quadrants will contain graphics and the right half will contain text.

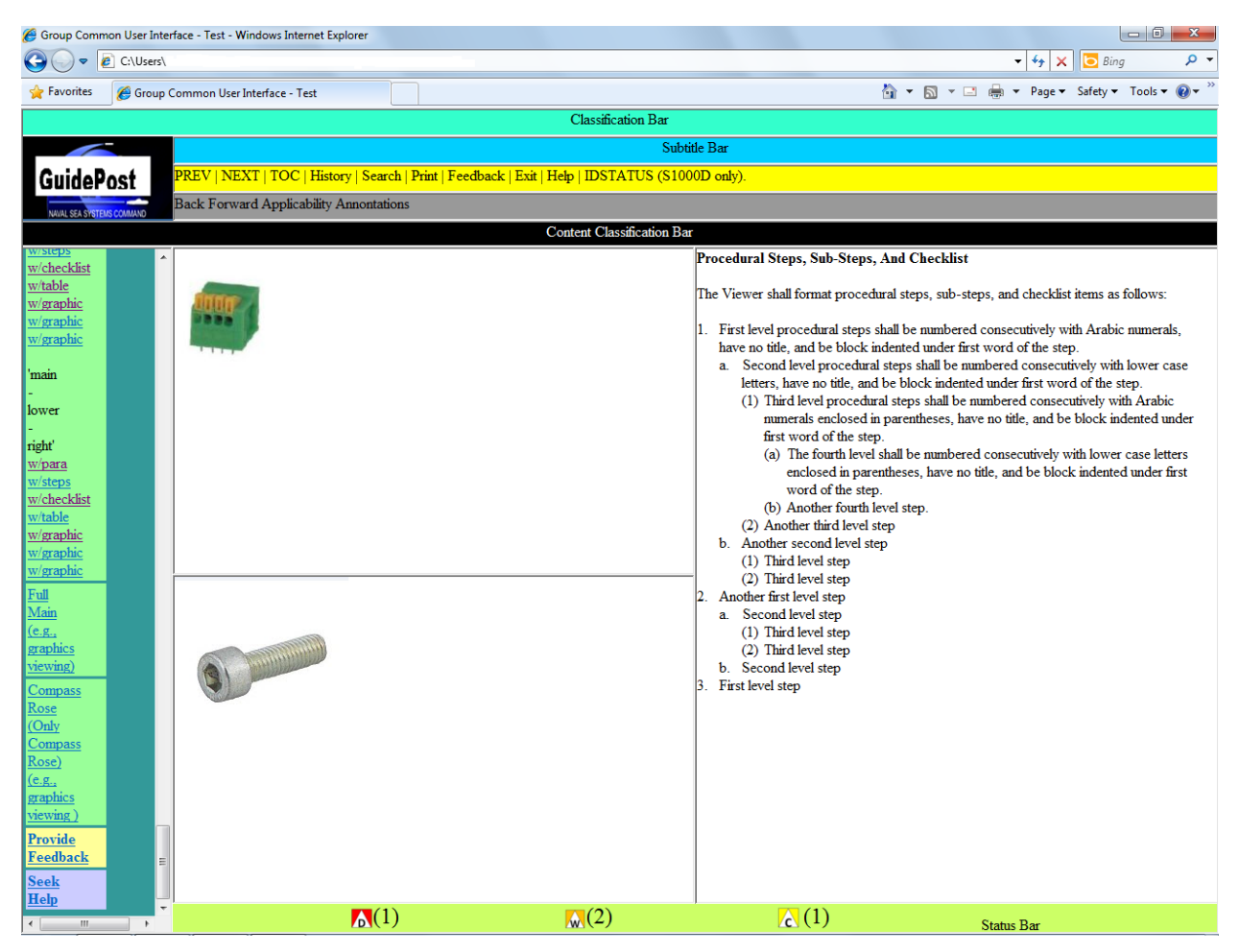

**Figure A - 9 Triple Frame Layout (Upper Left, Lower Left, and Right)**

This example shows another triple frame layout (left, upper right, and lower right) with the TOC. In this layout, the left half will contain a graphic and the right upper and lower quadrants will contain text.

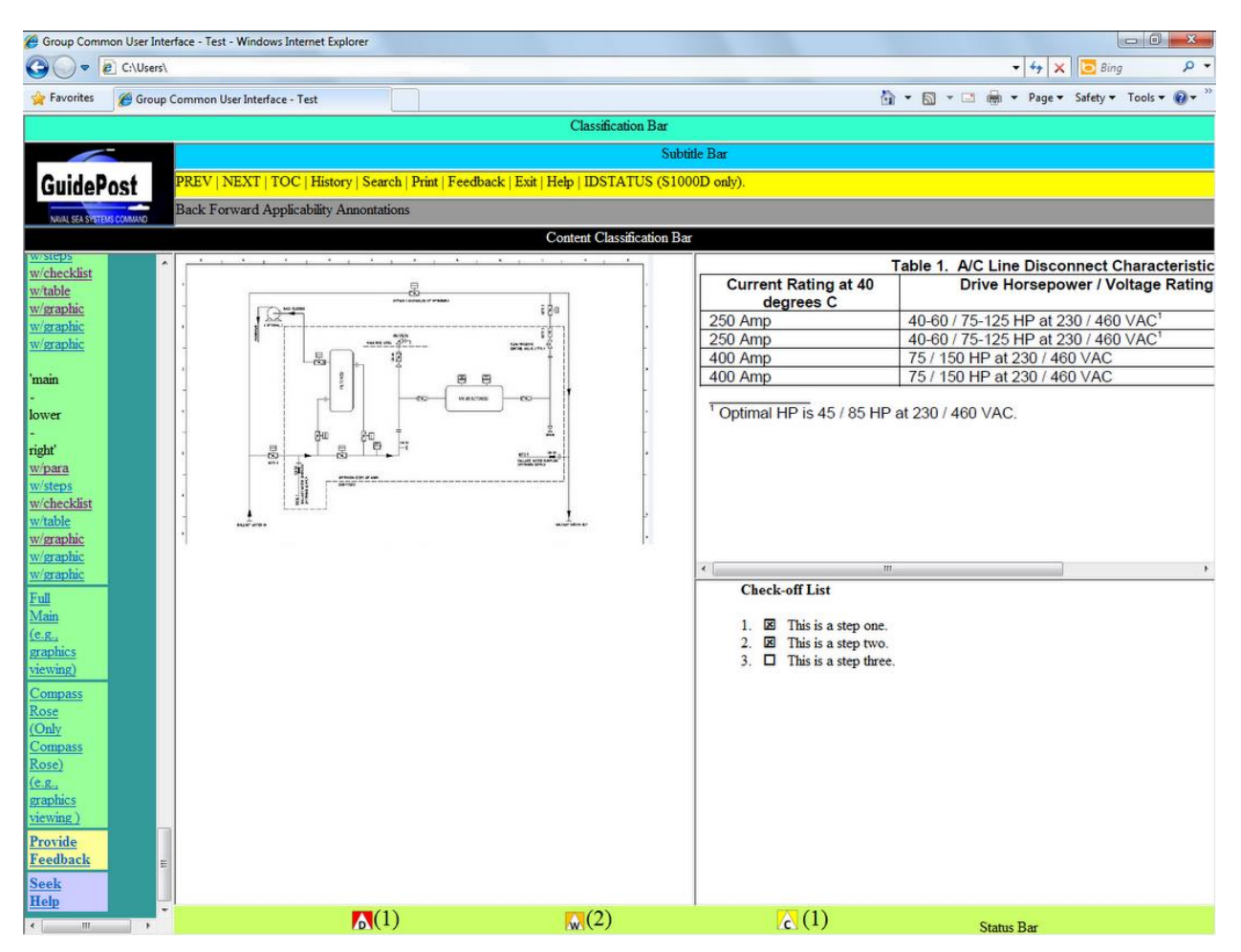

**Figure A - 10 Triple Frame Layout (Left, Upper Right, and Lower Right)**

## **A.1.6 No TOC Frame Layout**

This is the layout for use with graphics, foldouts, parts, and schematics to give more screen real estate to the user. In addition to the Content Window, only the Guidepost, Classification and Distribution Bar, Content Window Classification Bar, and Status Bars are displayed.

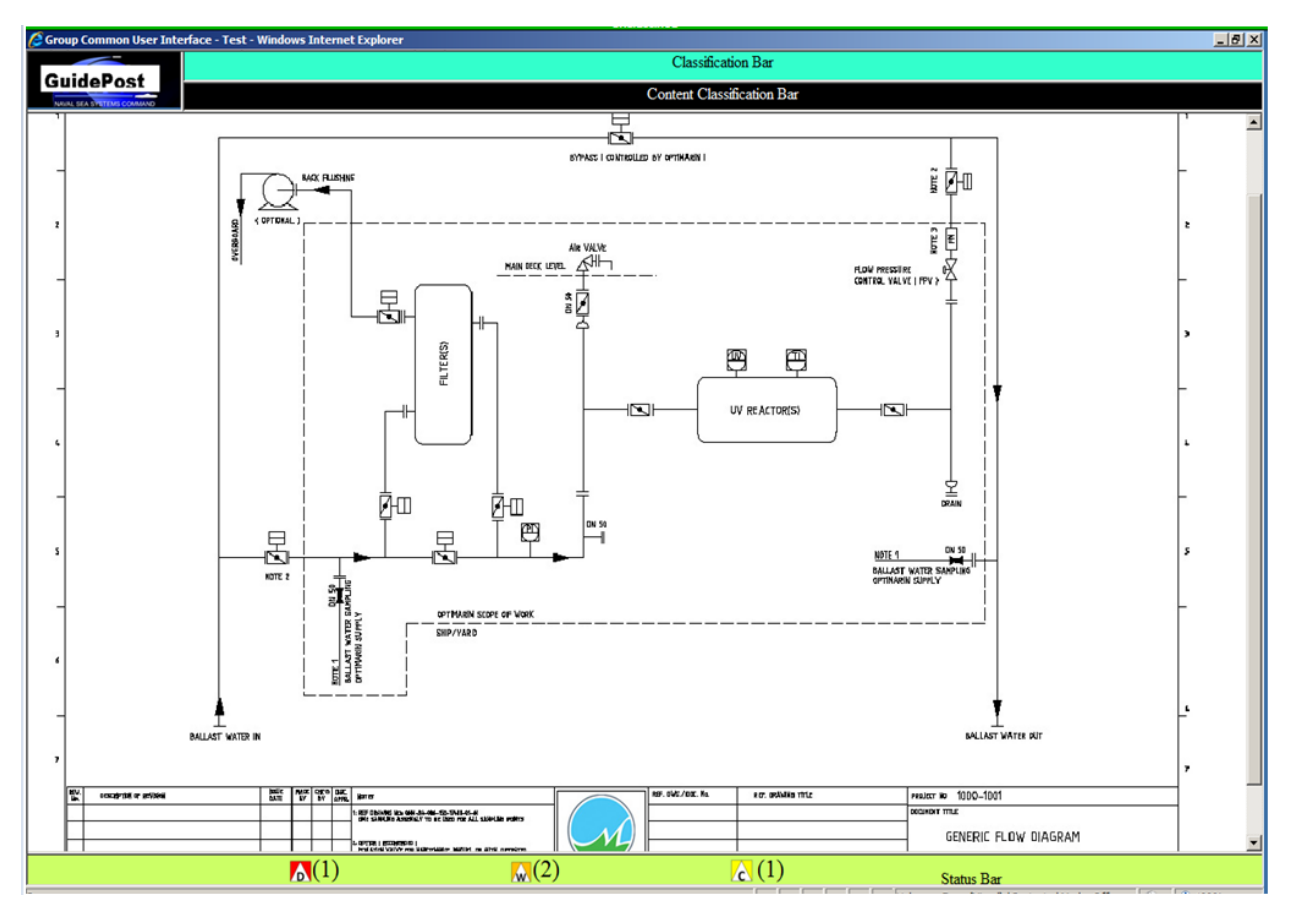

**Figure A - 11 No TOC Frame Layout**

# **APPENDIX B SUGGESTED ICONS AND SYMBOLS**

# **B.1 Suggested Icons and Symbols**

As a part of the standard common user interface, the following icons and symbols are suggested for use by Viewer developers.

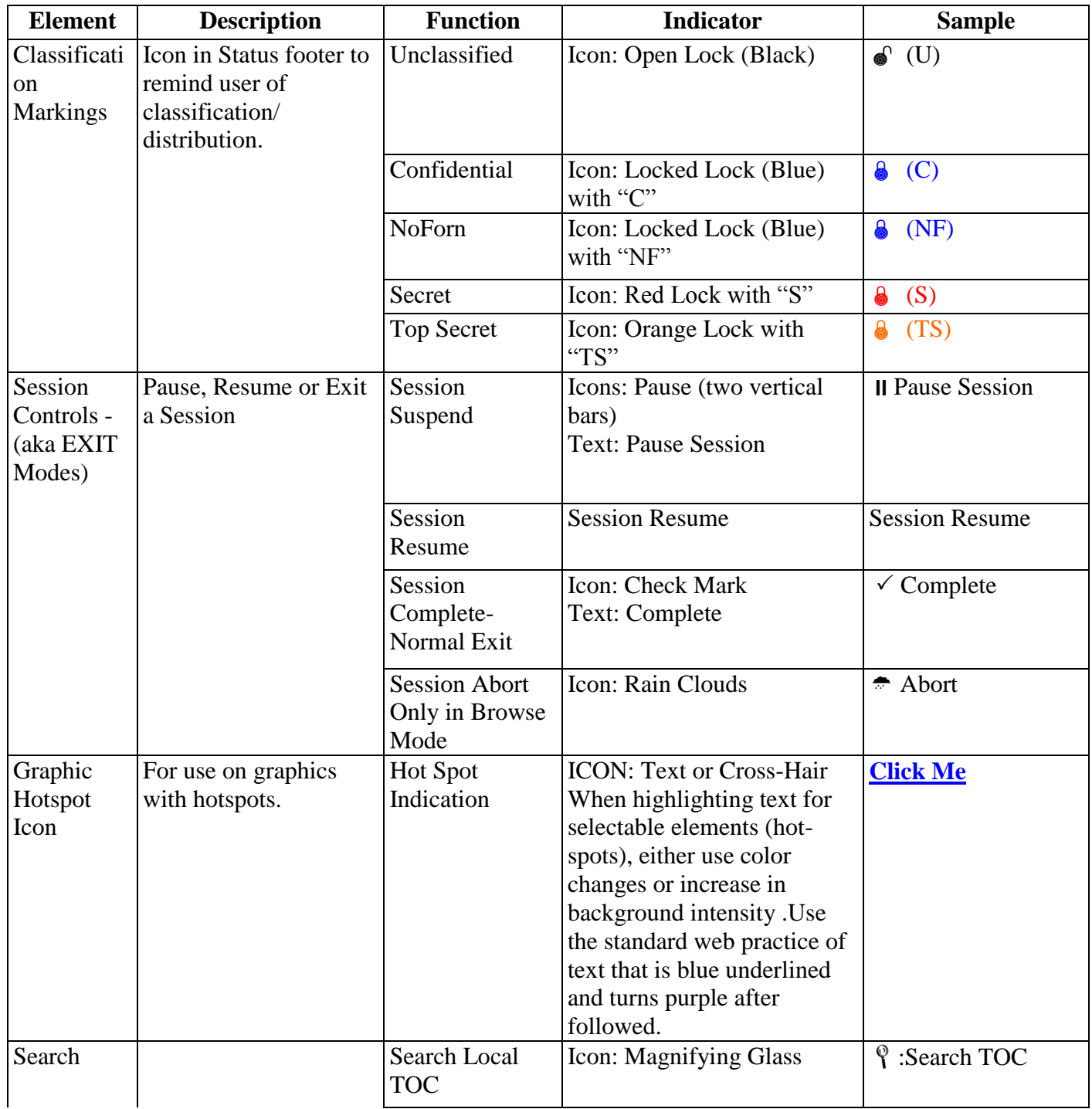

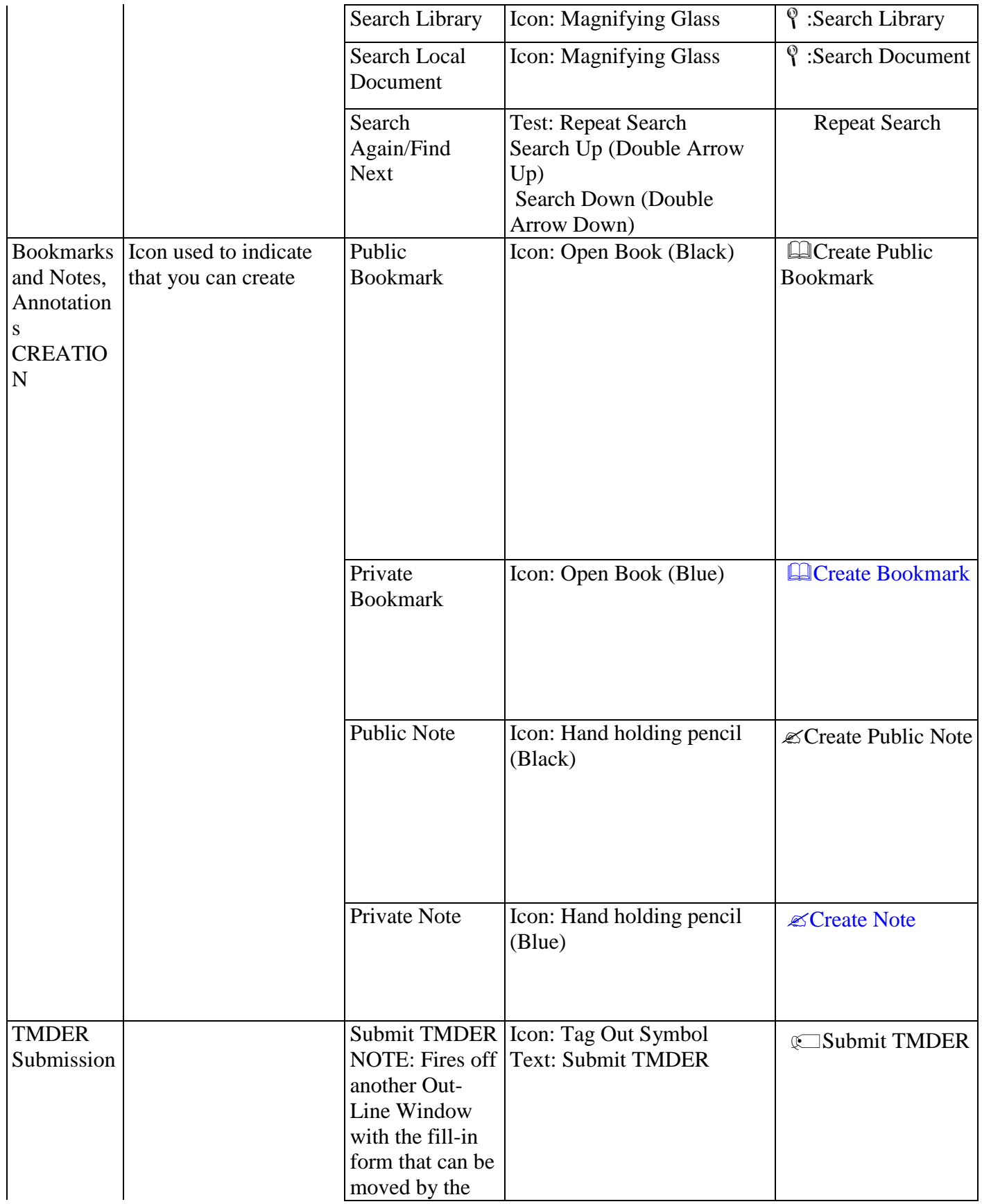

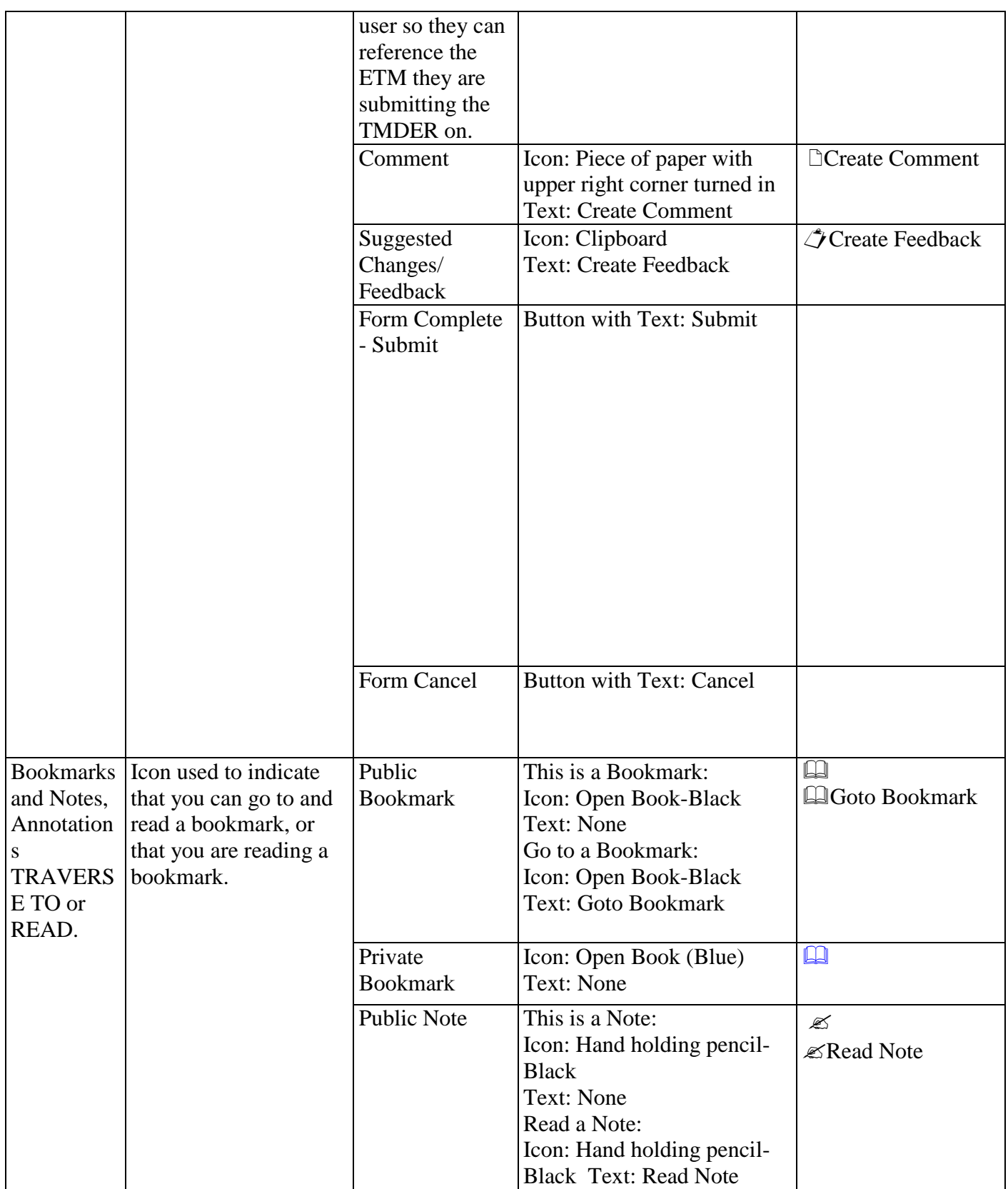

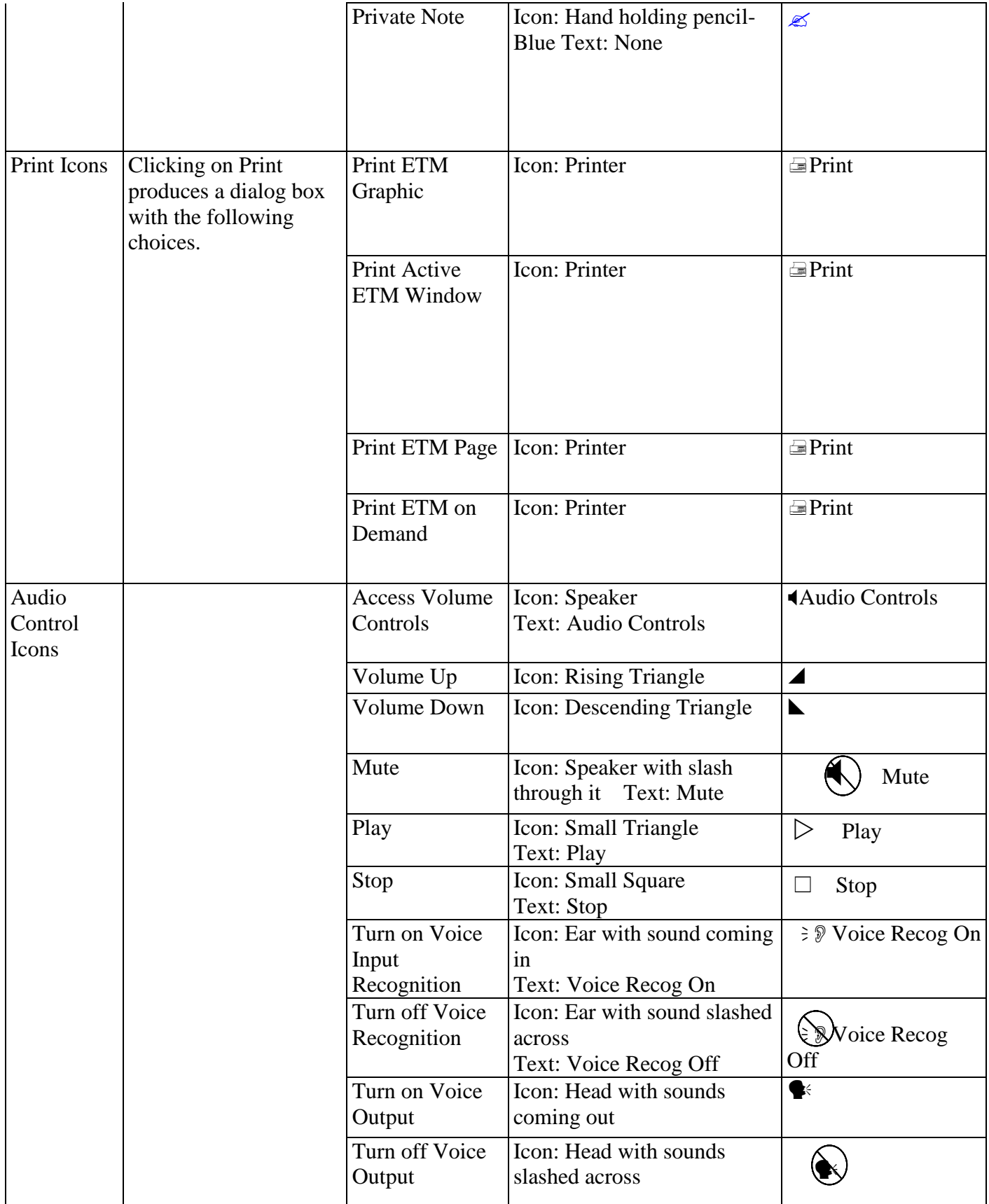

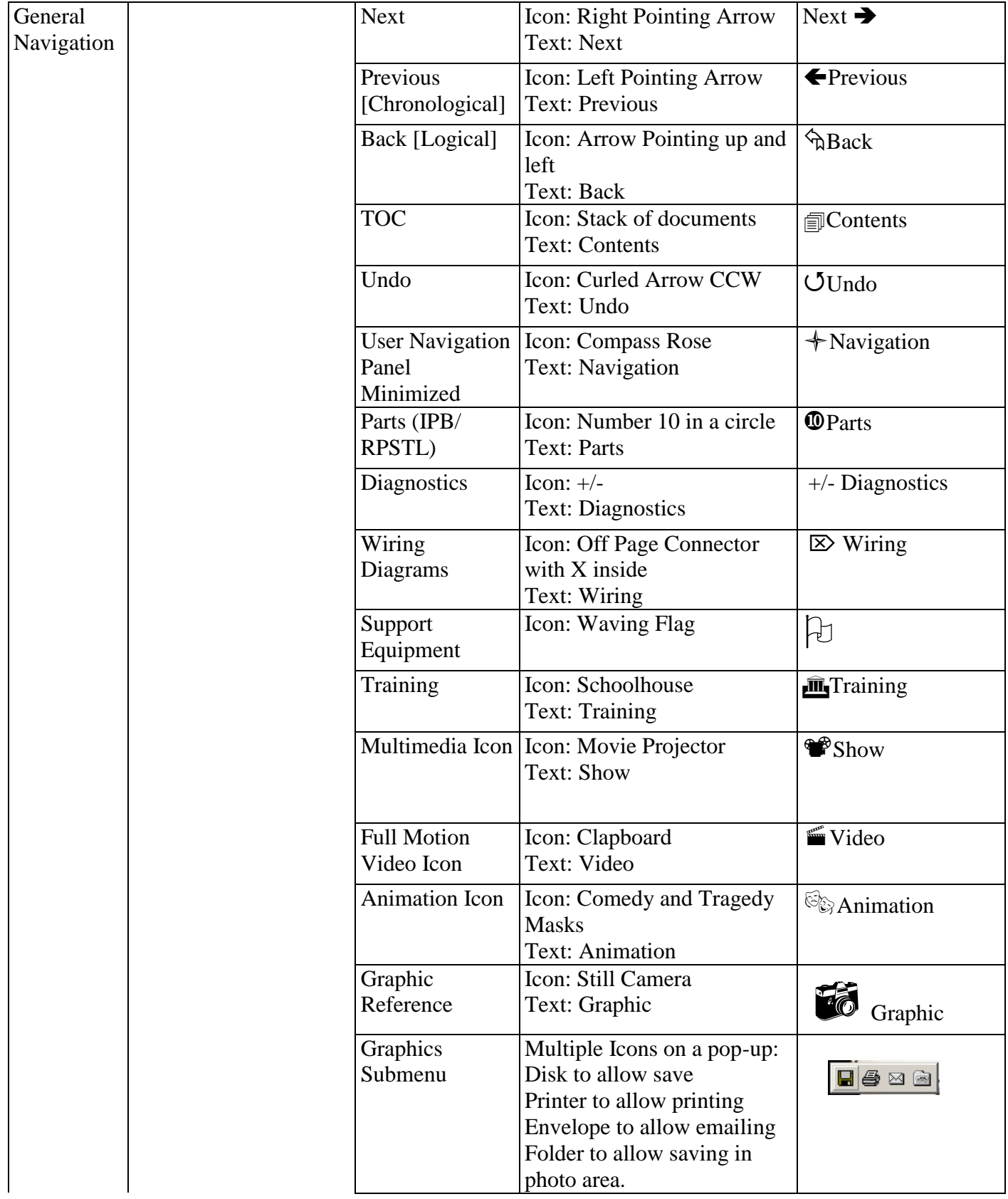

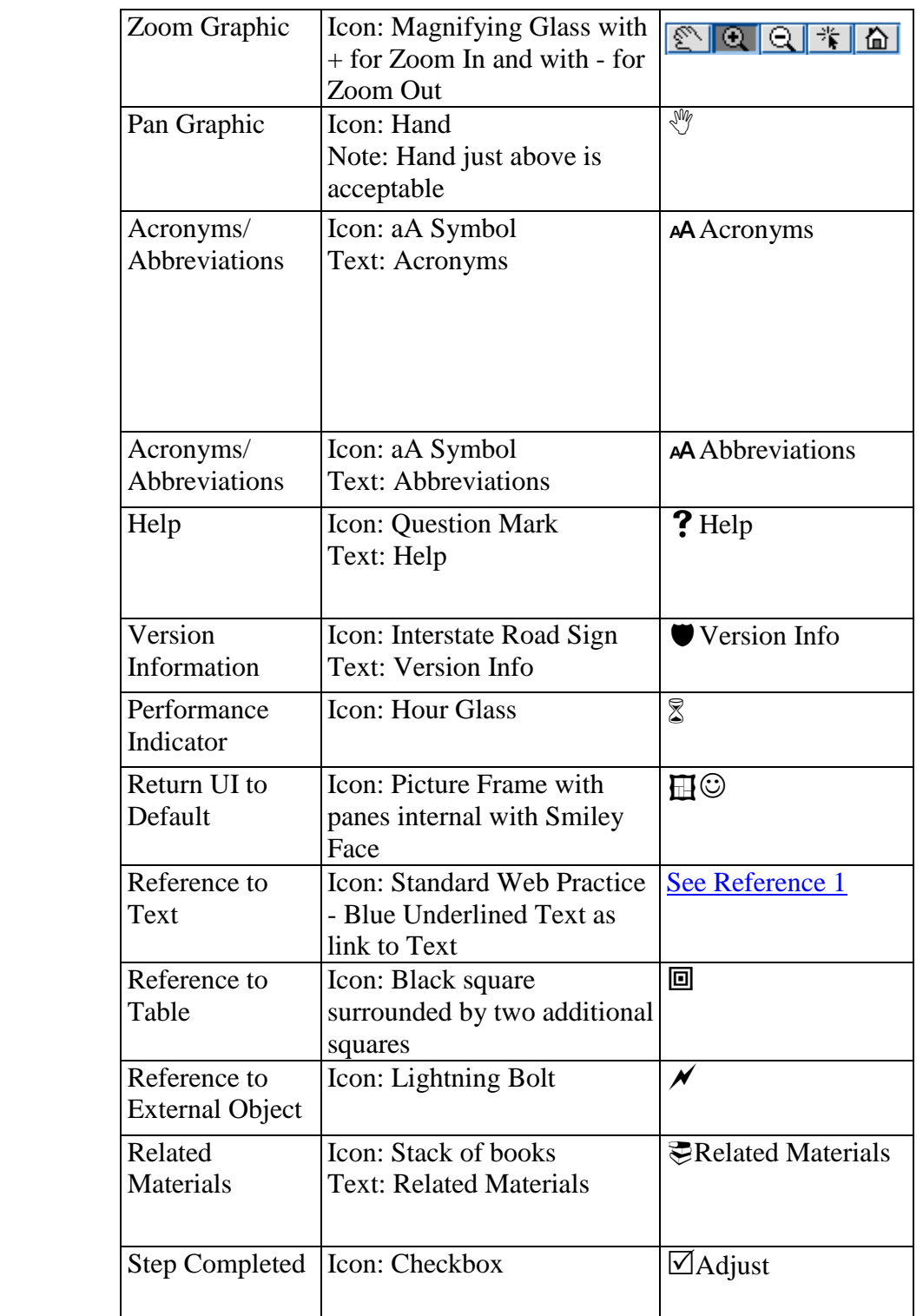

# **APPENDIX C STANDARDIZED INFORMATION TABLES**

# **C.1 Standardized Information Table Markup**

Standardized Information Tables consist of content-tagged data which is formatted as a table. Each type of Standardized Information Table is always formatted in a standardized way. Each row and each cell within a row is uniquely identified by its content. Rows and columns are not format-tagged as rows and columns. Column heads are not tagged and are automatically generated by the publish engine for display in the Viewer.

# **C.2 Standardized Table Types**

The following tables are designated as Standardized Information Tables:

- Controls and Indicators Table
- Displays/Alerts Table
- Environmental Conditions List
- Equipment, Accessories, and Documents Supplied Table
- Equipment Modification Table
- Fault Descriptions Table
- Field and Factory Changes List
- Major Equipment Table
- Materials List
- Protective Devices Index
- References List
- Required Conditions
- Safety Conditions List
- Special Tools List
- Test Fault Impacts Table
- Electrical Troubleshooting Index
- Abbreviations List
- Troubleshooting Procedure-B
- Useable On Codes List
- Group Assembly Parts List (GAPL)
- Numerical Index of Parts
- Reference Designation Index

## **C.3 Controls and Indicators Table**

The Controls and Indicators Table provides the names of panel designations as marked on the equipment, the positions and operating functions for each control, and the normal operating condition of each indicator in each of the operating functions.

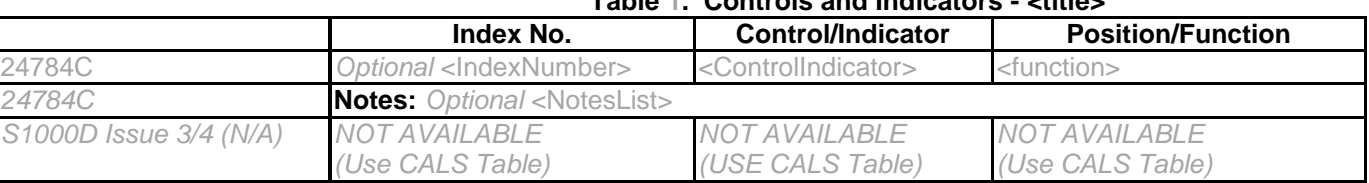

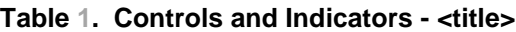

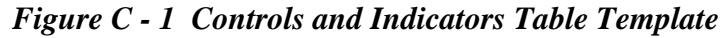

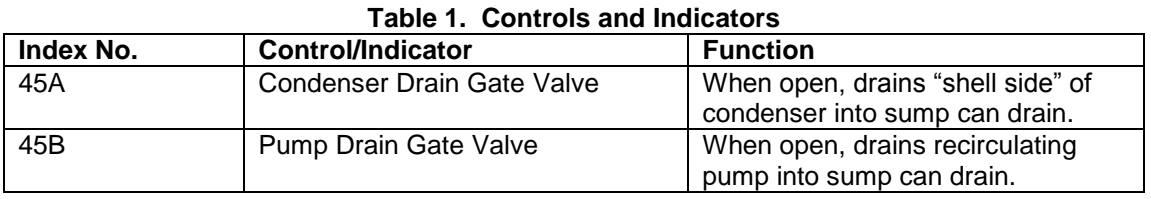

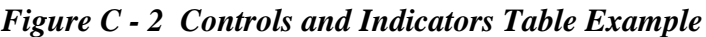

# **C.4 Displays/Alerts Table**

The purpose of the Displays/Alerts Table is to provide the required data for each display and alert. The table will indicate the index number (when used) referenced from the illustration, the associated display or alert and its nomenclature, including the reference designator, if applicable, and the function of the display or alert.

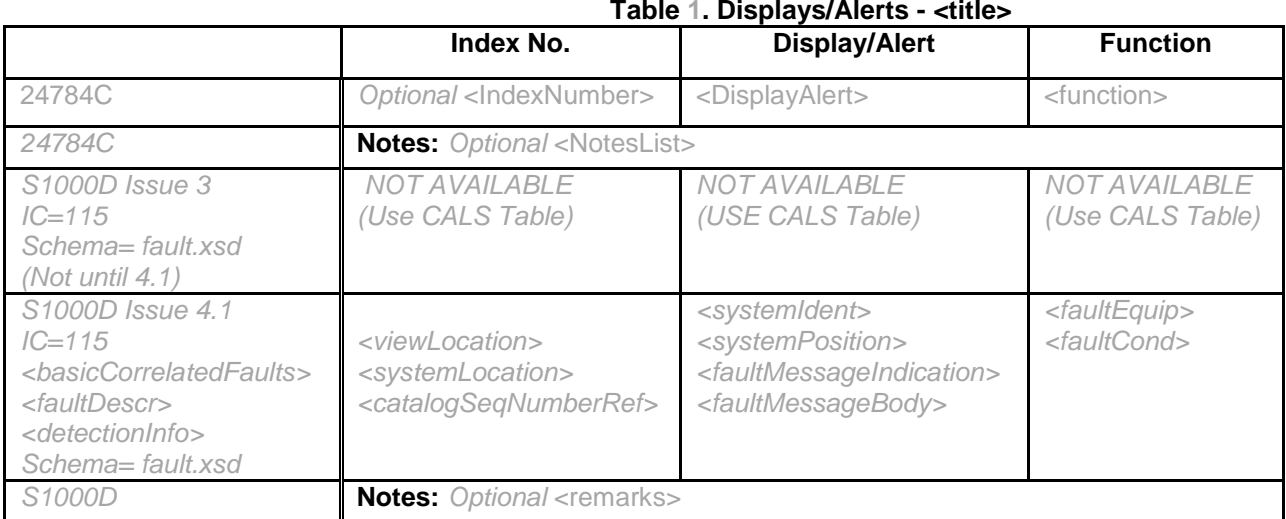

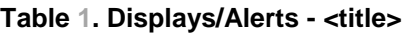

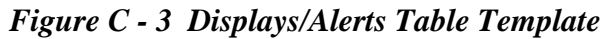

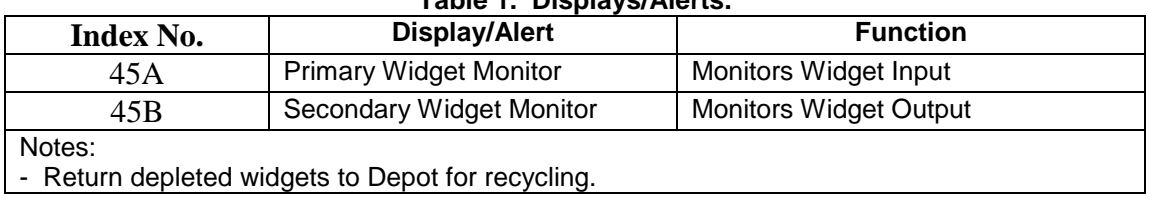

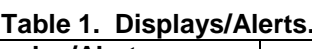

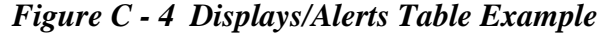

## **C.5 Environmental Conditions List**

For each IP, the Environmental Conditions List provides a list of environmental conditions such as ambient temperatures, heat dissipation per unit, humidity limits, coolants (airflow, water or oil flow rate, chilled and de-mineralized seawater) that must be satisfied and that can be checked off.

Note (S1000D Only): Information Code (IC) "00Q" is reserved to identify the S1000D condcorssreftable.xsd (aka CCT) which can contain conditional applicability's; however, the environmental information in CCT would not be presented in static tabular checkbox form. More likely, environmental choices within the CCT would be dynamically presented.

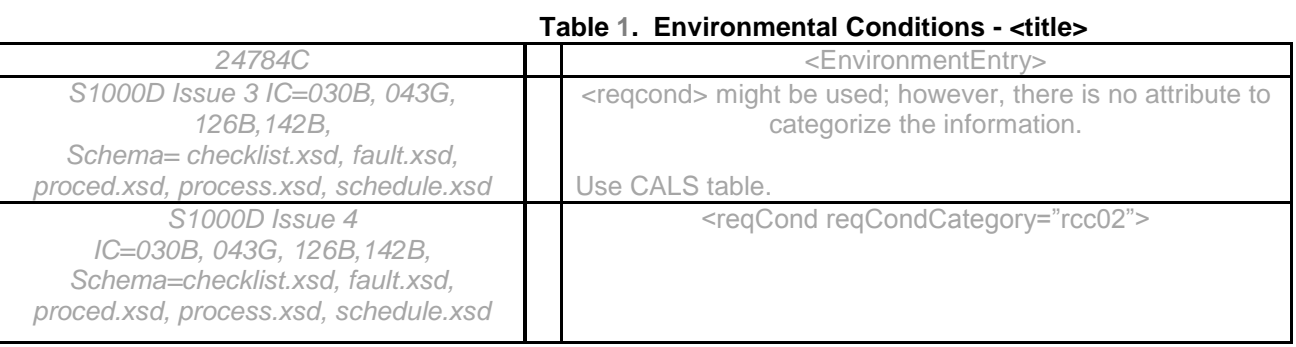

## *Figure C - 5 Environmental Conditions List Template*

Note: In Figure C-6, the checkboxes to the left are for technicians to either check on paper or electronically.

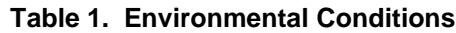

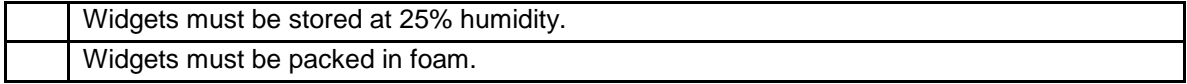

#### *Figure C - 6 Environmental Conditions List Example*

## **C.6 Equipment, Accessories, and Documents Supplied Table**

The Equipment, Accessories, and Documents Supplied Table is a tabular listing of all equipment, accessories, and other documents supplied.

|                                                                                                    | Qty.                                           | <b>Name</b>                                                                                                    | Table T. Equipment, Accessories, and Documents Oupplied - Kittles<br><b>PIN/RIC/Unit No.</b>                                                                                                  | <b>Dimensions</b>                                                                                           | Weight/Volume                                                                                                    |
|----------------------------------------------------------------------------------------------------|------------------------------------------------|----------------------------------------------------------------------------------------------------|----------------------------------------------------------------------------------------------------|----------------------------------------------------------------------------------------------------|----------------------------------------------------------------------------------------------------|
| 24784C                                                                                                    | <quantity></quantity>                          | $<$ name<br>$\,>$                                                                                                    | <pinnumber> or<br/><ricnumber> or<br/><unitnumber></unitnumber></ricnumber></pinnumber>                                                                                                    | <dimensions></dimensions>                                                                                   | <weightvolume></weightvolume>                                                                                             |
| 24784C                                                                                                    | <b>Notes:</b> Optional <noteslist></noteslist> |                                                                                                    |                                                                                                    |                                                                                                    |                                                                                                    |
| S1000D Issue 3<br>$=$ 017M, 063A<br>$Schema=$<br>fault.xsd,<br>proced.xsd,<br>checklist.xsd                               | $<$ gty $>$                                    | <name<br><math>\,&gt;</math></name<br>                                                                                                    | <identno>,<br/><nsn @ncb<br="" @nsc="">@nin3to9&gt;, <con></con></nsn></identno>                                                                                                    | <quantity<br><math>@</math> qtytype=<br/>"<math>qty01"</math></quantity<br>                                 | <quantity @qtytype="&lt;br">"qty08"&gt;<br/>Or<br/><quantity @qtytype="&lt;br">"<math>qty07"</math></quantity></quantity> |
| S1000D Issue 4<br>IC=017M, 063A<br>$Schema=$<br>fault.xsd,<br>proced.xsd,<br>checklist.xsd<br><supplydescr></supplydescr> | <regquantity<br>&gt;</regquantity<br>          | <name< td=""><td><identnumber><br/><natostocknumber<br>@natoCodificationBureau,<br/>@natoItemIdentNumberC<br/>ore,<br/>@natoSupplyClass&gt;<supp<br>lyRqmtRef&gt;</supp<br></natostocknumber<br></identnumber></td><td>Via<br/><catalogsegnum<br>berRef<br/><quantity<br>quantityType="qty<br/>01"</quantity<br></catalogsegnum<br></td><td><quantity<br>quantityType="qty07<br/>" or<br/>quantityType="qty08</quantity<br></td></name<> | <identnumber><br/><natostocknumber<br>@natoCodificationBureau,<br/>@natoItemIdentNumberC<br/>ore,<br/>@natoSupplyClass&gt;<supp<br>lyRqmtRef&gt;</supp<br></natostocknumber<br></identnumber> | Via<br><catalogsegnum<br>berRef<br/><quantity<br>quantityType="qty<br/>01"</quantity<br></catalogsegnum<br> | <quantity<br>quantityType="qty07<br/>" or<br/>quantityType="qty08</quantity<br>                                           |
| S1000D                                                                                                    | <b>Notes:</b> Optional <remarks></remarks>     |                                                                                                    |                                                                                                    |                                                                                                    |                                                                                                    |

**Table 1. Equipment, Accessories, and Documents Supplied - <title>**

*Figure C - 7 Equipment, Accessories, and Documents Supplied Table Template*

| $1.4000$ $1.40000$ $1.4000000$ $1.40000$ $1.4000$ $1.4000$ $1.4000$ $1.4000$ $1.4000$ $1.4000$ |                      |                         |                   |               |
|------------------------------------------------------------------------------------------------|----------------------|-------------------------|-------------------|---------------|
| Qty.                                                                                           | <b>Name</b>          | <b>PIN/RIC/Unit No.</b> | <b>Dimensions</b> | Weight/Volume |
|                                                                                                | <b>Control Panel</b> | TF-3237-F               | 69x30x16          | 800/19.2      |
|                                                                                                | Coil                 | TF-3246-J               | 38Rx69            | 7500/230      |
|                                                                                                | Coil                 | TF-3247-J               | 38Rx69            | 7500/230      |
|                                                                                                | Base                 | TF-3242-F               | 126x120x6         | 1930/52.5     |
|                                                                                                | Base                 | TF-3243-F               | 126x120x6         | 1930/52.5     |

**Table 1. Equipment, Accessories, and Documents Supplied.**

*Figure C - 8 Equipment, Accessories, and Documents Supplied Table Example*

## **C.7 Equipment Modification Table**

The Equipment Modification Table contains all equipment modification change data.

|              | <b>Change No.</b>                              | <b>Nomenclature</b>                     | <b>Description</b>                |  |  |
|--------------|------------------------------------------------|-----------------------------------------|-----------------------------------|--|--|
| 24784C       | <changenumber></changenumber>                  | <nomenclature></nomenclature>           | $<$ remarks $>$                   |  |  |
| 24784C       | <b>Notes:</b> Optional <noteslist></noteslist> |                                         |                                   |  |  |
| S1000D Issue | $\alpha$ authno $\alpha$                       | <modtitle></modtitle>                   | $<$ notes $>$                     |  |  |
|              |                                                |                                         |                                   |  |  |
| $IC=670C$    |                                                |                                         |                                   |  |  |
| Schema=many  |                                                |                                         |                                   |  |  |
| S1000D Issue | @authorizationIdent                            | <modificationtitle></modificationtitle> | <authoritynotes></authoritynotes> |  |  |
|              |                                                |                                         |                                   |  |  |
| $IC=670C$    |                                                |                                         |                                   |  |  |

**Table 1. Equipment Modification - <title>**

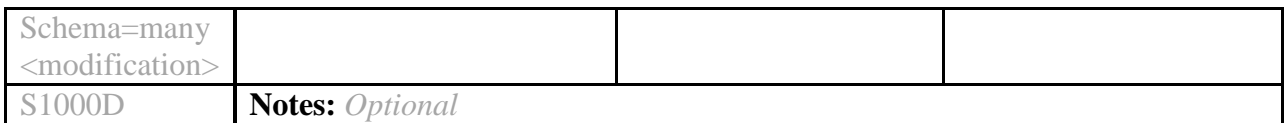

*Figure C - 9 Equipment Modification Table Template*

#### **Table 1. Equipment Modification**

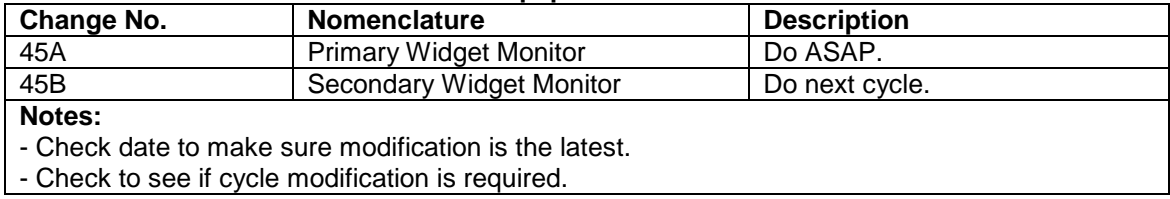

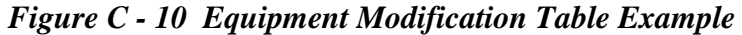

# **C.8 Fault Descriptions Table**

The Fault Descriptions Table lists all fault descriptions along with the corresponding maintenance action to be taken.

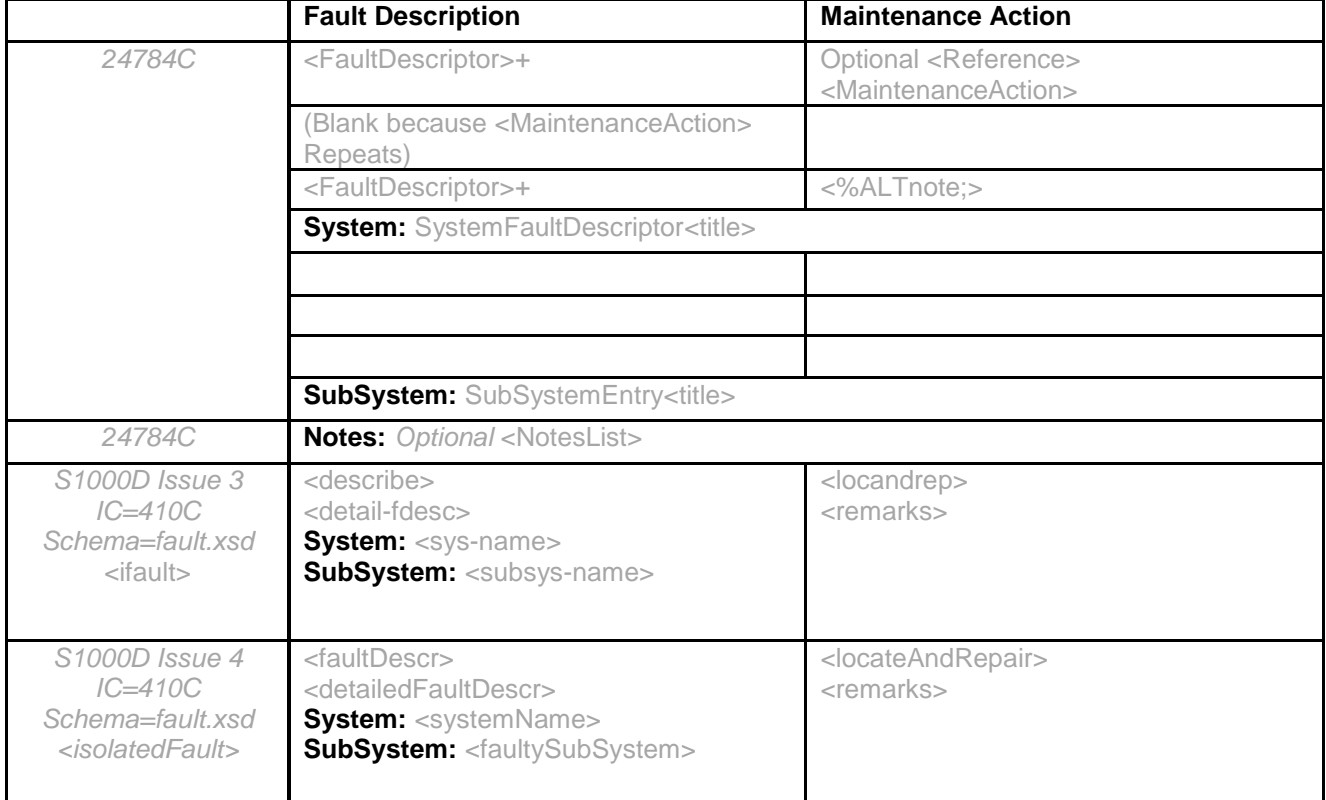

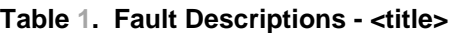

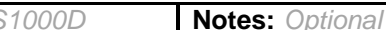

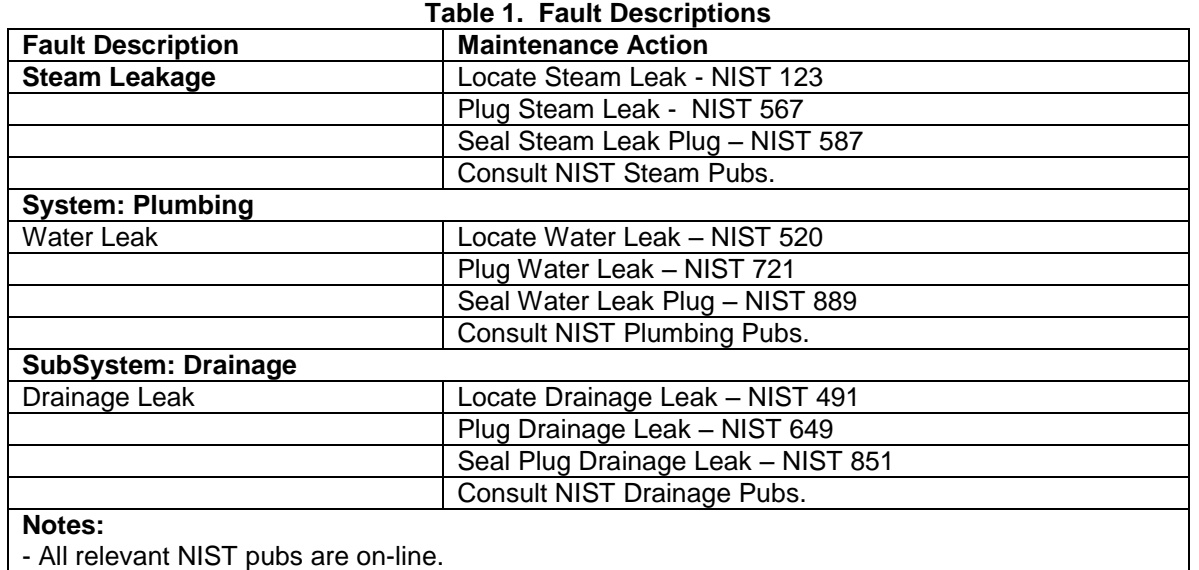

## *Figure C - 11 Fault Descriptor Table Template*

# *Figure C - 12 Fault Descriptor Table Example*

#### **C.9 Field and Factory Changes List**

The Field and Factory Changes List identify field changes, factory changes, engineering changes or notices, modifications, and so forth.

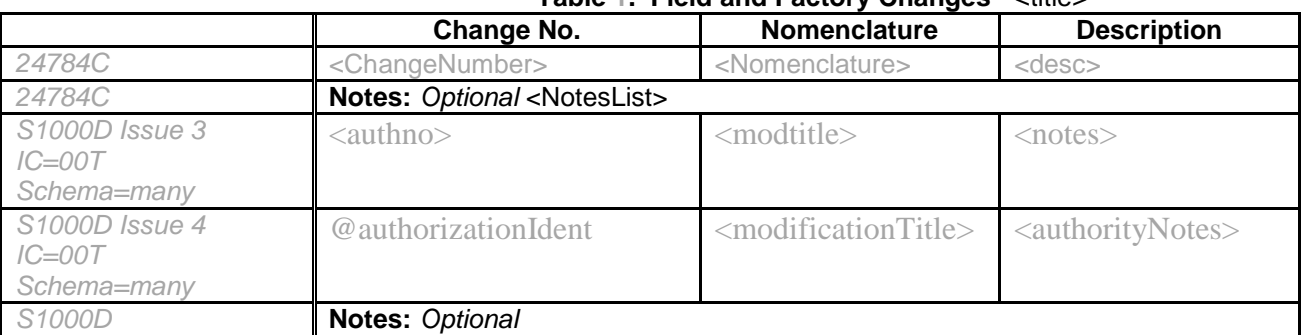

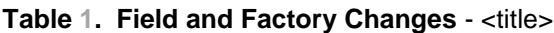

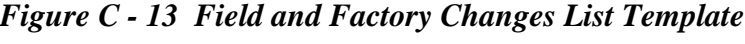

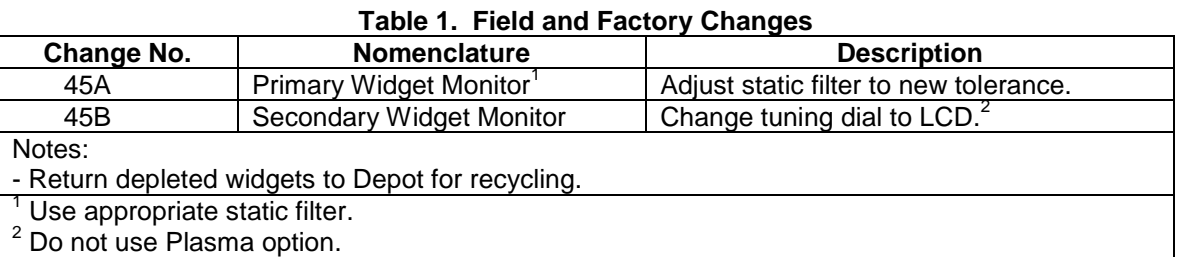

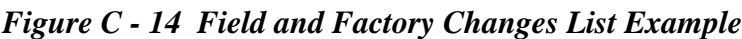

# **C.10 Major Equipment Table**

A separate Major Equipment Table shall be provided for each combat system element. The tables shall include common name or abbreviation, nomenclature, quantity, and location.

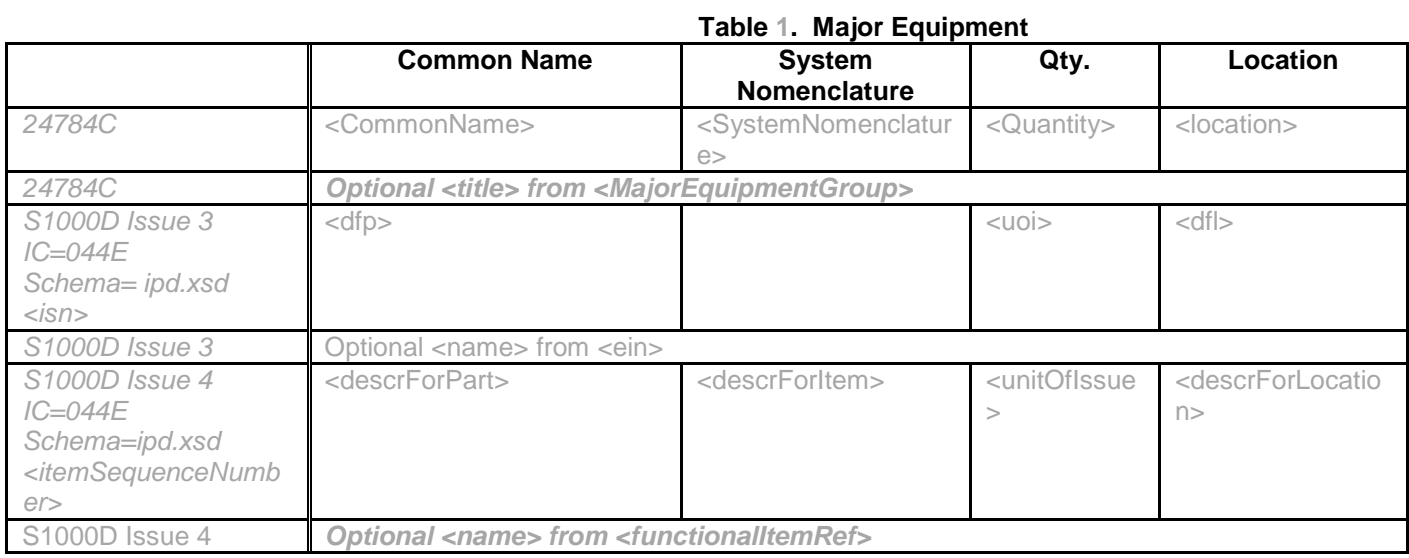

## *Figure C - 15 Major Equipment Table Template*

#### **Table 1. Major Equipment**

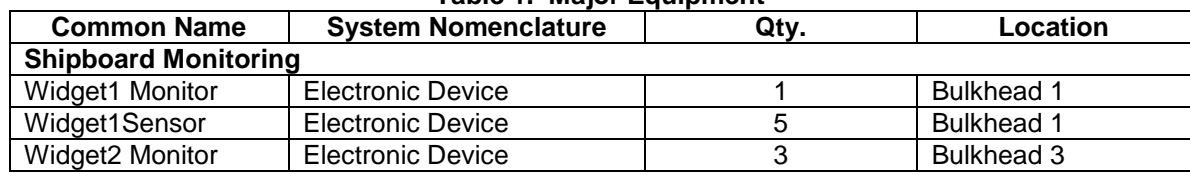

# *Figure C - 16 Major Equipment Table Example*

#### **C.11 Materials List**

 $\overline{a}$ 

The Materials List<sup>1</sup> is a list of all materials (consumable materials and/or expendable items) required to perform maintenance type procedures.

#### **Table 1. Materials**

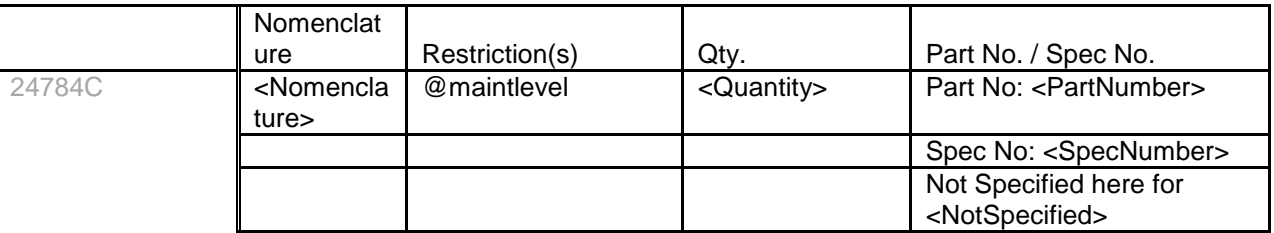

 $<sup>1</sup>$  See also S1000D Issue 3.0 Chap 6.2.3.3 para 2.4.5 Consumables, materials and expendables</sup>

|                                                                                                    |                                         |                                   | Blank here for<br>missing<br><quantity></quantity> | Spec No: <specnumber></specnumber>                                                                                                    |  |  |
|----------------------------------------------------------------------------------------------------|-----------------------------------------|-----------------------------------|----------------------------------------------------|----------------------------------------------------------------------------------------------------|--|--|
| 24784C                                                                                                    | Notes: Optional <noteslist></noteslist> |                                   |                                                    |                                                                                                    |  |  |
| S1000D Issue 3<br>IC=070D,072A,<br>302A, 402A,<br>502A, 602A,<br>934A<br>Schema=proced.<br>xsd                                | $nonen$                                 | @refapplic<br><ltemloc></ltemloc> | $<$ gty $>$                                        | Part No: <pnr><br/>Spec No: @authdoc<br/>CAGE: @mfc<br/>Stock No: <nsn @nsc<br="">@ncb @nin3to9&gt;</nsn></pnr>                                                                                                    |  |  |
| S1000D Issue 4<br>IC=070D,072A,<br>302A, 402A,<br>502A, 602A,<br>934A<br>Schema=proced.<br>xsd<br><reqsupplies></reqsupplies> | $<$ name $>$                            | @itemLocationCode<br>@applicRefld | <regquantity></regquantity>                        | Part No: < partNumber><br>Spec No:<br>@authorityDocument<br>CAGE:<br>@manufacturerCodeValue<br>Stock No:<br><natostocknumber<br>@natoCodificationBureau,<br/>@natoltemIdentNumberCo<br/>re, @natoSupplyClass&gt;</natostocknumber<br> |  |  |
| S1000D                                                                                                    | Notes: Optional <remarks></remarks>     |                                   |                                                    |                                                                                                    |  |  |

*Figure C - 17 Materials List Template*

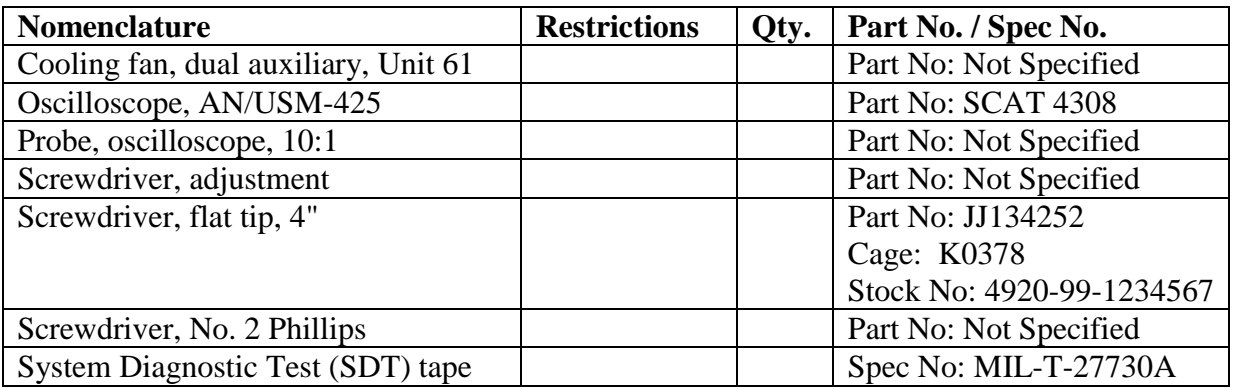

## *Figure C - 18 Materials List Example*

#### **C.12 Protective Devices Index**

The Protective Devices Index lists all protective devices, such as fuses, circuit breakers, and so forth. It includes the item reference designation, front panel marking of the device, trip-out value of the circuit breaker and rating of fuses, name of the circuit protected and a reference to troubleshooting diagram(s).

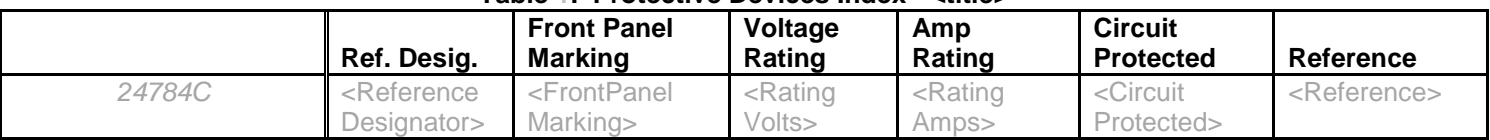

#### **Table 1. Protective Devices Index - <title>**

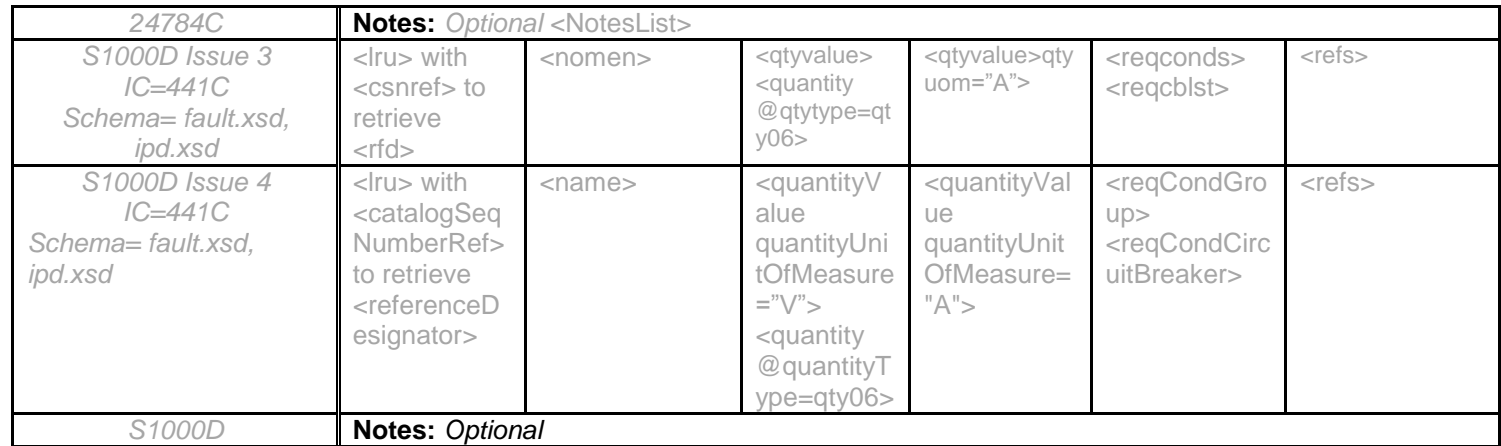

## *Figure C - 19 Protective Devices Index Template*

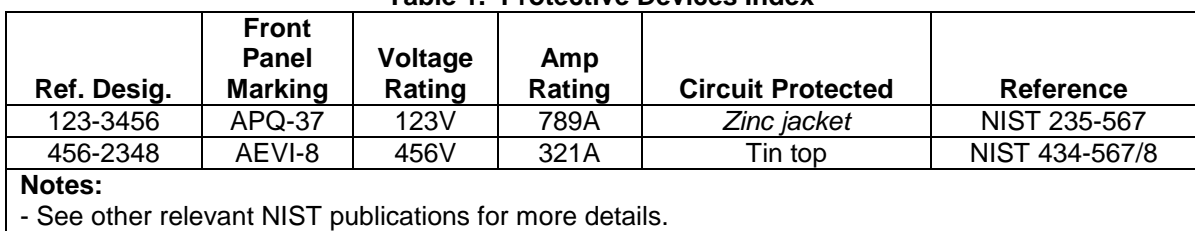

#### **Table 1. Protective Devices Index**

#### *Figure C - 20 Protective Devices Index Example*

#### **C.13 References List**

 $\overline{a}$ 

The References List<sup>2</sup> is a list of the manuals that pertain to system and subsystem equipment, and other documents of interest or use to operating or maintenance personnel.

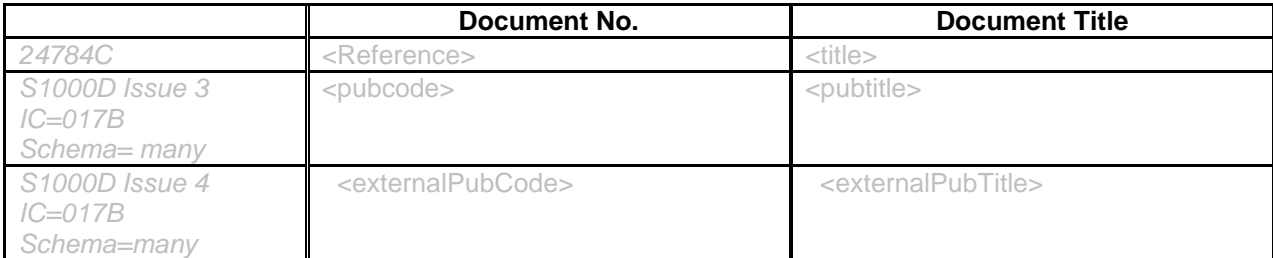

## *Figure C - 21 References List Template*

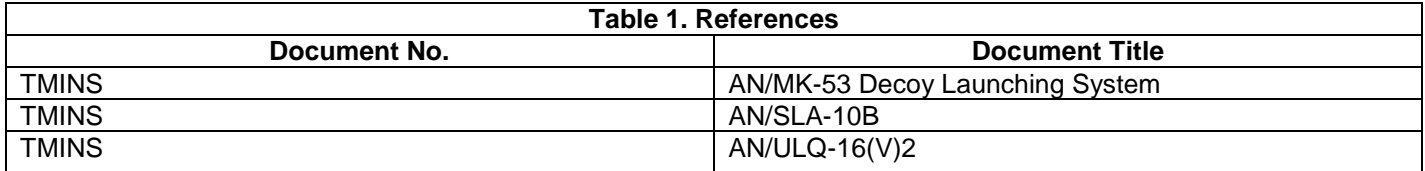

 $2$  See also S1000D Issue 3.0 Chap 6.2.2 para 15 References
TMINS Additional Documentation

# *Figure C - 22 References List Example*

# **C.14 Required Conditions**

Required Conditions<sup>3</sup> presents a list of settings that must be checked before continuing with a procedure.

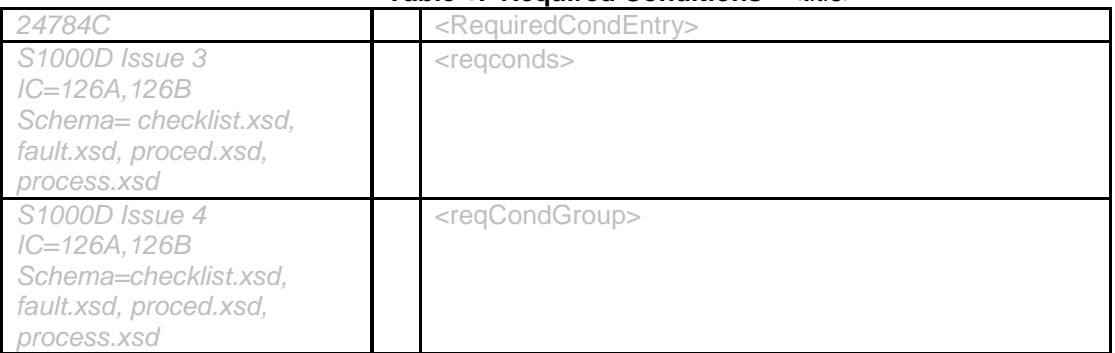

#### **Table 1. Required Conditions - <title>**

#### *Figure C - 23 Required Conditions Template*

Note: In Figure C-24, the checkboxes to the left are for technicians to either check on paper or electronically.

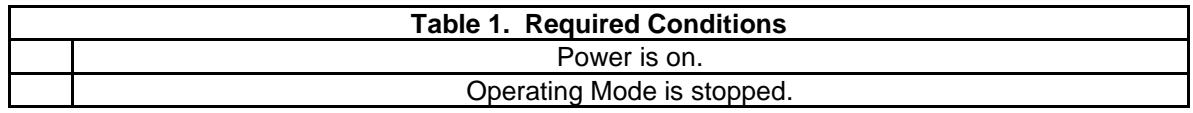

#### *Figure C - 24 Required Conditions Example*

#### **C.15 Safety Conditions List**

 $\overline{a}$ 

The Safety Conditions List<sup>4</sup> is a list of general safety instructions for the IP.

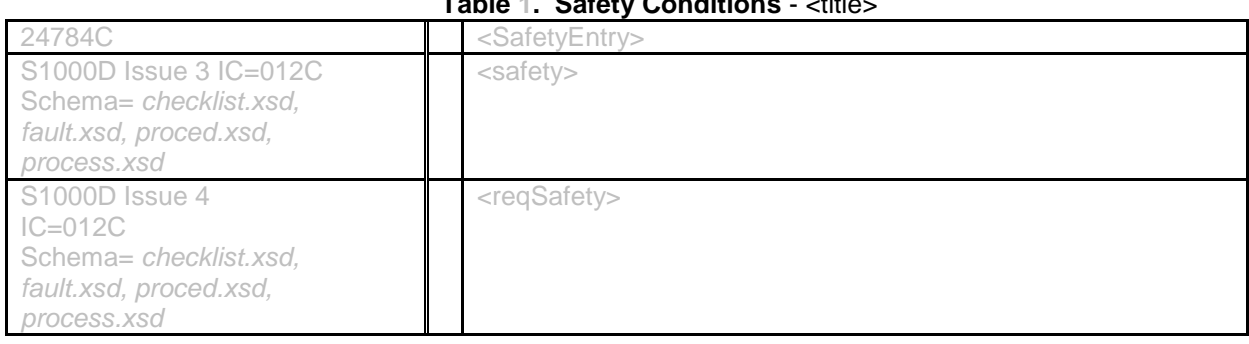

# **Table 1. Safety Conditions** - <title>

 $^3$  See also S1000D Issue 3.0. Chap 6.2.3.3 para 2.4.2 Required Conditions

 $4$  See also S1000D Issue 3.0 Chap 6.2.3.3 para 2.4.7 Safety Conditions List

### *Figure C - 25 Safety Conditions List Template*

Note: In Figure C-26, the checkboxes to the left are for technicians to either check on paper or electronically.

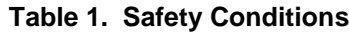

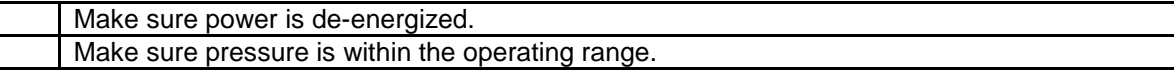

# *Figure C - 26 Safety Conditions List Example*

# **C.16 Required Persons List (S1000D Only)**

The Required Persons <sup>5</sup>List is a list of people and skills required for the DM.

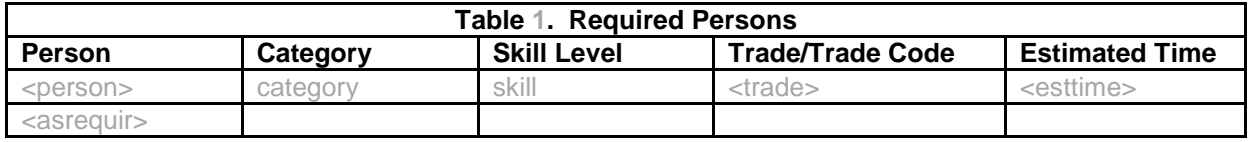

#### *Figure C - 27 Required Persons List*

#### **C.17 Special Tools List**

 $\overline{a}$ 

The Special Tools List<sup>6</sup> is a tabular listing of all special tools, tool kits, test equipment, miscellaneous parts, and Government-furnished items that form a part of, or are supplied (or not supplied) with, the system or equipment.

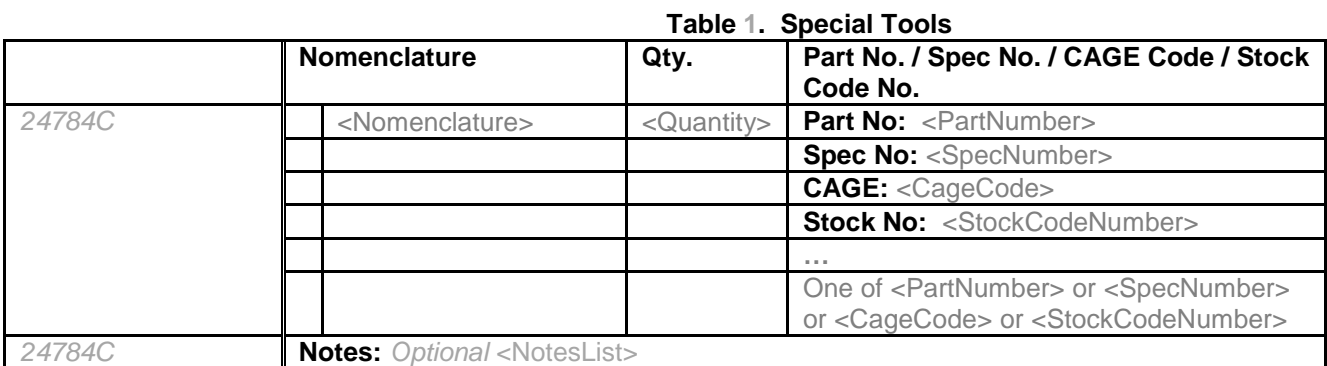

 $^5$  See also S1000D Issue 3.0 Chap 6.2.3.3 para 2.4.3 pg 12 Required Persons List

 $^6$  See also S1000D Issue 3.0 Chap 6.2.3.3 para 2.4.4.7 Support Equipment

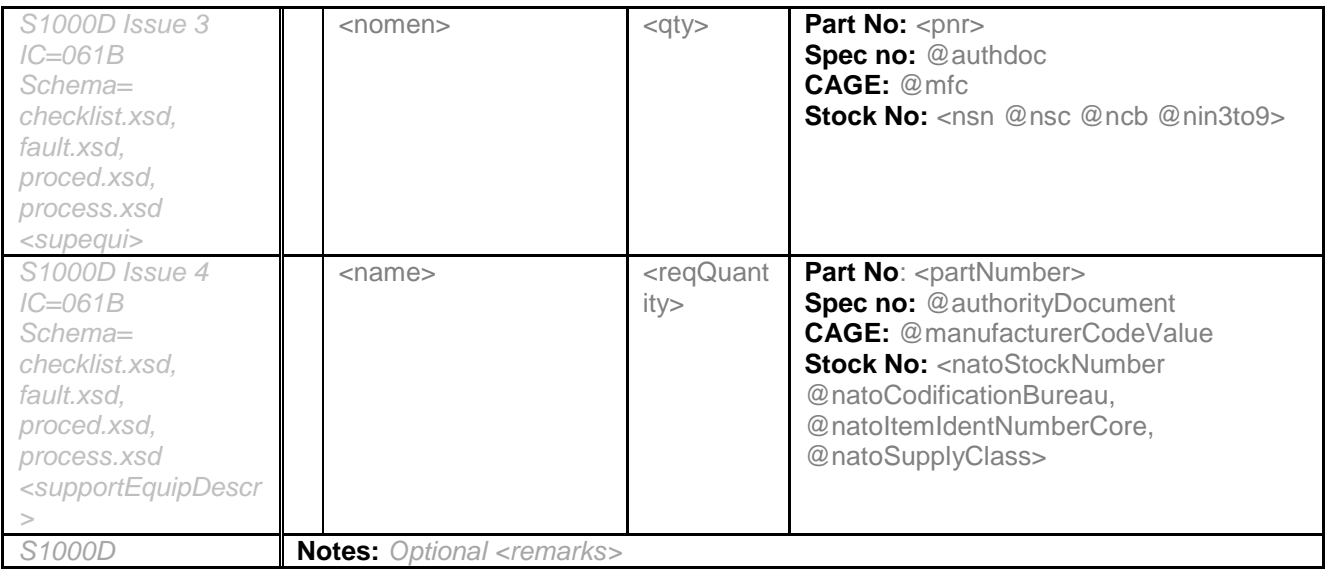

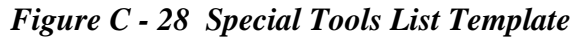

Note: In Figure C-29, based on the tag used in the right-most column, the words "Part No:", "Spec No:", "CAGE:" or "Stock No:" will be automatically generated as appropriate. Also, the checkboxes to the left are for technicians to either check on paper or electronically.

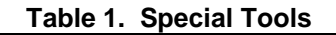

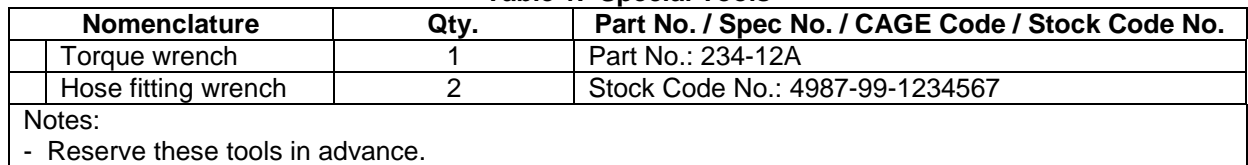

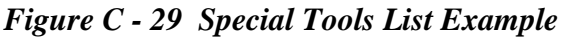

# **C.18 Test Fault Impacts Table**

The Test Fault Impacts Table is provided for each major combat system function. This table contains tests with fault isolation pictorial and fault impact evaluation references for each combat mission (AAW, ASW, SUW, and shore bombardment).

|                                                   | Ref.                                                  | <b>Test</b>             | <b>Test Brief</b>                                                                                                    | <b>Fault Isolation</b><br><b>Pictorial</b> | <b>Impact Evaluation</b><br>Ref.            |
|---------------------------------------------------|-------------------------------------------------------|-------------------------|----------------------------------------------------------------------------------------------------|--------------------------------------------|---------------------------------------------|
| 24784C                                            | <indexnu<br>mber</indexnu<br>                         | $<$ Test $>$            | <equipment< td=""><td><faultisolationref></faultisolationref></td><td><impactevaluationref></impactevaluationref></td></equipment<> | <faultisolationref></faultisolationref>    | <impactevaluationref></impactevaluationref> |
| 24784C                                            | Notes:<br>Optional<br><notesli<br>st&gt;</notesli<br> |                         |                                                                                                    |                                            |                                             |
| S1000D Issue 3<br>$IC = 415A$<br>Schema=fault.xsd | $<$ ru $>$                                            | <testnomen></testnomen> | <testdesc></testdesc>                                                                                                    | <figure></figure>                          | <testproc></testproc>                       |

**Table 1. Test Fault Impacts - <title>**

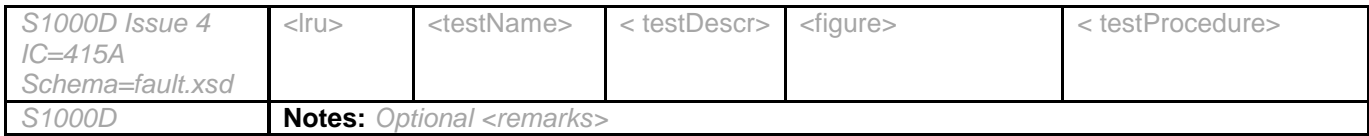

# *Figure C - 30 Test Fault Impacts Table Template*

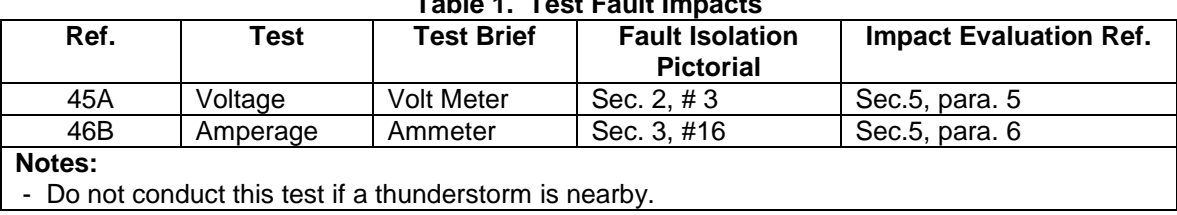

#### **Table 1. Test Fault Impacts**

# *Figure C - 31 Test Fault Impacts Table Example*

#### **C.19 Electrical Troubleshooting Index**

Electrical Troubleshooting Indices are prepared for all relay coils, switches, and indicator lamps. They shall include the item reference designation, the functional name, energizing voltage, and a reference to the troubleshooting diagram(s).

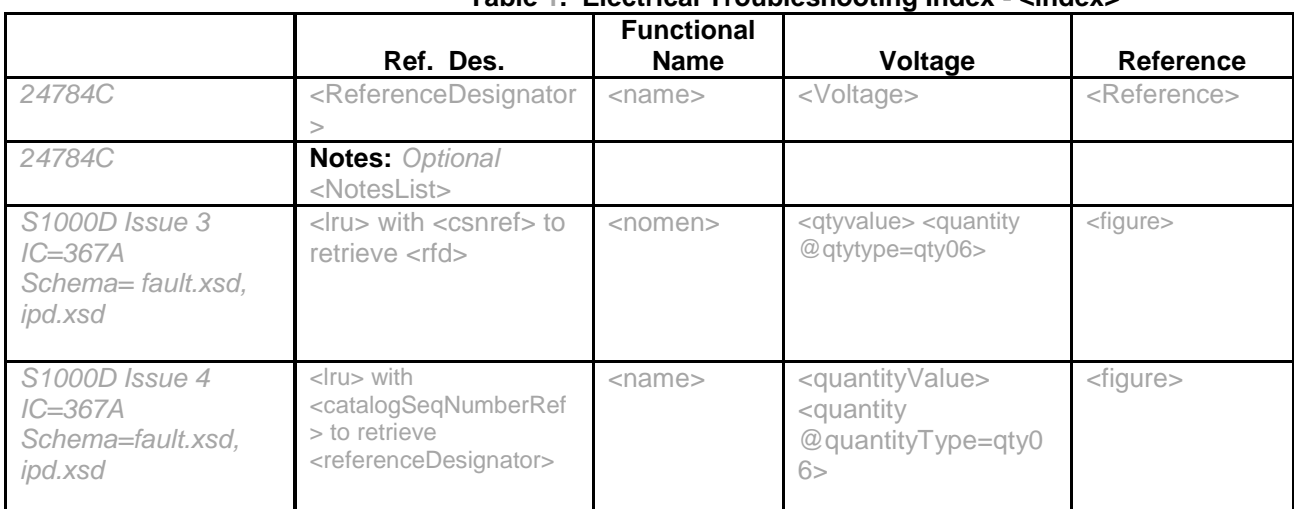

# **Table 1. Electrical Troubleshooting Index - <index>**

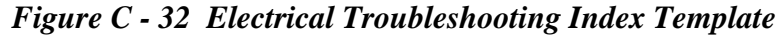

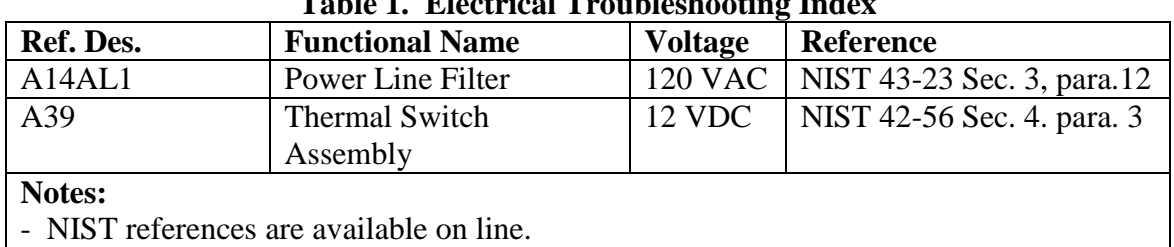

# **Table 1. Electrical Troubleshooting Index**

#### *Figure C - 33 Electrical Troubleshooting Index Example*

#### **C.20 Abbreviations List**

The Abbreviations List is a consolidated list that identifies and defines all abbreviations, acronyms, and uncommon terms used in the TM.

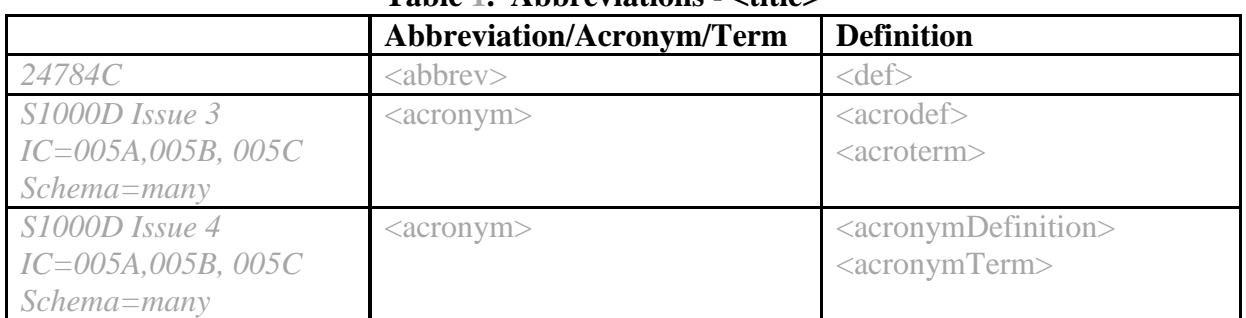

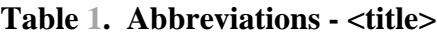

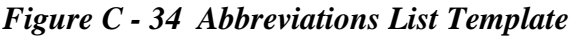

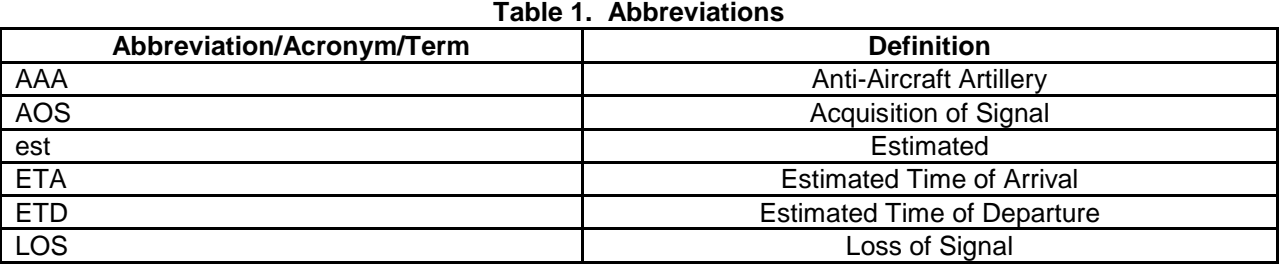

*Figure C - 35 Abbreviations List Example*

#### **C.21 Troubleshooting Procedure-B**

Troubleshooting Procedure-B lists procedures for detecting, isolating, and correcting systems, subsystems, and equipment failures and malfunctions.

|        |                                                                                                   | $1400C_{10}$ Troubleshooting Trocedure - strucz |                                                        |
|--------|---------------------------------------------------------------------------------------------------|-------------------------------------------------|--------------------------------------------------------|
|        | <b>Symptom</b>                                                                                    | <b>Probable Cause/</b><br><b>Malfunction</b>    | <b>Corrective Action</b>                               |
| 24784C | $<$ symptom $>$                                                                                   | <malfunction></malfunction>                     | <action><br/>Optional <reference></reference></action> |
|        | (Blank because)<br>$\leq$ SymptomGroup has<br>multiple<br><malfunctiongroups></malfunctiongroups> | malfunction>                                    | <action><br/>Optional <reference></reference></action> |

**Table 1. Troubleshooting Procedure - <title>**

|                                                                 |                                                                                             | <malfunction></malfunction>                                                                                                    | <action><br/>Optional <reference></reference></action>                                                                                 |
|-----------------------------------------------------------------|---------------------------------------------------------------------------------------------|----------------------------------------------------------------------------------------------------|----------------------------------------------------------------------------------------------------|
|                                                                 | $<$ symptom $>$                                                                             | <malfunction></malfunction>                                                                                                    | <action><br/>Optional <reference></reference></action>                                                                                 |
|                                                                 |                                                                                             | (Blank because)<br><malfunctiongroup> has<br/>multiple <action>s)</action></malfunctiongroup>                                                                                                    | <action><br/>Optional <reference></reference></action>                                                                                 |
|                                                                 |                                                                                             |                                                                                                    | <action></action>                                                                                                    |
|                                                                 |                                                                                             |                                                                                                    | <action></action>                                                                                                    |
|                                                                 | $<$ symptom $>$                                                                             | <malfunction></malfunction>                                                                                                    | <action></action>                                                                                                    |
|                                                                 |                                                                                             |                                                                                                    | $\sim$ $\sim$ $\sim$                                                                                                    |
|                                                                 | $<$ symptom $>$                                                                             | <malfunction></malfunction>                                                                                                    | <action></action>                                                                                                    |
| 24784C                                                          | <b>Notes:</b> Optional <noteslist></noteslist>                                              |                                                                                                    |                                                                                                    |
| $S1000D$ Issue 3<br>$IC = 410F$<br>Schema=fault.xs              | <afr><fcondition><br/><describe></describe></fcondition></afr>                              | <afi><describe><br/><math>&lt;</math>fbasicdesc<math>&gt;</math><br/><findication></findication></describe></afi>                                                                                                    | <afi><afi-<br>proc&gt;<isoproc></isoproc></afi-<br></afi>                                                                              |
| $S1000D$ <i>Issue 4</i><br>$IC = 410F$<br>Schema=fault.xs<br>d. | <faultreporting><br/><faultcode><br/><faultdescr></faultdescr></faultcode></faultreporting> | <faultisolation><faultdescr<br><math>\rm{&gt;}</math><br/><systemname><br/><faultmessagebody><br/><faultmessageindication></faultmessageindication></faultmessagebody></systemname></faultdescr<br></faultisolation> | <faultisolation><br/><faultisolationprocdure<br><isolationprocedure></isolationprocedure></faultisolationprocdure<br></faultisolation> |
| S1000D                                                          | <b>Notes:</b> Optional <remarks></remarks>                                                  |                                                                                                    |                                                                                                    |

*Figure C - 36 Troubleshooting Procedure-B Template*

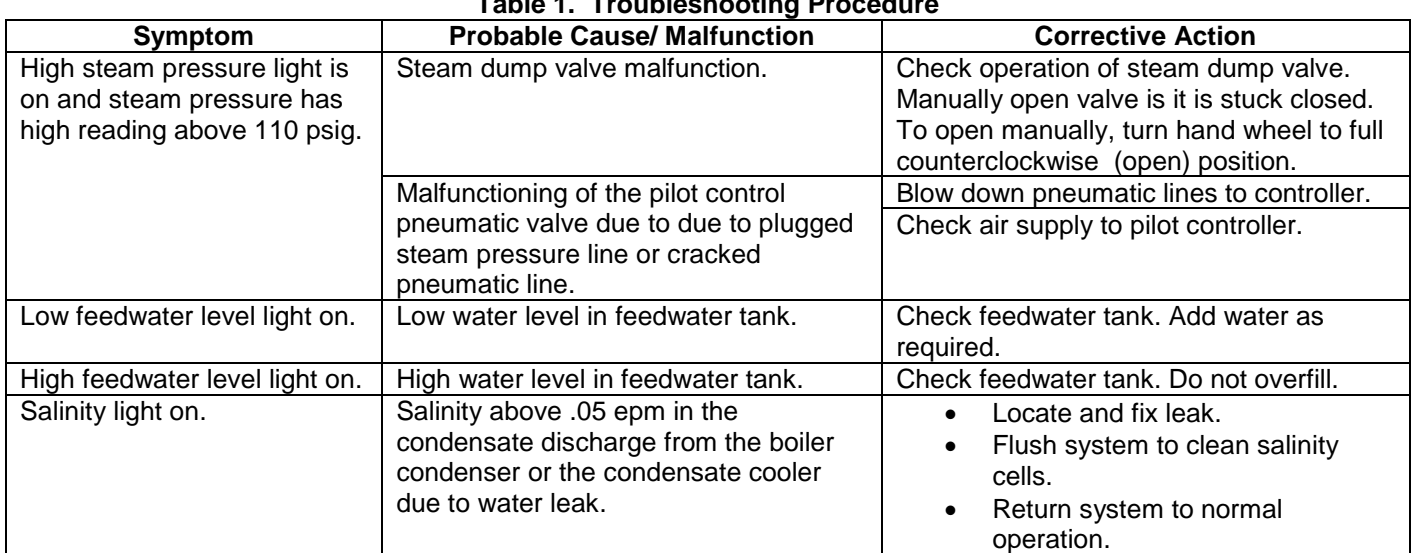

# **Table 1. Troubleshooting Procedure**

# **C.22 Usable On Codes List**

The Usable On Codes List provides a list of the useable on codes and their meanings.

*Figure C - 37 Troubleshooting Procedure-B Example*

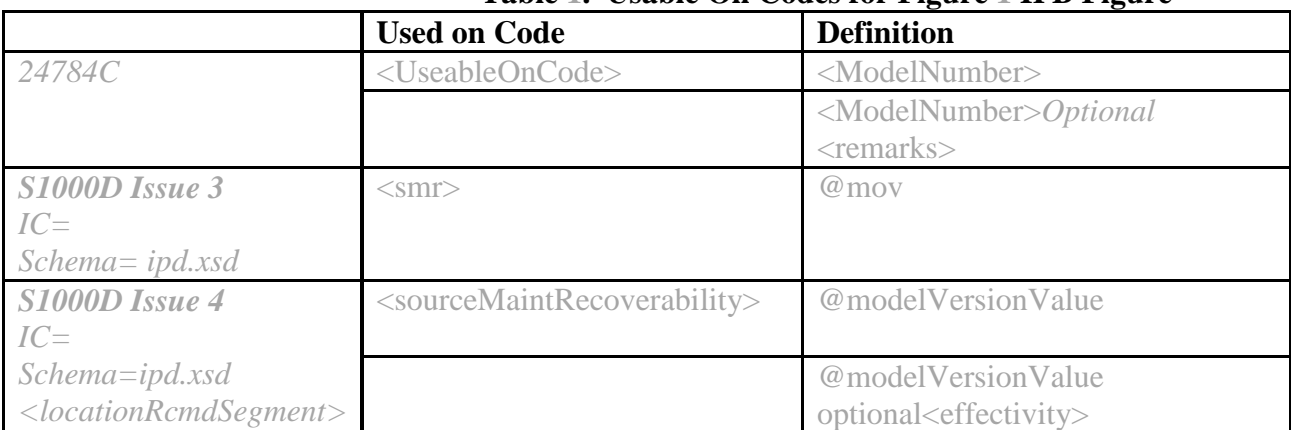

#### **Table 1. Usable On Codes for Figure 1 IPB Figure**

# *Figure C - 38 Usable On Codes List Template*

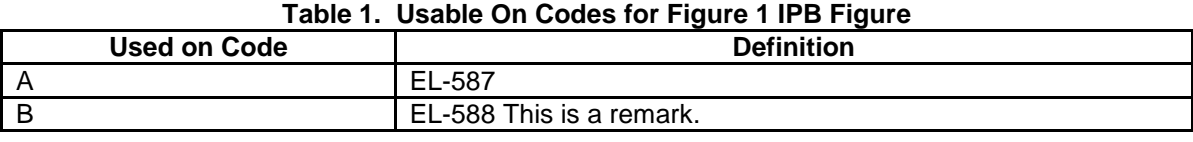

# *Figure C - 39 Usable On Codes List Example*

# **C.23 Group Assembly Parts List (GAPL)**

The GAPL is a tabular listing of all authorized repair parts for use in the performance of maintenance.

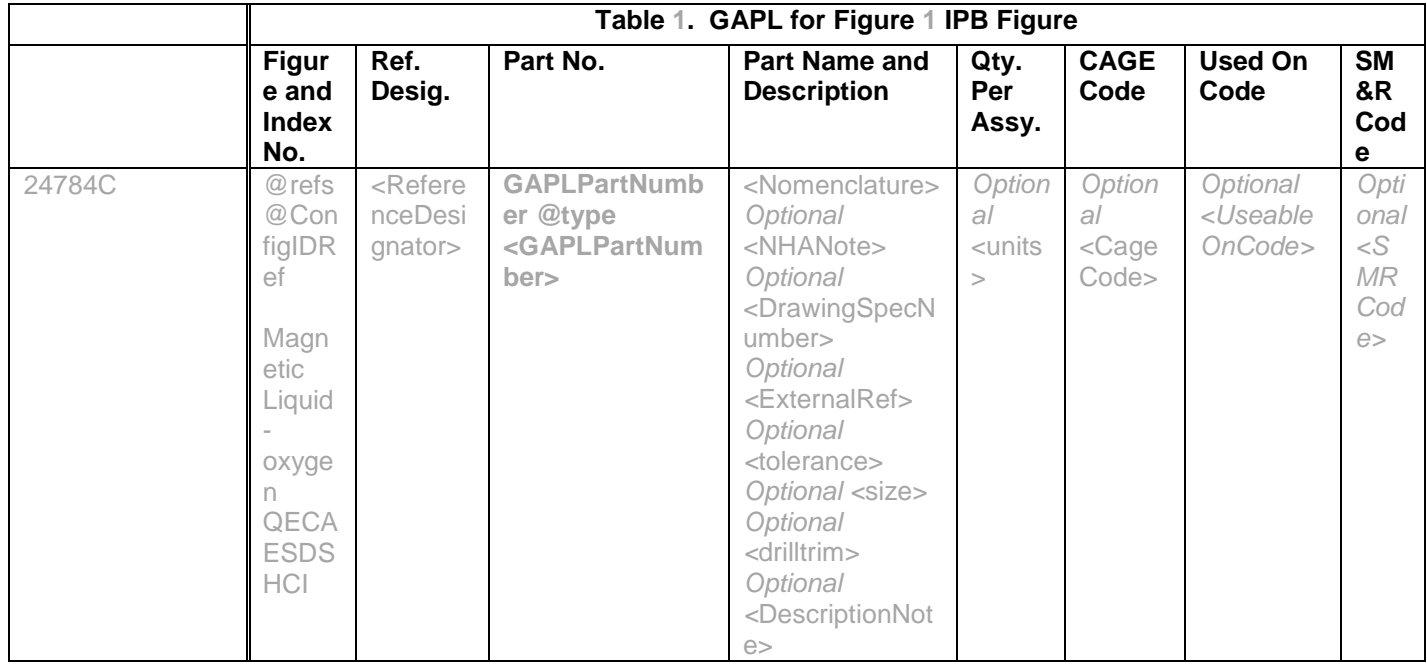

|                                                   |                                 |                             | Govt:<br><gaplpartnum<br>ber</gaplpartnum<br>                                                                                |                                                                                                 |                         |                                    |                                                                                                    |                                                   |
|---------------------------------------------------|---------------------------------|-----------------------------|----------------------------------------------------------------------------------------------------|-------------------------------------------------------------------------------------------------|-------------------------|------------------------------------|----------------------------------------------------------------------------------------------------|---------------------------------------------------|
|                                                   |                                 |                             | Vendor:                                                                                                    |                                                                                                 |                         |                                    |                                                                                                    |                                                   |
|                                                   |                                 |                             | <b>None</b>                                                                                                    |                                                                                                 |                         |                                    |                                                                                                    |                                                   |
|                                                   |                                 |                             | <b>Not Assigned</b>                                                                                                    |                                                                                                 |                         |                                    |                                                                                                    |                                                   |
|                                                   |                                 |                             | NSN:                                                                                                    |                                                                                                 |                         |                                    |                                                                                                    |                                                   |
|                                                   |                                 |                             | <b>Commerical:</b>                                                                                                    |                                                                                                 |                         |                                    |                                                                                                    |                                                   |
|                                                   |                                 |                             | <b>Standard is not</b><br>Labeled)                                                                                           |                                                                                                 |                         |                                    |                                                                                                    |                                                   |
|                                                   |                                 |                             |                                                                                                    |                                                                                                 |                         |                                    |                                                                                                    |                                                   |
|                                                   | $<$ Inde<br>xNum<br>ber         |                             |                                                                                                    | <descriptionnot<br>e</descriptionnot<br>                                                        |                         |                                    |                                                                                                    |                                                   |
|                                                   |                                 |                             |                                                                                                    |                                                                                                 |                         |                                    |                                                                                                    |                                                   |
|                                                   |                                 |                             |                                                                                                    |                                                                                                 |                         |                                    |                                                                                                    |                                                   |
| S1000D Issue 3<br>IC=075C, 907B<br>Schema=ipd.xsd | $\langle$ isn $>$               | $<$ rfd $>$                 | $ppr$ $<$ nsn<br>@nsc@ncb<br>@nin3to9>                                                                                       | <qtytolerance><br/><math>&lt;</math>qna<math>&gt;</math><br/><remarks></remarks></qtytolerance> | $<$ qui $>$             | $<$ mfc $>$                        | $=<$ $<$ $<$ $<$ $<$ $<$ $>$ $>$<br>$<$ uca $>$<br>$<$ uce $>$                                                              | $<$ sm<br>r >                                     |
| S1000D Issue 4<br>IC=075C, 907B<br>Schema=ipd.xsd | @item<br>SeqN<br>umber<br>Value | referen<br>ceDesig<br>nator | partNumber<br>@natoCodificatio<br>nBureau<br>@natoSupplyCla<br>SS<br>@natoItemIdentN<br>umberCore<br>fullNatoStockNu<br>mber | quantityTolera<br>nce<br>quantityPerNex<br>tHigherAssy<br>remarks                               | quanti<br>tyPer<br>Unit | @man<br>ufactur<br>erCod<br>eValue | <applicabil<br>itySegmen<br/><math>\dagger</math><br/>usableOn<br/>CodeAssy<br/>usableOn<br/>CodeEqui<br/>р</applicabil<br> | sour<br>ceM<br>aint<br>Rec<br>over<br>abilit<br>У |

*Figure C - 40 GAPL Template*

# **Table 1. GAPL for Figure 3 IPB Figure**

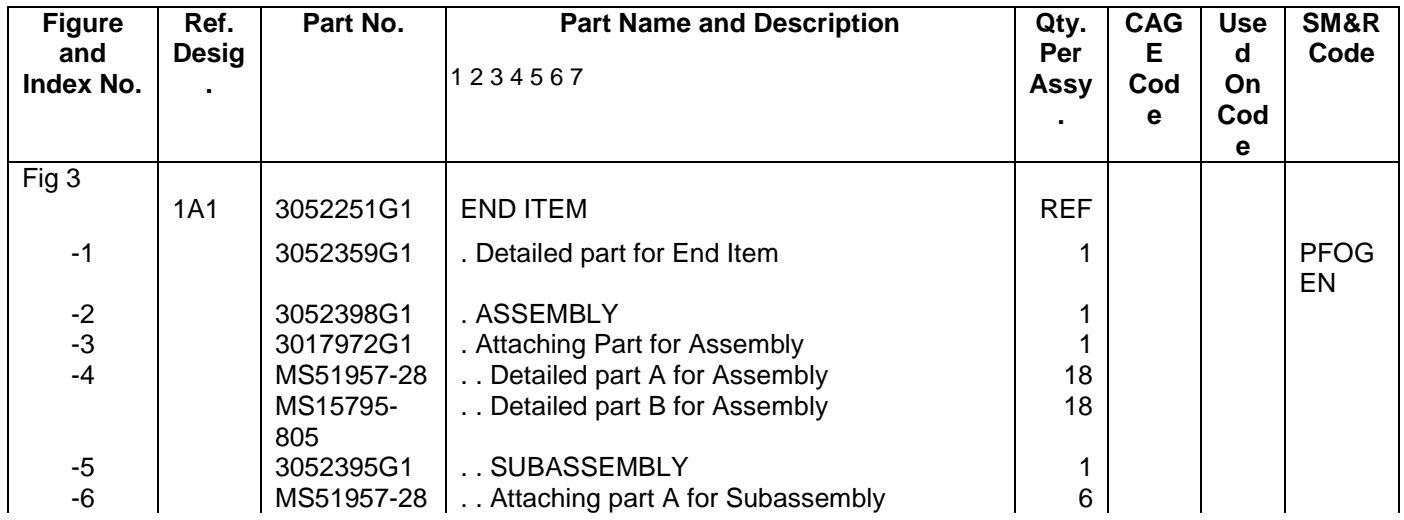

|       |                               | MS15795-<br>805    | Attaching part B for Subassembly                                   | 6              |                        |                   |  |
|-------|-------------------------------|--------------------|--------------------------------------------------------------------|----------------|------------------------|-------------------|--|
| $-7$  |                               | 82-35-302-<br>15   | Attaching part C for Subassembly and this<br><b>Attaching Part</b> | $\overline{2}$ |                        |                   |  |
|       |                               |                    | has a runover line                                                 |                | 9422<br>$\overline{2}$ |                   |  |
| -8    |                               | MS20426AD<br>$3-5$ | Detailed part for Subassembly                                      | $\overline{2}$ |                        |                   |  |
| -9    |                               | 3065314P3          | SUB-SUBASSEMBLY                                                    | 1              |                        |                   |  |
| $-10$ |                               | 3052395P1          | Attaching part for Sub-Subassembly                                 |                |                        |                   |  |
| $-11$ | 1A1A<br>1                     | 3052323G2          | Detailed Part A for Sub-Subassembly                                |                |                        | Α                 |  |
|       | 1A1A<br>1                     | 3052323G1          | Detailed Part B for Sub-Subassembly                                | 1              |                        | B                 |  |
| $-12$ | <b>1A1A</b><br>$\overline{2}$ | 3052333G1          | SUB-SUB-SUBASSEMBLY                                                | 1              |                        |                   |  |
| $-13$ | <b>1A1A</b>                   | 3052255G1          | Attaching part A for Sub-Sub-                                      | 1              |                        |                   |  |
|       | 3                             |                    | Subassembly                                                        |                |                        |                   |  |
| $-14$ | <b>1A1A</b>                   | 3052328G1          | Attaching part B for Sub-Sub-                                      | 1              |                        |                   |  |
|       | 4                             |                    | Subassembly                                                        |                |                        |                   |  |
| $-15$ | 1A1A                          | 3017930G1          | Attaching part C for Sub-Sub-                                      | 1              |                        |                   |  |
|       | 5                             |                    | Subassembly                                                        |                |                        |                   |  |
| $-16$ | <b>1A1A</b><br>6              | 3017946G1          | Attaching part D for Sub-Sub-<br>Subassembly                       | 1              |                        |                   |  |
| $-17$ | 1A1A                          | 3017926G1          | Attaching part E for Sub-Sub-                                      | 1              |                        |                   |  |
|       | $\overline{7}$                |                    | Subassembly                                                        |                |                        |                   |  |
| $-18$ | <b>1A1A</b>                   | 3052333G2          | Attaching part F for Sub-Sub-                                      | 1              |                        |                   |  |
|       | 8                             |                    | Subassembly                                                        |                |                        |                   |  |
| $-19$ | 1A <sub>1</sub> A             | 3052260G2          | Detailed part A for Sub-Sub-                                       | 1              |                        | A                 |  |
|       | 9<br><b>1A1A</b>              | 3052260G1          | Subassembly                                                        |                |                        |                   |  |
|       | 9                             | 4667840N3          | Detailed part B for Sub-Sub-<br>Subassembly                        | 1              |                        | B<br>$^{\star}$ C |  |
|       | 1B1A                          |                    | Detailed part Alternate part for Sub-                              |                |                        |                   |  |
|       | 9                             |                    | Sub-                                                               |                |                        |                   |  |
|       |                               |                    | Subassembly                                                        |                |                        |                   |  |

*Figure C - 41 GAPL Example*

# **C.24 Numerical Index of Parts**

The Numerical Index of Parts is an auto-generated index of part numbers. This table is autogenerated by the publisher

|                                                 | Part No.                                                  | IP/Figure/Index No.                       |
|-------------------------------------------------|-----------------------------------------------------------|-------------------------------------------|
| 24784C                                          | GAPLPartNumber @type<br><gaplpartnumber></gaplpartnumber> | IP, Figure #, <lndexnumber></lndexnumber> |
| S1000D Issue 3<br>$IC = 942B$<br>Schema=ipd.xsd | $<$ CSN $>$                                               | <graphic boardno<="" td=""></graphic>     |
| S1000D Issue 4<br>$IC = 942B$<br>Schema=ipd.xsd | <catalogseqnumber></catalogseqnumber>                     | <graphic infoentityident=""></graphic>    |

**Table 1. Numerical Index of Parts**

# *Figure C - 42 Numerical Index of Parts Template*

| Part No.        | IP/Figure/Index No. |
|-----------------|---------------------|
| 123456789012345 | 055 00/1/-          |
| A1234567 23456  | 055 00/1/1          |
|                 | 055 00/2/1          |
| AB1234567 23456 | 055 00/1/-          |
| AC1234567 23456 | 055 00/2/-          |
| C1234567 23456  | 055 00/1/-          |
| D1234567 23456  | 055 00/1/-          |
| E1234567 23456  | 055 00/1/2          |
| F1234567 23456  | 055 00/1/3          |

**Table 1. Numerical Index of Parts**

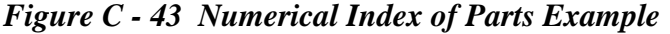

#### **C.25 Reference Designation Index**

The Reference Designation Index provides direct access to the specific manual, figure, and index number related to a specific reference designation. It is auto-generated by the publisher.

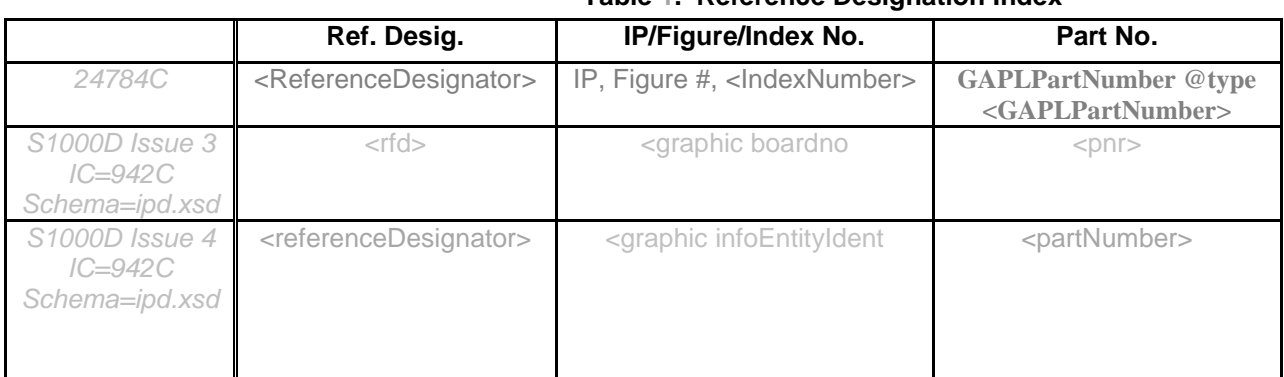

**Table 1. Reference Designation Index**

*Figure C - 44 Reference Designation Index Template*

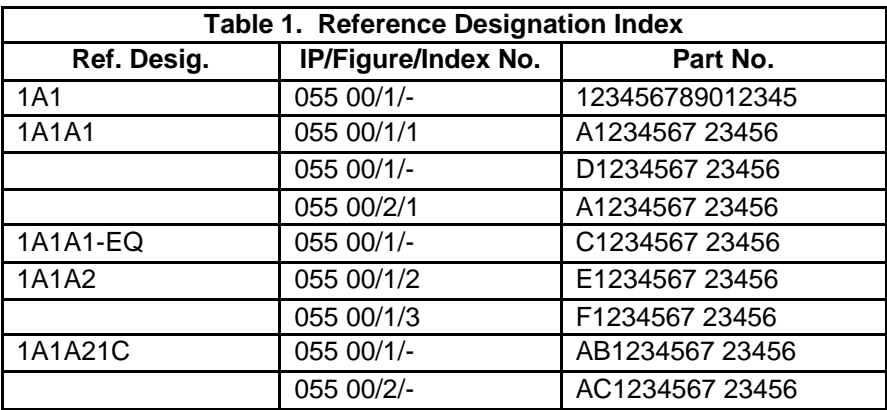

*Figure C - 45 Reference Designation Index Example*

# **APPENDIX D REQUIREMENTS FOR PREVIOUS (STEP) AND NEXT (STEP) AND RELATION TO OUTER SHELL BACK AND FORWARD**

#### **D.1 Introduction**

The requirements for PREVIOUS and NEXT are explained here through use cases and state tables.

#### **D.1.1 General Requirements and Definitions**

- 1. BACK and FORWARD are native to the outer shell (e.g., common web browser). BACK button is to display the previous screen (if the user has been to one). FORWARD button is to display the next screen (if the user has already been to it). Shortcuts within the Inner Shell to these may be placed on the Project Specific/Additional Navigation Bar for convenience.
- 2. PREVIOUS and NEXT are for procedural steps and therefore read as PREVIOUS (step) and NEXT (step).
- 3. Upon initially entering the first step, PREVIOUS (step) shall be grayed out and will not become active until after NEXT (step) has been selected. Upon reaching the final step, NEXT (step) shall be grayed out.
- 4. Initially entering a procedure starts with the preliminary requirements and safety information before arriving at the first step.
- 5. For S1000D only, after initially entering a Procedural Data Module (DM), selecting NEXT (step) shall step through the following sections of the DM (in the sequence identified below):
	- a. <commonInfo>
	- b. Each first child of the <productionMaintData> element(if present)
	- c. Each first child of the <reqCondGroup> element
	- d. Each grandchild of the <reqSafety> element
	- e. Each <proceduralStep> element (to include nested <proceduralStep> elements)
	- f. Each first child of the <closeRqmts><reqCondGroup> element
- 6. Linking from steps in one S1000D DM or 24784 Information Package (IP) to another must be to the **start** of the second DM (or IP) and cannot be to a step within the second DM (or IP). This avoids a major safety issue where it is possible to by-pass both the Preliminary Requirements and any applicable Dangers, Warnings, and Cautions. See also "Traversing" below.
- 7. Display of Alerts and Notes (e.g., Danger, Warning, Caution, Notes [DWCN]). When an alert or alerts are to be displayed in-line and apply to the entire task or procedure, the alert shall be displayed in-line prior to the applicable data. Each step shall first display the Dangers (if any), then Warnings (if any), then Cautions (if any), and then Notes (if any) followed by the step number and step paragraph. The step anchor (Target ID) shall be at the beginning of the step and display all preliminary DWCNs prior to each step action. The step number shall be with the step paragraph and follow the Dangers, Warnings, Cautions, and

Notes. (See also *[3.6.3.6 Display and Acknowledgement of Alerts and Notes](#page-35-0)* in main document.)

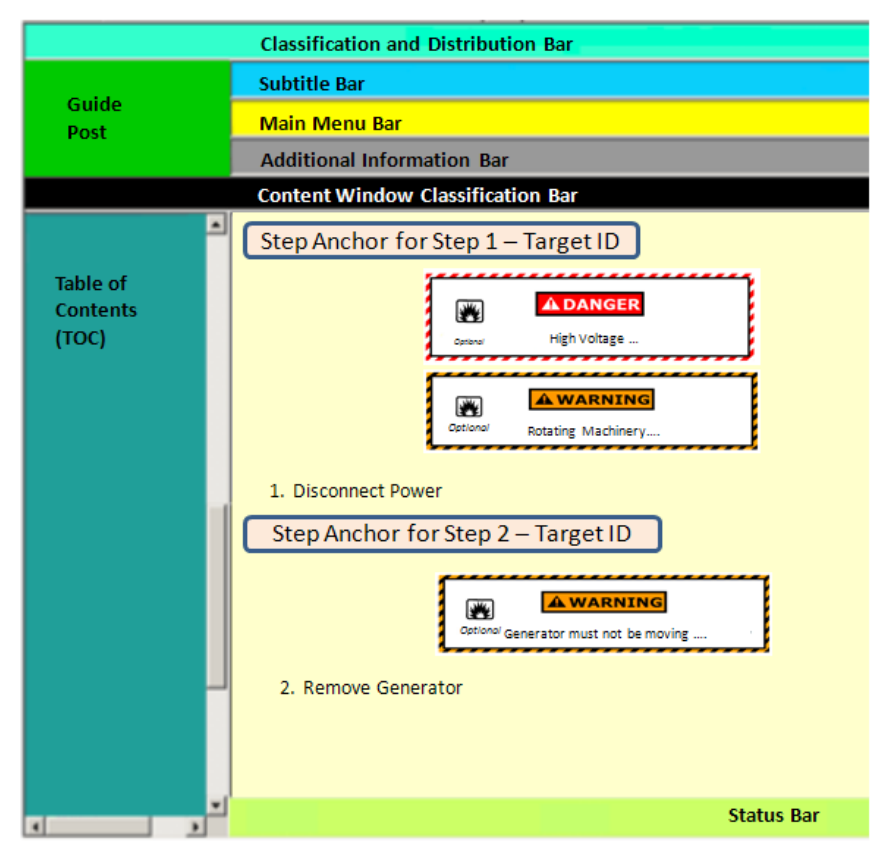

*Figure D - 1 Step Display in Content Window*

- 8. When the viewer displays a step, the Content Window should display as in Figure D 1.
- 9. "Before State" means the current neutral state of buttons/function before action is taken.
- 10. "After State" provides information on the action when a button/function is performed.
- 11. "Back" only goes to prior screen before starting procedural steps. When procedural steps cover more than one screen, use of PREVIOUS (step) is required to reach prior screens.
- 12. For S1000D only, PREVIOUS (step)/NEXT (step) are only available for the following DM Types:
	- Procedural information
	- Fault information
	- Crew/operator information
	- Process data module
	- Learning data module
	- Maintenance checklists and inspections
	- Training information
	- The following Data Module Types do not have step elements.

- o Descriptive information
- o Parts information
- o Maintenance planning information
- o Battle damage assessment and repair information
- o Wiring information
- o Technical information repository data module
- o Applicability
- 13. "ON" within the state tables means that the control is visible and enabled. "OFF" within the state tables mean that the control is disabled. A "?" within a state table means that the visibility and whether the control is enabled is unknown for that mode of operation.
- 14. Within the same DM (or IP), "Branching" targets steps, while "Internal Referencing" targets other elements such as tables and figures. "Traversing" is to another DM (or IP). "Traversing" targets include tables, figures, and descriptive information; however, never to another step in the second DM (or IP). This avoids a major safety issue where it is possible to by-pass both the Preliminary Requirements and any applicable Dangers, Warnings, and Cautions.
- 15. "Scroll" "ON" means that if needed scrolling is available.
- 16. For MIL-DTL-24784C only, within a <step>:
- 16.1. <CrossRef>or <xlink> with only the attribute 'xrefid' is an internal reference within the IP.
- 16.1.1. If the xrefid does not point to a <step> ID, then the destination is not to a step. Thus, only BACK should be enabled (NEXT (step) and PREVIOUS (step) should be grayed out). This is because the destination of the xrefid (e.g., a figure) is within the same IP as the  $\langle$ step $>$ so clicking the link (e.g., to the figure) is the same as scrolling down the page to that figure. The anchor remains at the current step.
- 16.1.2. However, if the xrefid is to a <step> then BACK, NEXT (step), PREVIOUS (step), etc. shall be as normal since the focus/anchor will now be moved to the destination step.
- 16.2. <FigureRef> or <external> uses the ENTITY reference mechanism to open another file. Thus, it is as if going to an external reference for reference material. Typically, <external> is for looking at a media presentation usually for training. Thus, only BACK should be enabled (NEXT (step) and PREVIOUS (step) should be grayed out).
- 16.3. <CrossRef> with either the attribute 'otherprocedure' or the attribute' otheip' means it is a traversal to another IP. Also, <xlink> containing a <CrossRef> with either the attribute 'otherprocedure' or the attribute' otheip' means it is a traversal to another IP. Thus, only BACK should be enabled (NEXT (step) and PREVIOUS (step) should be grayed out).
- 16.4. <ExternalRef> is by definition a traversal to another something. Thus, only BACK should be enabled (NEXT (step) and PREVIOUS (step) should be grayed out).
- 16.5. <CalloutData> element can then provide for two types of links:
- 16.5.1. <PartDataRef>, thus, only BACK should be enabled (NEXT (step) and PREVIOUS (step) should be grayed out).

16.5.2. <NavigateRef> is a traversal to a task or other parts on the IETM. If the 'xref' is to a <step> then, BACK, NEXT (step), PREVIOUS (step), etc. shall be as normal. Otherwise, only BACK should be enabled (NEXT (step) and PREVIOUS (step) should be grayed out).

#### **D.1.2 Other Actions and Functions**

Table D-1 provides the states of other actions and functions associated with the viewer while procedural actions are being performed. The controls for TOC, SEARCH and TABS are listed with "?" because whether the controls should be visible and enabled is unknown at this time for procedural steps.

| <b>Before State</b> |       |                      |              |            |               |             |               |        |       |               | <b>After State</b> |            |               |             |
|---------------------|-------|----------------------|--------------|------------|---------------|-------------|---------------|--------|-------|---------------|--------------------|------------|---------------|-------------|
| Guidep              |       |                      |              |            |               |             |               | Guidep |       |               |                    |            |               |             |
| ost                 | Print | <b>Applicability</b> | <b>TMDER</b> | <b>TOC</b> | <b>SEARCH</b> | <b>TABS</b> | <b>Action</b> | ost    | Print | Applicability | <b>TMDER</b>       | <b>TOC</b> | <b>SEARCH</b> | <b>TABS</b> |
|                     |       |                      |              |            |               |             | Procedural    |        |       |               |                    |            |               |             |
| On                  | On    | On                   | On           | On         | On            | On          | <b>Steps</b>  | On     | On    | On            | On                 |            |               |             |

*Table D - 1 Other Actions & Functions*

#### **D.2 Step Use cases**

#### **D.2.1 Basic Step Navigation**

Table D-2 provides the basic sequential action of the viewer navigating through steps either advancing to the next step or returning to the previous step. An example is: In a non-dynamic procedure, user currently on Step 3 [Index 3] would use NEXT (step) function to go to Step 4 [Index 4] and use PREVIOUS (step) to return to Step 2 [Index 2] (at the target location which is the DWCN if any prior to the step) from Step 3 [Index 3].

|       |             |             |                       | <b>Before State</b>   |        |                                | <b>After State</b> |                |              |             |                       |                       |               |  |
|-------|-------------|-------------|-----------------------|-----------------------|--------|--------------------------------|--------------------|----------------|--------------|-------------|-----------------------|-----------------------|---------------|--|
| Index | <b>BACK</b> | <b>FORW</b> | <b>PREV</b><br>(Step) | <b>NEXT</b><br>(Step) | Scroll | <b>Prev Step</b><br><b>Loc</b> | <b>Step</b><br>Loc | <b>Action</b>  | <b>BACK</b>  | <b>FORW</b> | <b>PREV</b><br>(Step) | <b>NEXT</b><br>(Step) | <b>Scroll</b> |  |
|       | On          | Off         | Off                   | On                    | On     | None                           |                    | Initial Step 1 | Prior Screen | None        | None                  |                       | On            |  |
|       | On          | Off         | On                    | On                    | On     |                                | 2                  | Step 2         | Prior Screen | None        |                       |                       | On            |  |
|       | On          | Off         | On                    | On                    | On     | $\mathcal{D}$<br>∠             |                    | Step 3         | Prior Screen | None        | ∠                     | 4                     | On            |  |
| 4     | On          | Off         | On                    | On                    | On     | 3                              | 4                  | Step 4         | Prior Screen | None        | 3                     |                       | On            |  |
|       | On          | Off         | On                    | On                    | On     | 4                              | כ                  | Step 5         | Prior Screen | None        | 4                     | 6                     | On            |  |
| b     | On          | Off         | On                    | Off                   | On     | 5                              | 6                  | Last Step 6    | Prior Screen | None        | 5                     | None                  | On            |  |

*Table D - 2 Basic Step Navigation*

# **D.2.2 Basic Step Branching (Within the same DM or IP)**

For basic step branching, a branch question is placed in a step and the user answers the question either by selecting NEXT (step) or 'one-click' on the answer. For example, a step might read "Check Voltage. If the voltage is above 4.5 V, go to Step 15", where "go to Step 15" is a hyperlink.

In Table D-3 the user arrives at Step 2 [Index 2] and responds to a statement that could cause branched navigation. If the response is 'False', then Viewer continues to Step 3 [Index 4] using NEXT (step) but if the response is 'True' then the user jumps to Step 15 [Index 3]. This means the user could have arrived at Step 15 either directly from Step 14 [Index 16] or by branching from Step 2 [Index 3]. At Step 15, using PREVIOUS (step), the user's return will depend on how they arrived and will return them to either Step 14 [Index 16] (at the target location which is the DWCN if any prior to the step) or because of branching to Step 2 [Index 17] (at the target location which is the DWCN if any prior to the step).

If the user returns to Step 2 using PREVIOUS (step) [Index 4 or Index 17], the user must re-answer the branch question in Step 2 to advance in the procedure. This is to ensure the user did not mistakenly respond to the branched step and is returning to correct the mistake. When returning to a step that branches, PREVIOUS (step) will return the user to the logical step that initially led them to the branch step (at the target location which is the DWCN if any prior to the step).

In the Table D-3 example, when the user in Step 2 [Index 2 or Index 3] selects PREVIOUS (step), the Viewer will always return the user to Step 1 [Index 1].

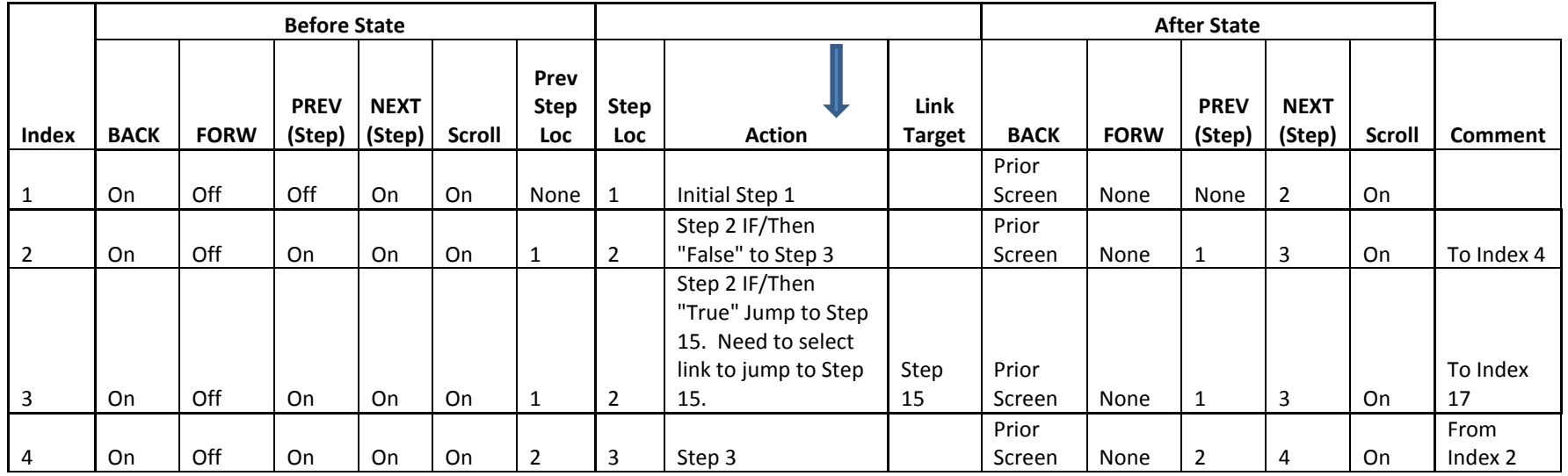

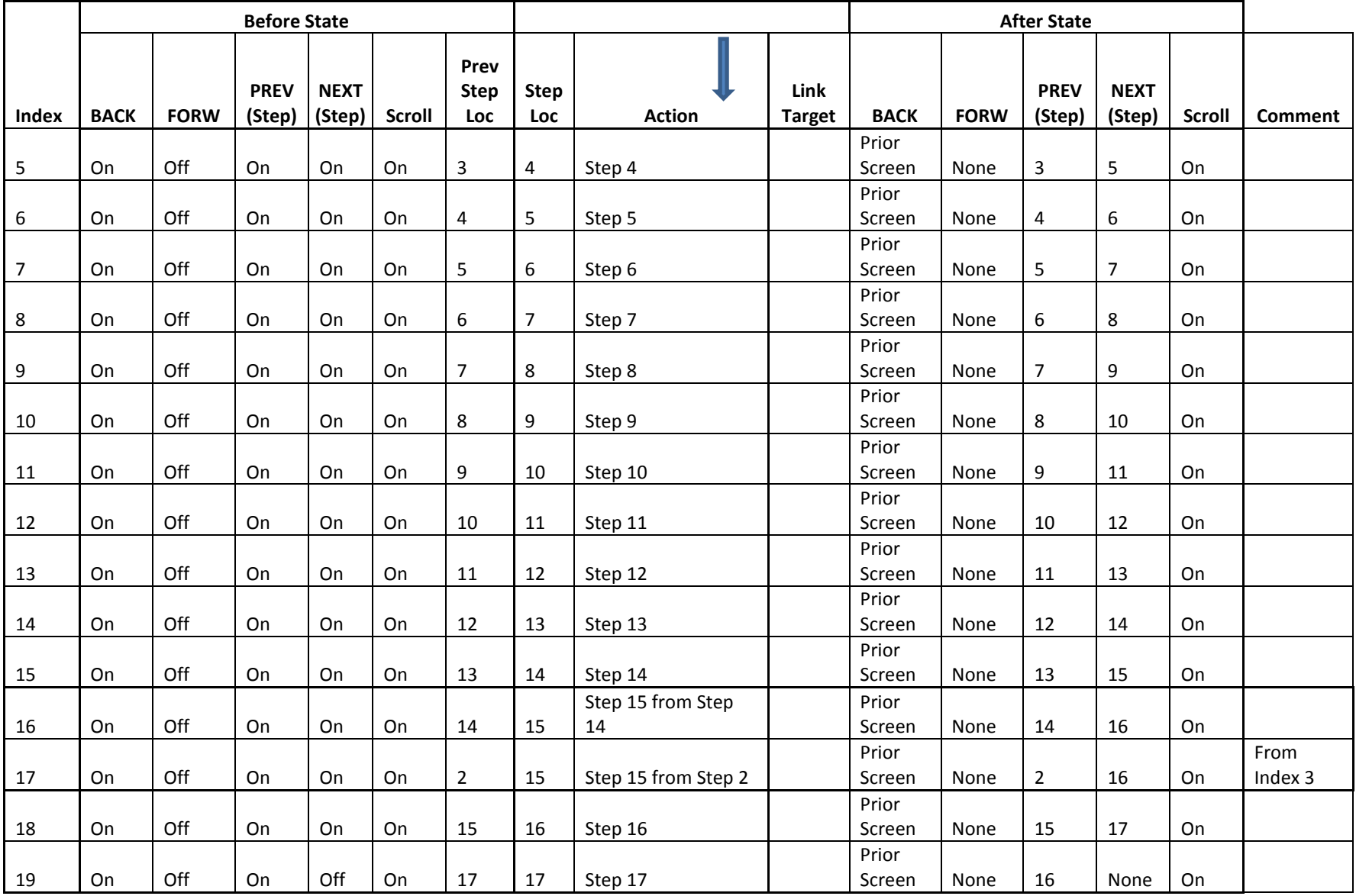

#### *Table D - 3 Basic Step Branching*

#### **D.2.3 Basic Step Navigation with Traverse Hyperlinks (Between DMs or IPs)**

Selecting a hotspot or other link within a step traverses the user to the intended target. To return to the step, the user must select BACK. Some examples of traverse links include tables, figures, and descriptive information (but never another step). For example, a user at Task A Step 4 clicks the table reference and traverses to the target table (located within Task B). Selecting PREVIOUS (step), the user would navigate to Task A Step 3 and NEXT (step) would navigate the user to Task A Step 5. To return to Task A Step 4, the user must select BACK.

In Table D-4 the user at Step 4 is responds to a hyperlink to non-step elements table or figure. Even though the user traversed from Step 4, the Viewer must recognize the user is still active at Step 4 in evaluating how to proceed should the user select PREVIOUS (step) or NEXT (step). If the user selects PREVIOUS (step), the user arrives at Step 3 and for NEXT (step) selection, the user advances to Step 5. To return to Step 4 from the traversed target by selecting BACK.

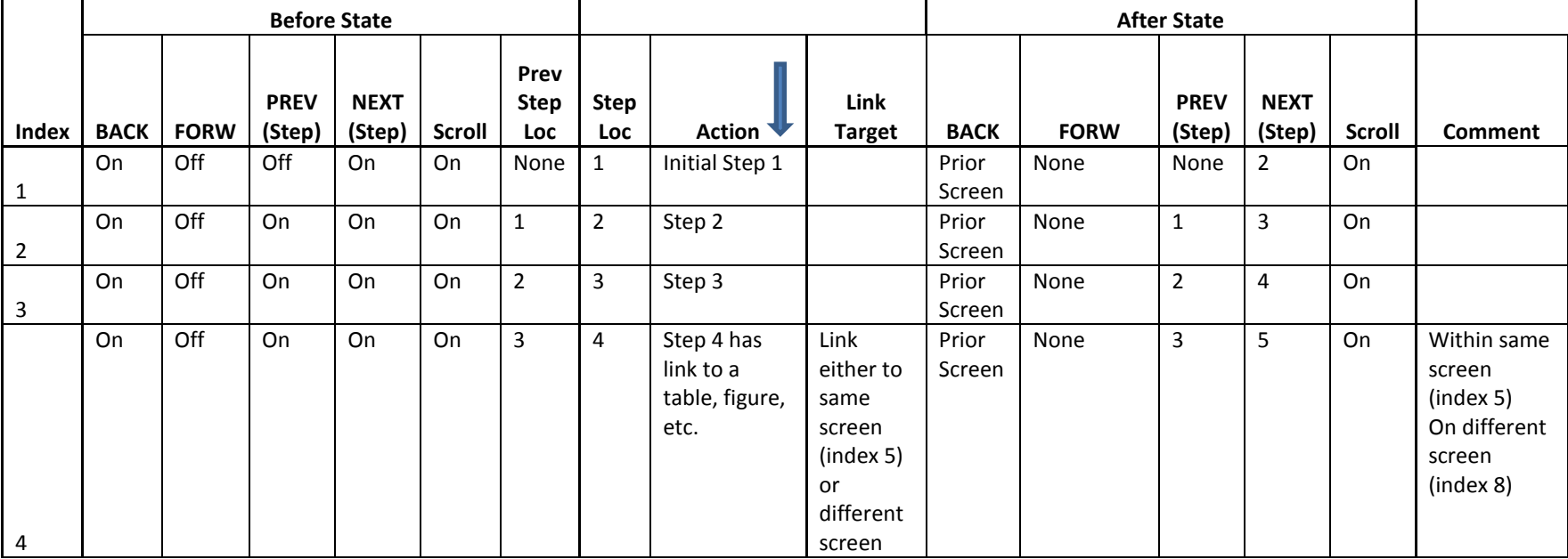

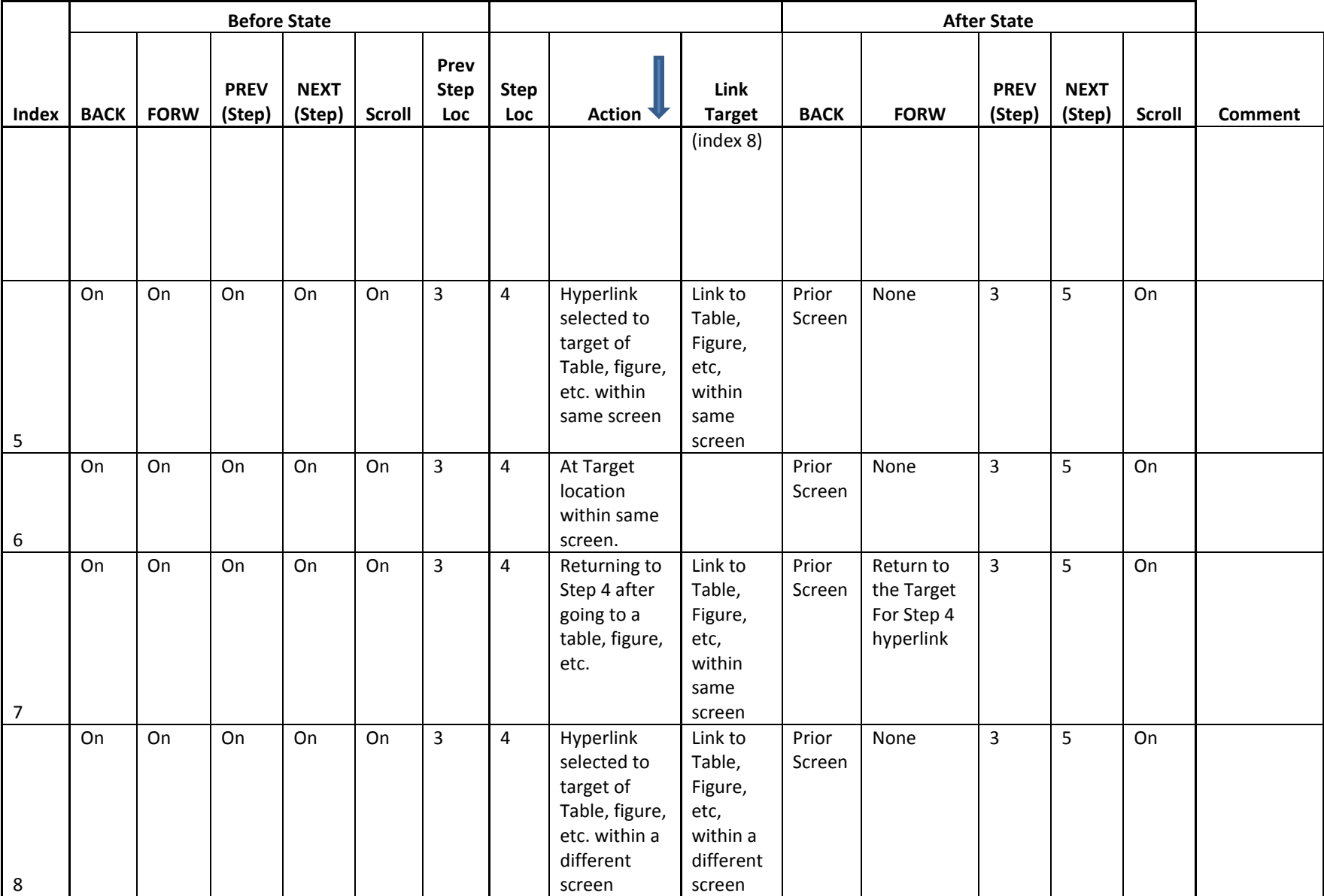

|       |             |             | <b>Before State</b>   |                       |        |                            |             |                                                                      |                                                                         |                 |                                                    | <b>After State</b>    |                       |        |                |
|-------|-------------|-------------|-----------------------|-----------------------|--------|----------------------------|-------------|----------------------------------------------------------------------|-------------------------------------------------------------------------|-----------------|----------------------------------------------------|-----------------------|-----------------------|--------|----------------|
| Index | <b>BACK</b> | <b>FORW</b> | <b>PREV</b><br>(Step) | <b>NEXT</b><br>(Step) | Scroll | Prev<br><b>Step</b><br>Loc | Step<br>Loc | Action                                                               | Link<br><b>Target</b>                                                   | <b>BACK</b>     | <b>FORW</b>                                        | <b>PREV</b><br>(Step) | <b>NEXT</b><br>(Step) | Scroll | <b>Comment</b> |
|       | On          | On          | On                    | On                    | On     | 3                          | 4           | At Target<br>location<br>within<br>Different                         |                                                                         | To<br>Step 4    | None                                               | 3                     | 5                     | On     |                |
| 9     |             |             |                       |                       |        |                            |             | screen.                                                              |                                                                         |                 |                                                    |                       |                       |        |                |
| 10    | On          | On          | On                    | On                    | On     | 3                          | 4           | Returning to<br>Step 4 after<br>going to a<br>table, figure,<br>etc. | Link to<br>Table,<br>Figure,<br>etc,<br>within a<br>different<br>screen | Prior<br>Screen | Return to<br>the Target<br>For Step 4<br>hyperlink | 3                     | 5                     | On     |                |
| 11    | On          | On          | On                    | On                    | On     | 4                          | 5           | Step 5                                                               |                                                                         | Prior<br>Screen | None                                               | 4                     | 6                     | On     |                |
| 12    | On          | On          | On                    | Off                   | On     | 5                          | 6           | Last Step 6                                                          |                                                                         | Prior<br>Screen | None                                               | 5                     | None                  | On     |                |

*Table D - 4 Basic Step Navigation with Traverse Hyperlinks*

#### **D.2.4 Step Branching with 'Yes-No' Dialog Box (Within the same DM or IP)**

An advanced branching method is through 'Yes-No' dialog boxes. When the user arrives at a step, a dialog box is placed either inline or as a pop-up box. For example, the dialog box might read "Is the pressure between 28 and 32 psi?" with selections of "Yes" or "No".

Using this question and Table D-5, the user arrives at Step 2 with the dialog box and example question. By selecting 'No', the Viewer advances to Step 3 or selecting 'Yes,' the Viewer advances to Step 15. Based on the example of Table D-5, the user could have arrived at Step 15 either directly from Step 14 or by branching from Step 2. Using PREVIOUS (step), the user's return will depend on how they arrived and will return them to Step 14 or because of branching to Step 2. If the user returned to step 2 using PREVIOUS (step), the user must again respond to the dialog box in Step 2 to advance in the procedure. This is to ensure the user did not mistakenly respond to the branched step and is returning to correct the mistake. When returning to a step that branches, PREVIOUS

(step) will return the user to logical step that initially led them to the branch step. In the Table D-5 example, when the user in Step 2 selects PREVIOUS (step), the Viewer will always return the user to Step 1.

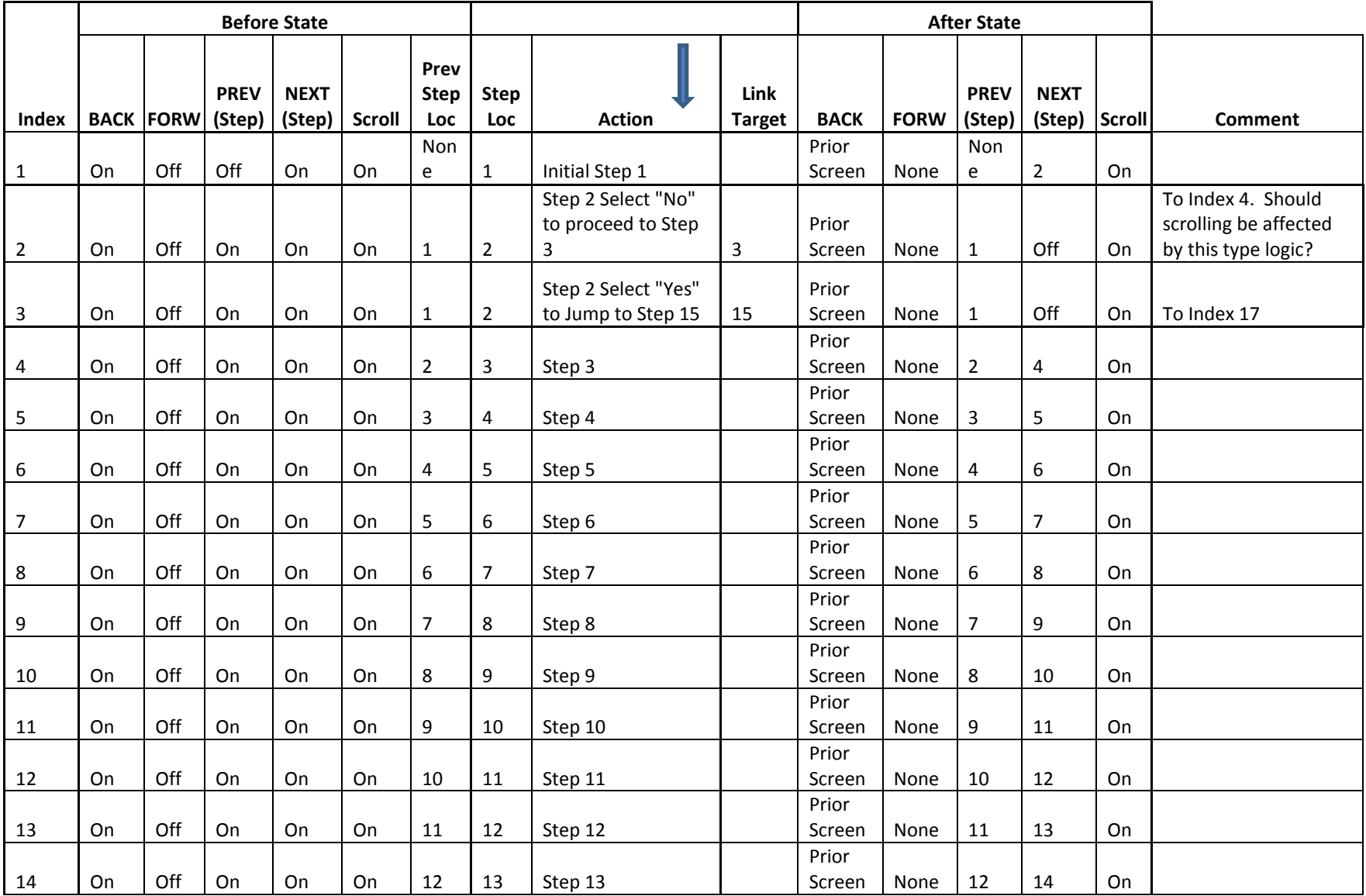

|       |    | <b>Before State</b> |                       |                       |        |                            |                           |                     |                       |             | <b>After State</b> |                       |                       |               |                |
|-------|----|---------------------|-----------------------|-----------------------|--------|----------------------------|---------------------------|---------------------|-----------------------|-------------|--------------------|-----------------------|-----------------------|---------------|----------------|
| Index |    | <b>BACK FORW</b>    | <b>PREV</b><br>(Step) | <b>NEXT</b><br>(Step) | Scroll | Prev<br><b>Step</b><br>Loc | <b>Step</b><br><b>Loc</b> | <b>Action</b>       | Link<br><b>Target</b> | <b>BACK</b> | <b>FORW</b>        | <b>PREV</b><br>(Step) | <b>NEXT</b><br>(Step) | <b>Scroll</b> | <b>Comment</b> |
|       |    |                     |                       |                       |        |                            |                           |                     |                       | Prior       |                    |                       |                       |               |                |
| 15    | On | Off                 | On                    | On                    | On     | 13                         | 14                        | Step 14             |                       | Screen      | None               | 13                    | 15                    | On            |                |
|       |    |                     |                       |                       |        |                            |                           | Step 15 from Step   |                       | Prior       |                    |                       |                       |               |                |
| 16    | On | Off                 | On                    | On                    | On     | 14                         | 15                        | 14                  |                       | Screen      | None               | 14                    | 16                    | On            |                |
|       |    |                     |                       |                       |        |                            |                           |                     |                       | Prior       |                    |                       |                       |               |                |
| 17    | On | Off                 | On                    | On                    | On     | $\overline{2}$             | 15                        | Step 15 from Step 2 |                       | Screen      | None               | $\overline{2}$        | 16                    | On            | From Index 3   |
|       |    |                     |                       |                       |        |                            |                           |                     |                       | Prior       |                    |                       |                       |               |                |
| 18    | On | Off                 | On                    | On                    | On     | 16                         | 16                        | Step 16             |                       | Screen      | None               | 15                    | 17                    | On            |                |
|       |    |                     |                       |                       |        |                            |                           |                     |                       | Prior       |                    |                       |                       |               |                |
| 19    | On | Off                 | On                    | Off                   | On     | 17                         | 17                        | Step 17             |                       | Screen      | None               | 16                    | None                  | On            |                |

*Table D - 5 'Yes-No' Dialog Box*

# **D.2.5 Step Branching with Multiple Choice Responses (Within the same DM or IP)**

Step branching with Logical Calculations involves selecting multiple choice responses or inputting a value for multiple outputs. The operations is similar to branching through 'Yes-No' dialog boxes with additional outcomes. When the user arrives at a step, a dialog box or input box is placed either in-line or as a pop-up box. For example, the dialog box might read "Select the range of pressures below." with selections of "a. under 28 psi", "b. 28 to 32 psi", and "c. over 32 psi". Using this example and Table D-5, the user arrives at Step 3 with the dialog box and example question. By selecting 'a', the Viewer advances to Step 4, selecting 'b', the Viewer advances to Step 10, or selecting 'c', the Viewer advances to Step 15.

Based on the examples of Table D-6, the user could have arrived at Steps 10 and 15 either directly from the previous sequential step or through branching. Using PREVIOUS (step), the user's return will depend on how they arrived and will return them to either the previous sequential step or the branched step. If the user returned to Step 3 using PREVIOUS (step), the user must again respond to the dialog box in Step 3 to advance in the procedure. This is to ensure the user did not mistakenly respond to the branched step and is returning to correct the mistake. When returning to a step that branches, PREVIOUS (step) will return the user to logical step that initially led them to the branch step. In the Table D-6 example, when the user in Step 3 selects PREVIOUS (step), the Viewer will always return the user to Step 2.

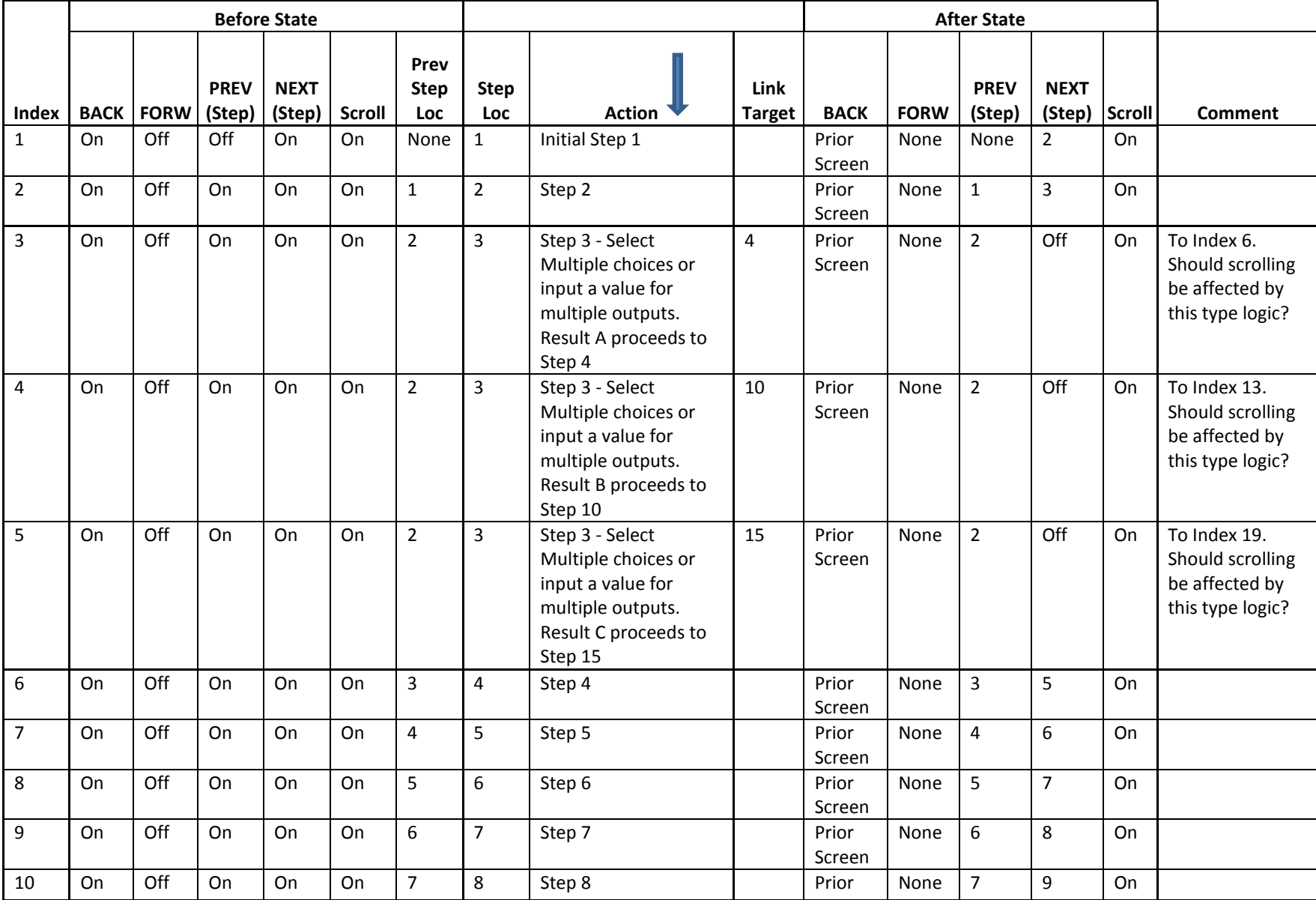

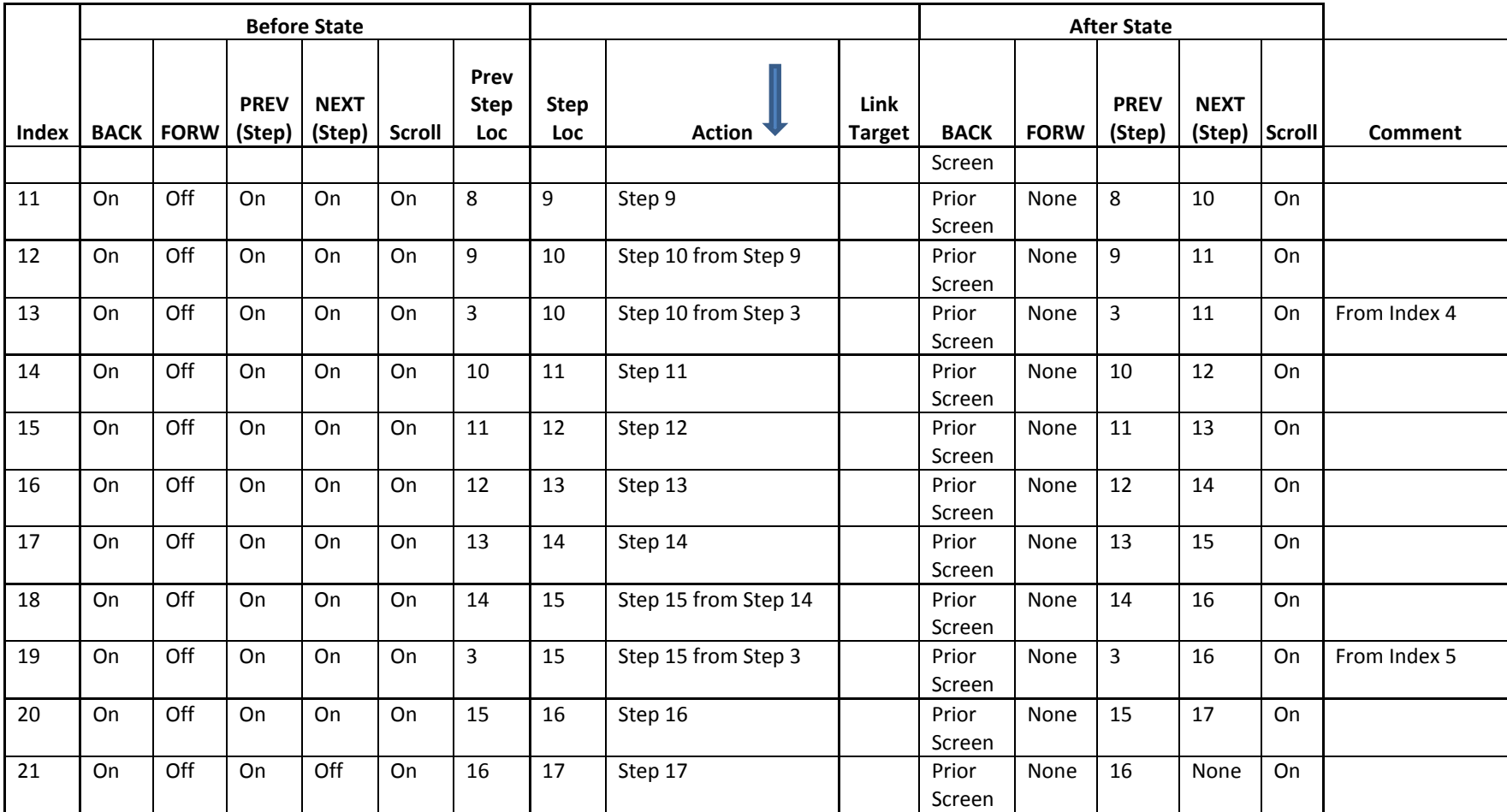

*Table D - 6 Step Branching with Multiple Choice Responses*

# **APPENDIX E REQUIREMENT REFERENCES TO OTHER SPECIFICATIONS**

Appendix E provides a reference from each Viewer Requirement's paragraph to a corresponding location/paragraph in MIL-DTL-24784C and S1000D Issues 3 and 4. Included are references to the S1000D business rules through the NAVSEA S1000D Unified Decision Point Option (DPO) numbers.

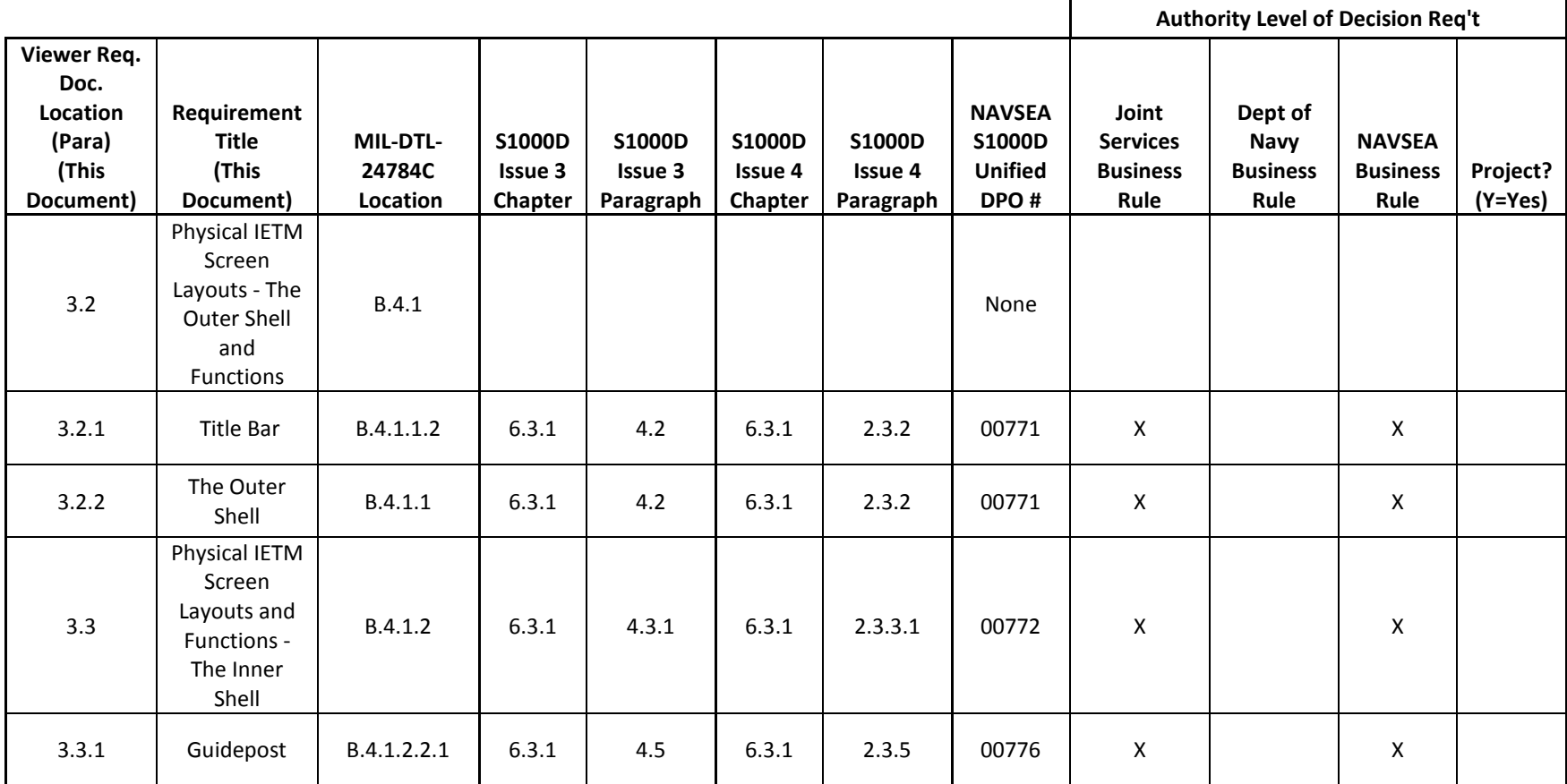

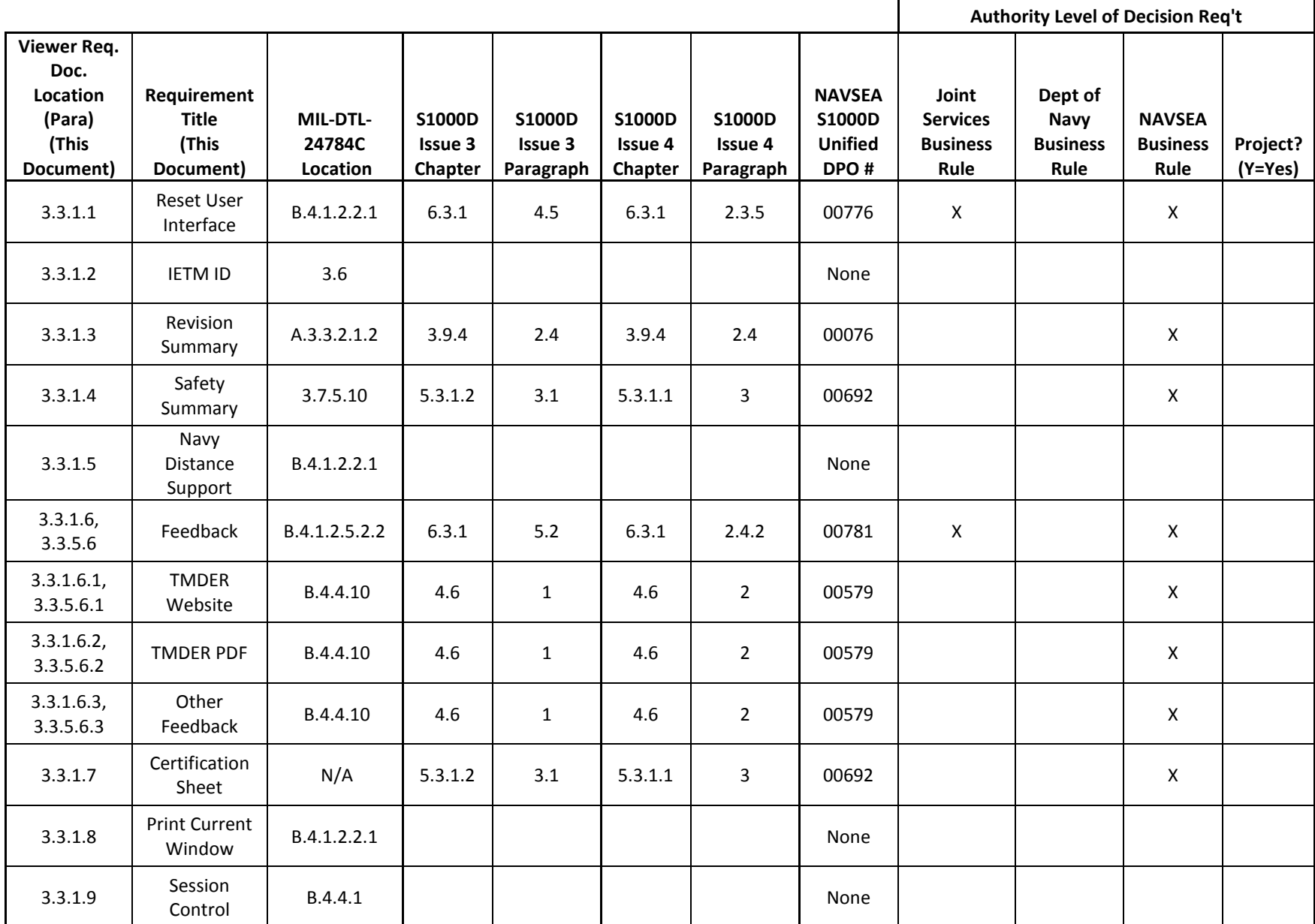

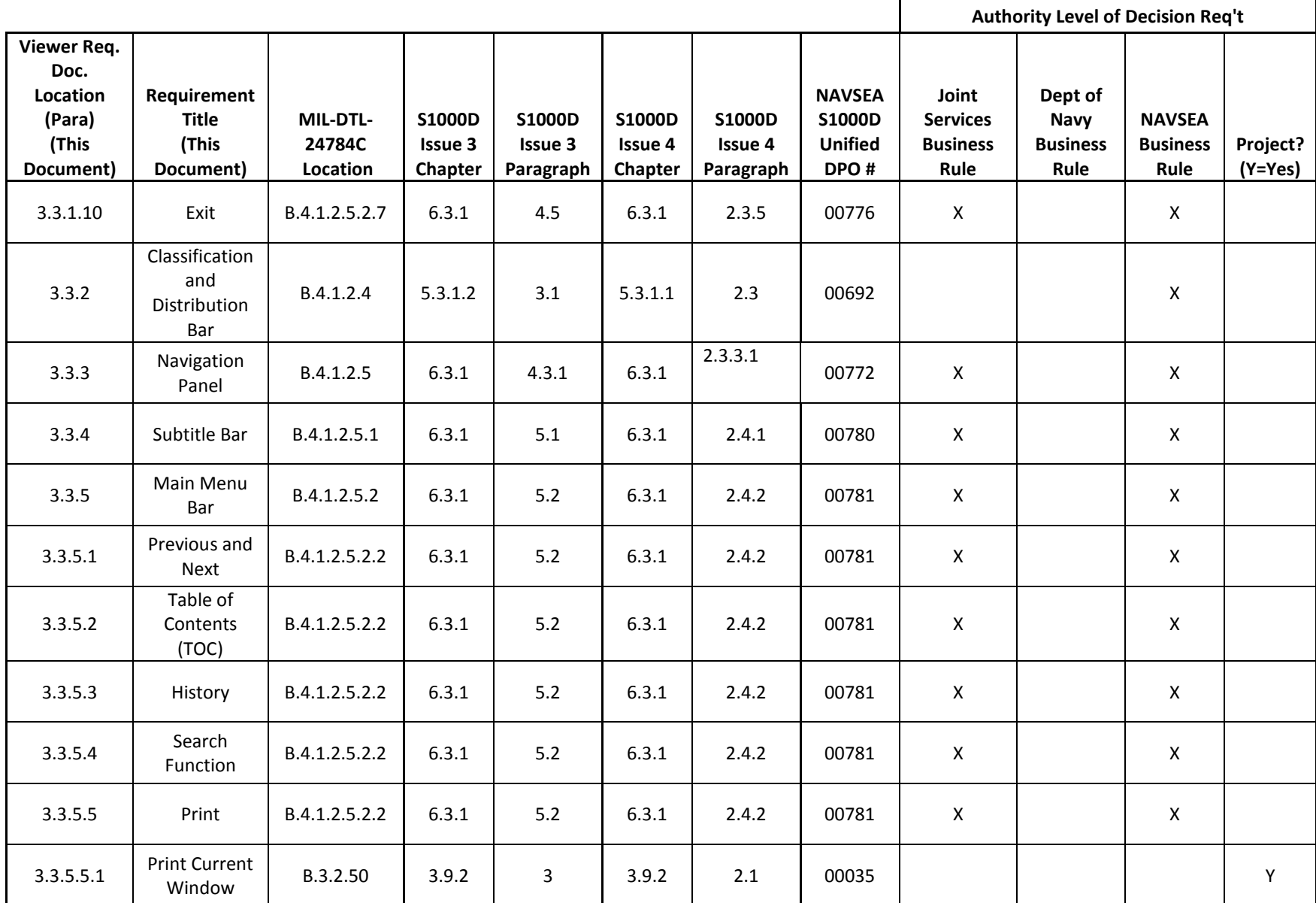

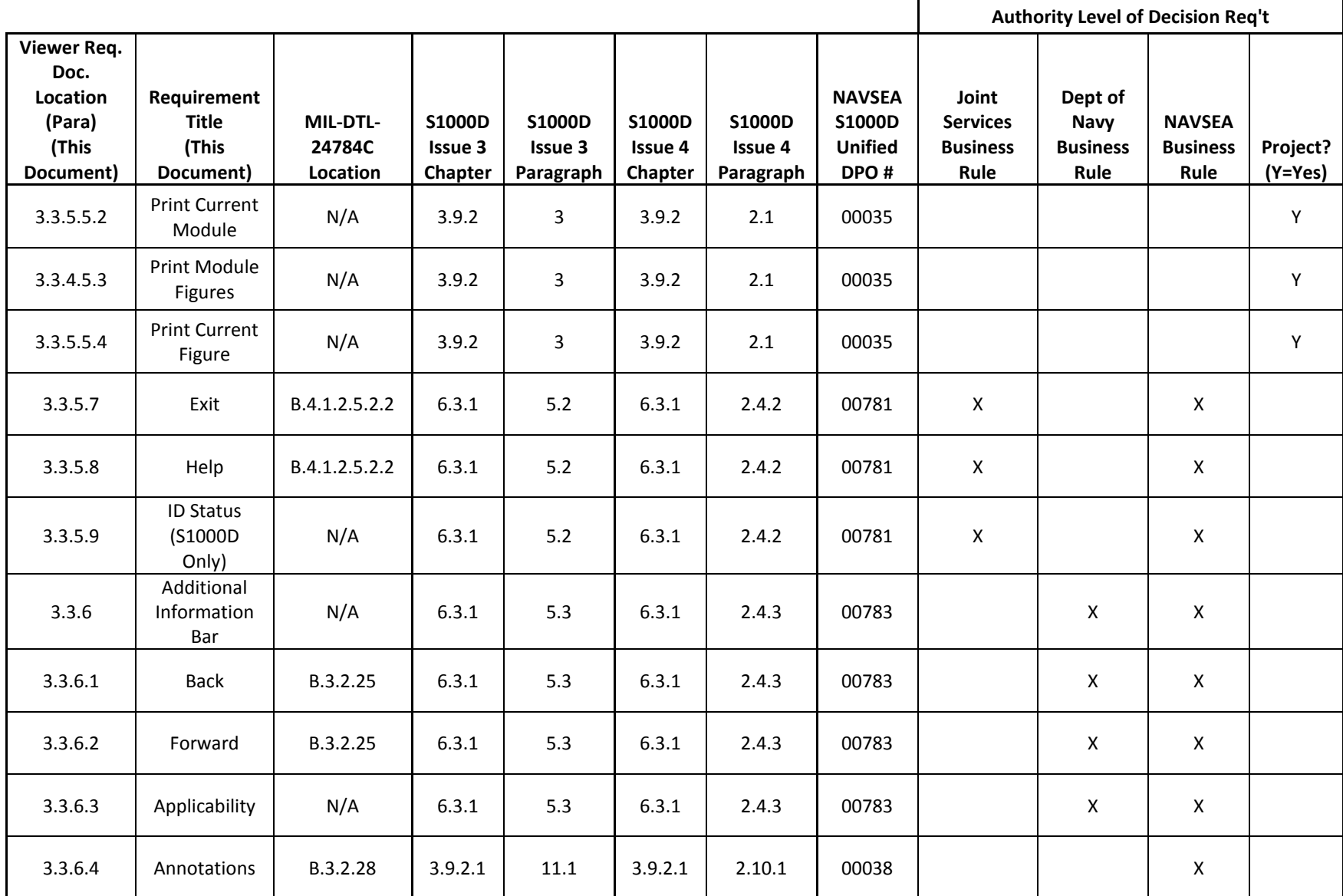

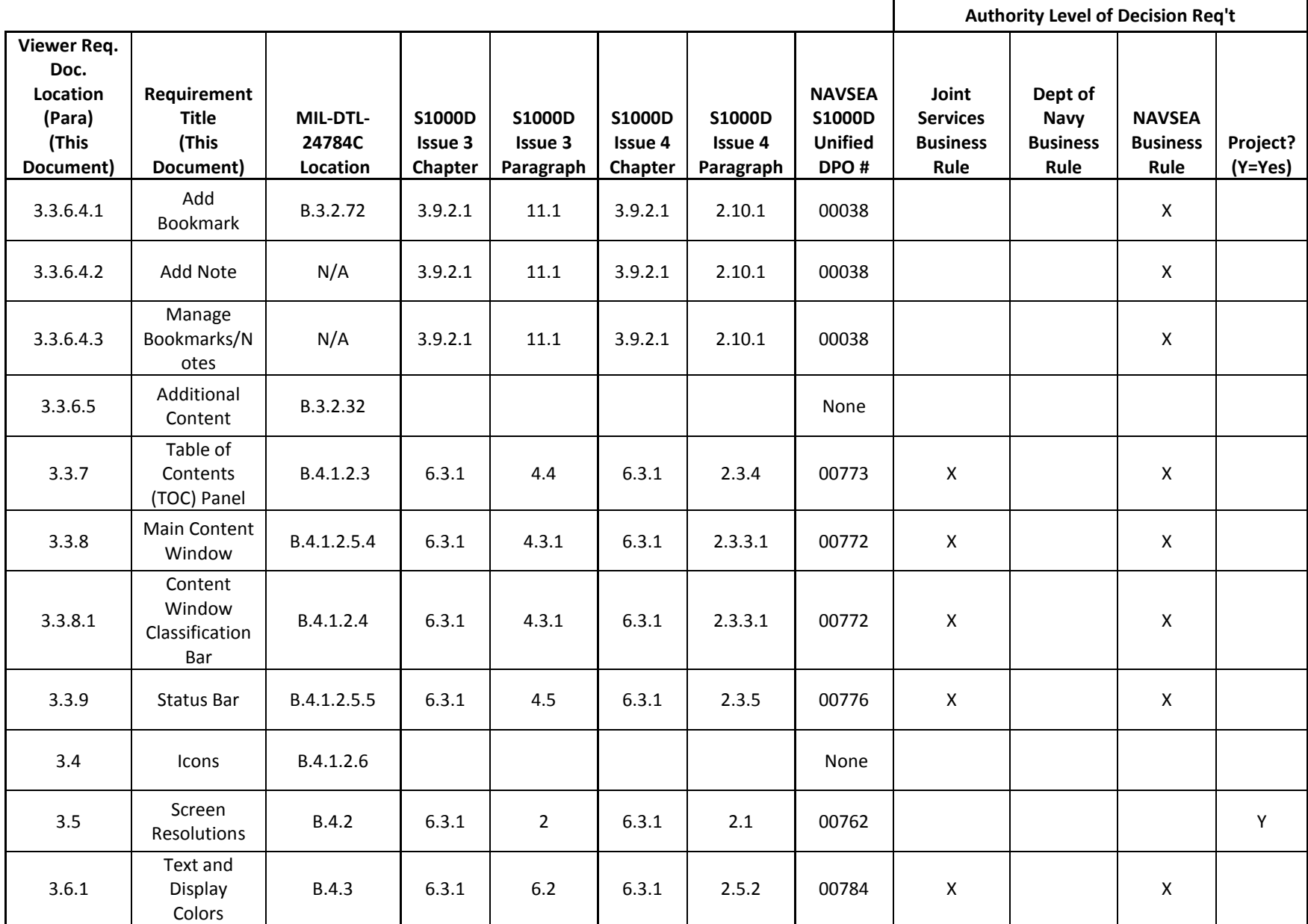

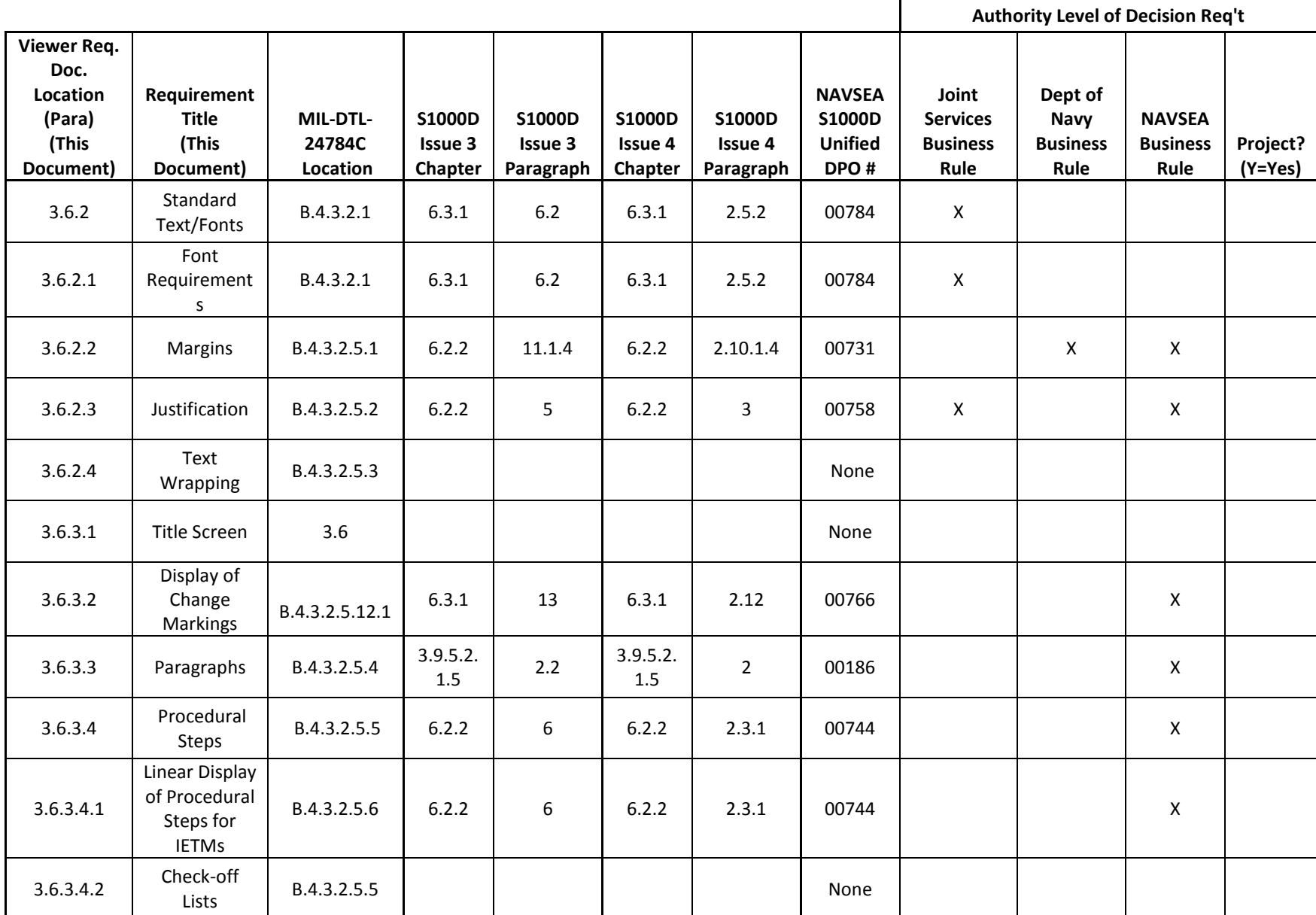

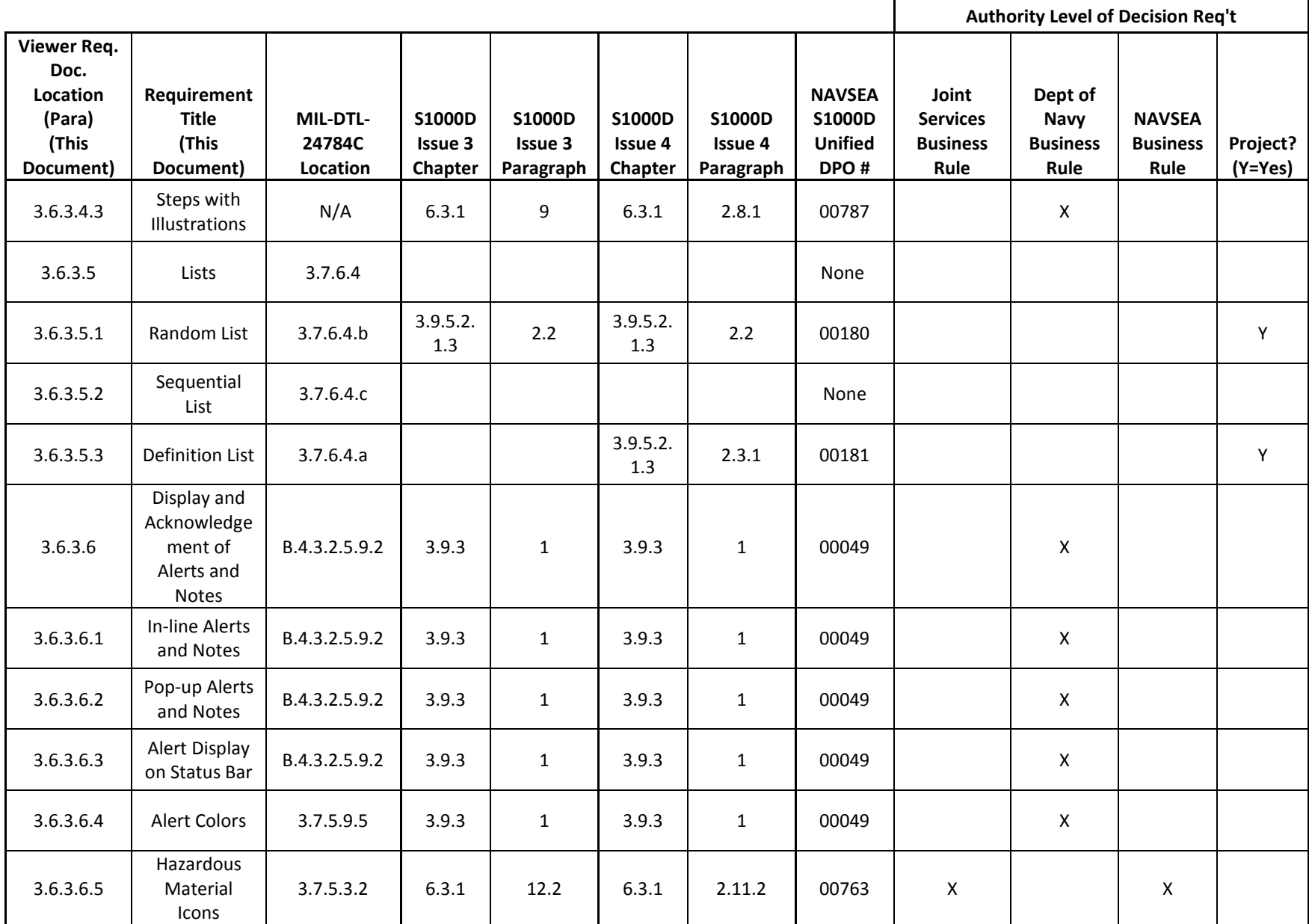

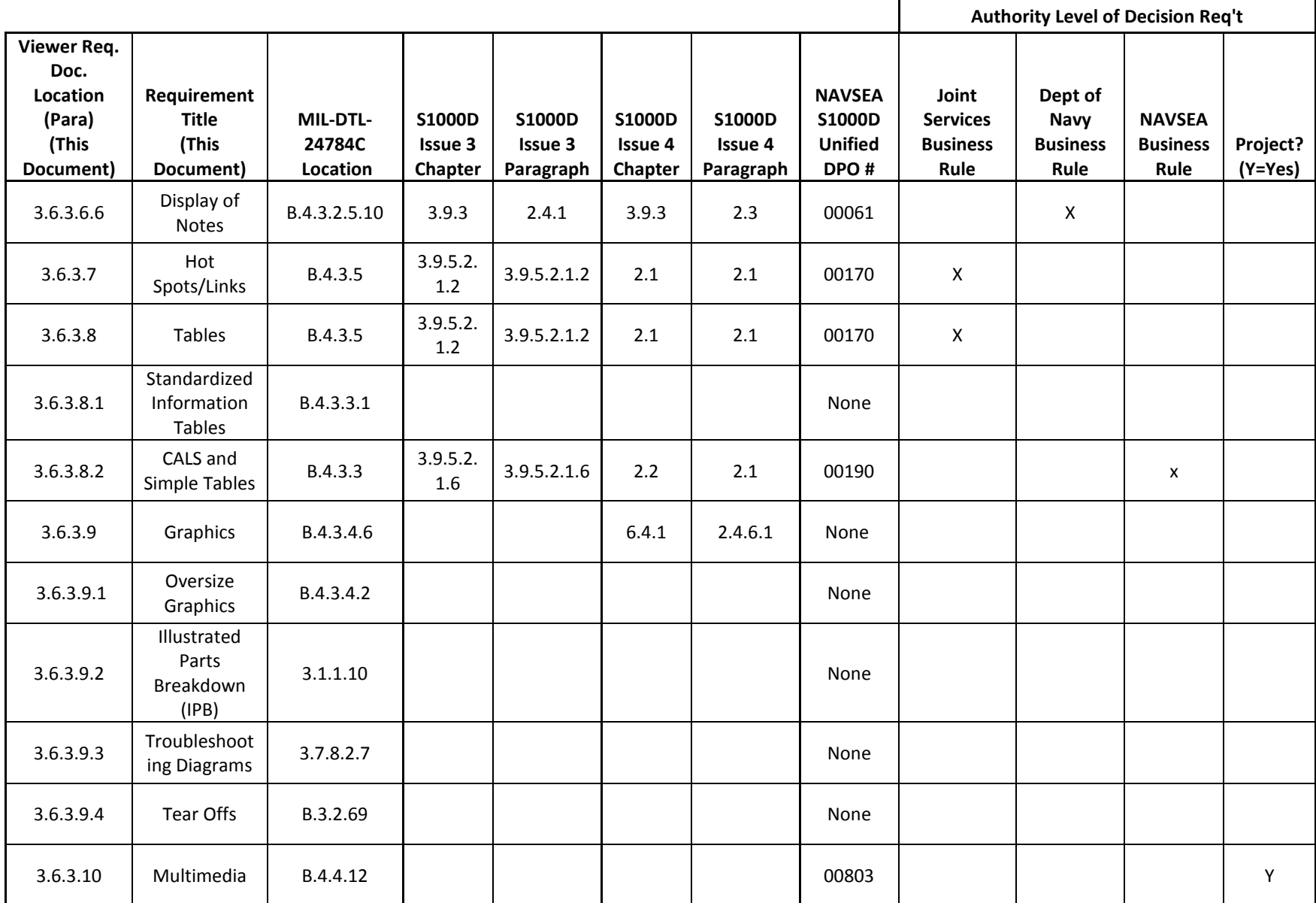

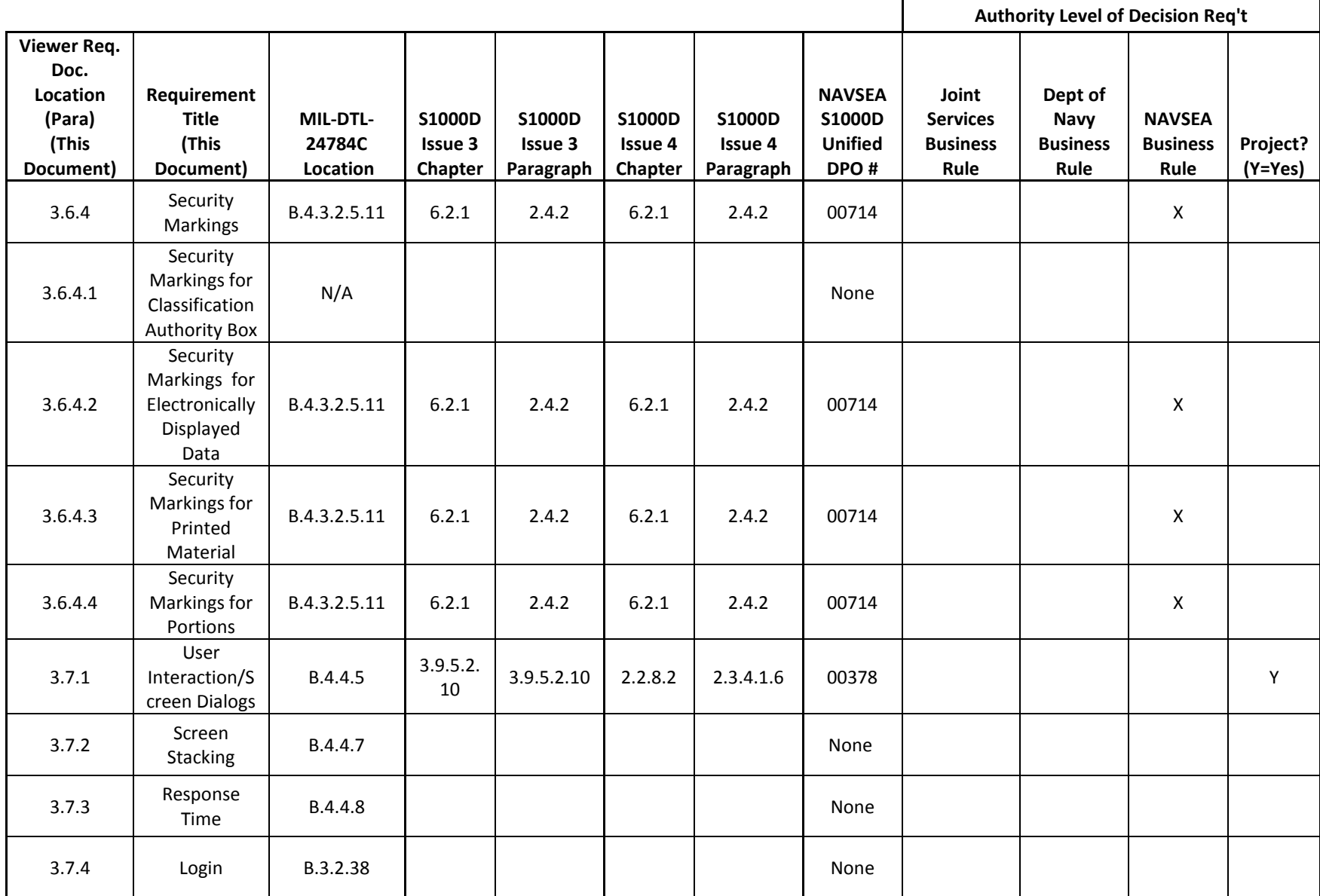

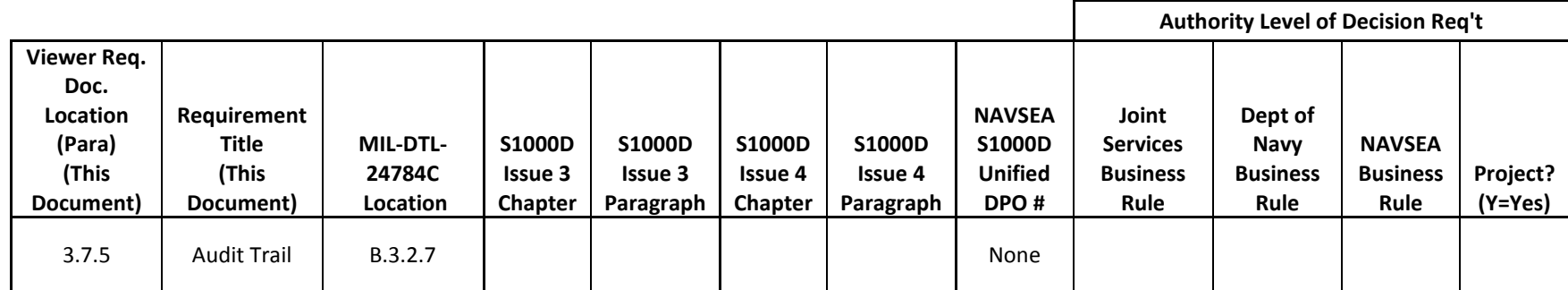